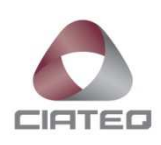

# **DESARROLLO DE UN CÓDIGO DE EVALUACIÓN DE UN SISTEMA DE VISIÓN PARA FALLAS DE FALTA Y FORMADO DE REMACHES**

# **TESIS** PARA OBTENER EL GRADO DE

## **MAESTRO EN MANUFACTURA AVANZADA**

PRESENTA

## **CÉSAR EDUARDO GARCÍA ORTEGA**

AGUASCALIENTES, AGUASCALIENTES. SEPTIEMBRE DE 2015.

### **RESUMEN**

En una compañía transnacional que diseña y fabrica sensores automotrices, existe una línea de producción que ensambla interruptores de presión para transmisiones automotrices, la cual ha ocasionado graves problemas con el cliente, debido a que se han embarcado piezas con remaches incorrectos o falta de los mismos (el remache se usa para cerrar la pieza y los componentes internos se mantengan en su lugar).

Para reducir y tratar de eliminar este problema, se implementa un sistema de visión automatizado que pueda detectar problemas con el remache de la pieza así como otras características visuales que la pieza puede tener (defectos cosméticos).

Este sistema utiliza un robot para tomar la pieza y la presenta a las cámaras del sistema de visión para ser evaluada, y determinar el resultado. El robot coloca la pieza en un transportador de descarga si el sistema no encuentra problemas en la pieza o en un contenedor si la pieza es rechazada.

Las características del sistema son las siguientes:

- Brazo robótico para manipulación de pieza (presentar pieza al sistema de visión y disposición de la misma después de la evaluación)
- Inspección visual automática a todo el material (100 % de la producción).
- Generación de una base de datos de con los defectos encontrados.

Este sistema aparte de proveer una inspección más confiable de los defectos, permite reducir el personal requerido en la línea de producción al absorber una operación manual que utiliza tres personas por día (1 por turno).

Este sistema presenta las siguientes innovaciones en la compañía.

- Diseño e Integración realizada con personal de la compañía. (La gran mayoría de los sistemas / equipos son realizados por el corporativo o compañías externas)
- Se estará utilizando un sistema de visión diferente (National Instruments) en vez del estándar (Keyence) en un esfuerzo por reducir los costos de automatización.
- Se diseña un menú para ajustes en la pantalla del GUI (Graphic User Interface) para evitar que el equipo técnico u operadores entren al modo de programación o ajustes del sistema de visión (práctica común con los sistemas actuales).
- Se diseña una base de datos que brinda el modo de la falla de las piezas rechazadas para generar reportes de fallas y realizar acciones de mejora en base a la información generada. Actualmente ningún sistema de visión usado en la compañía tiene la función de registrar y almacenar las fallas, estos sistemas funcionan como una verificación discreta (pasa/falla).

## **PALABRAS CLAVE**

Sistemas de visión, Robot,

## ÍNDICE DE CONTENIDO

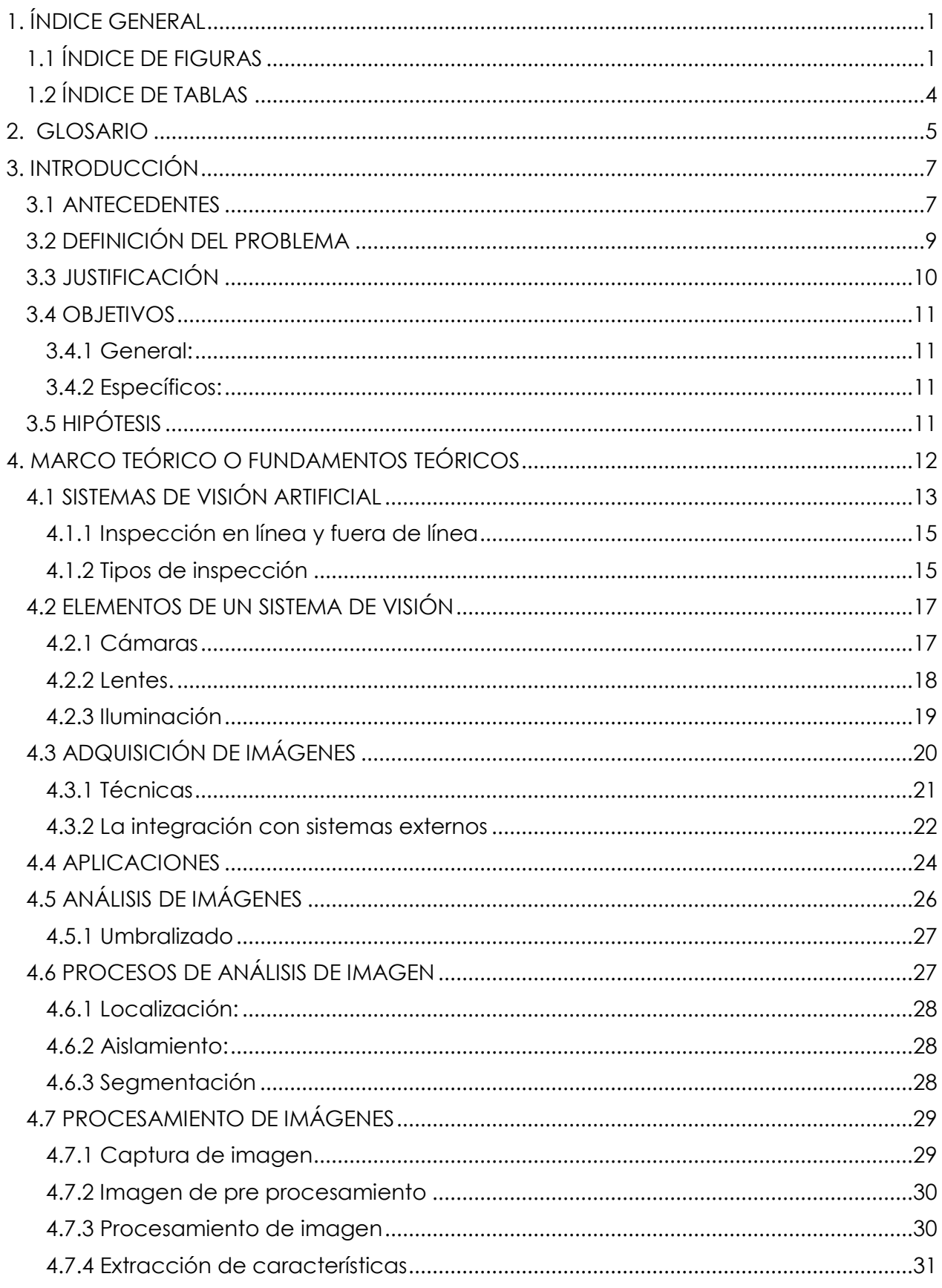

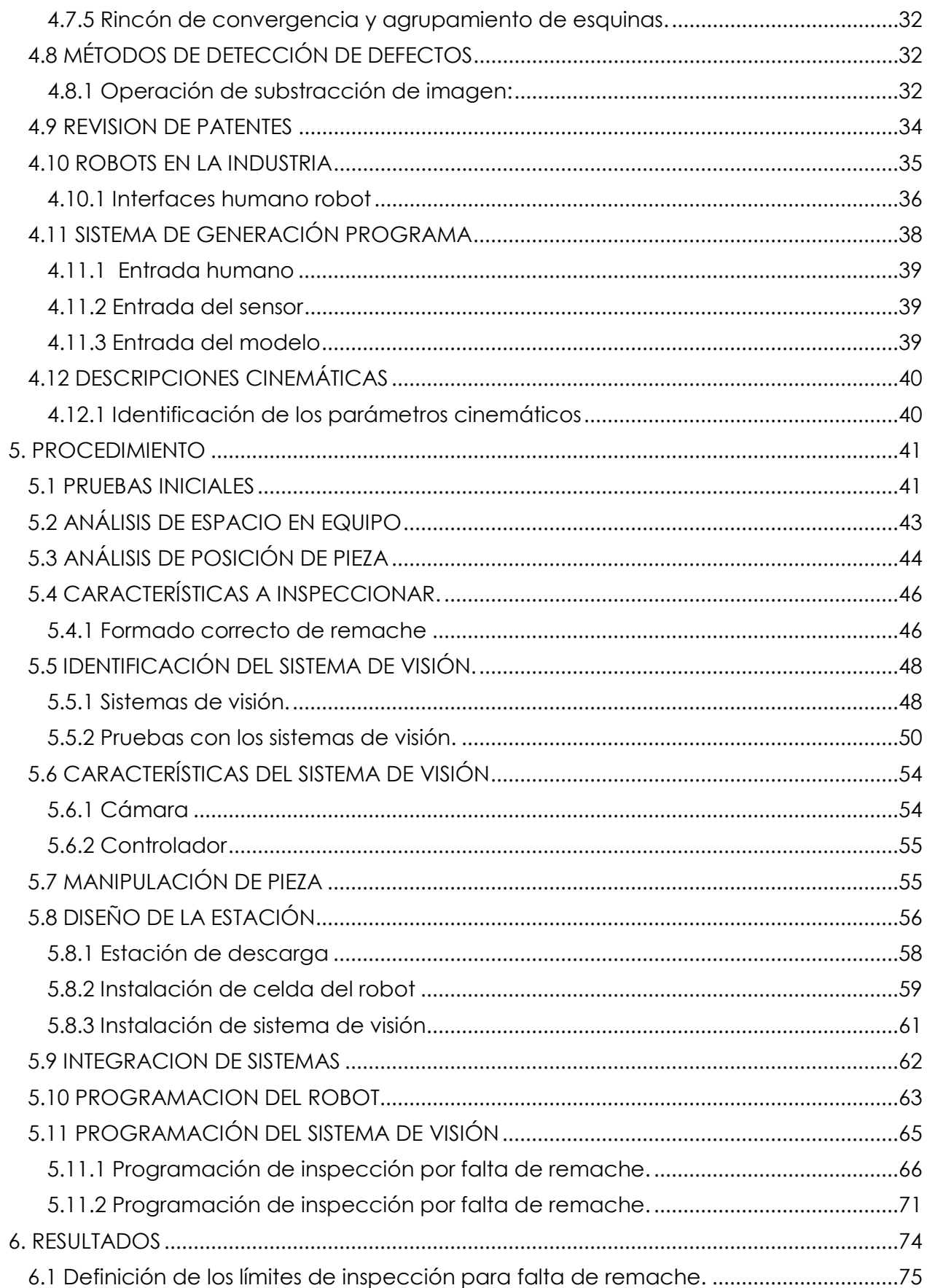

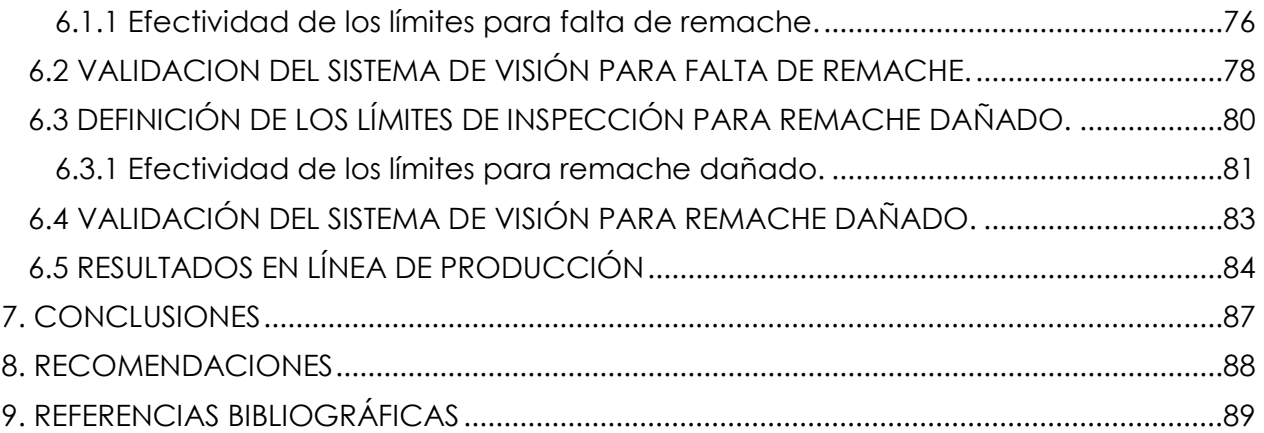

## **1. ÍNDICE GENERAL**

#### **1.1 ÍNDICE DE FIGURAS**

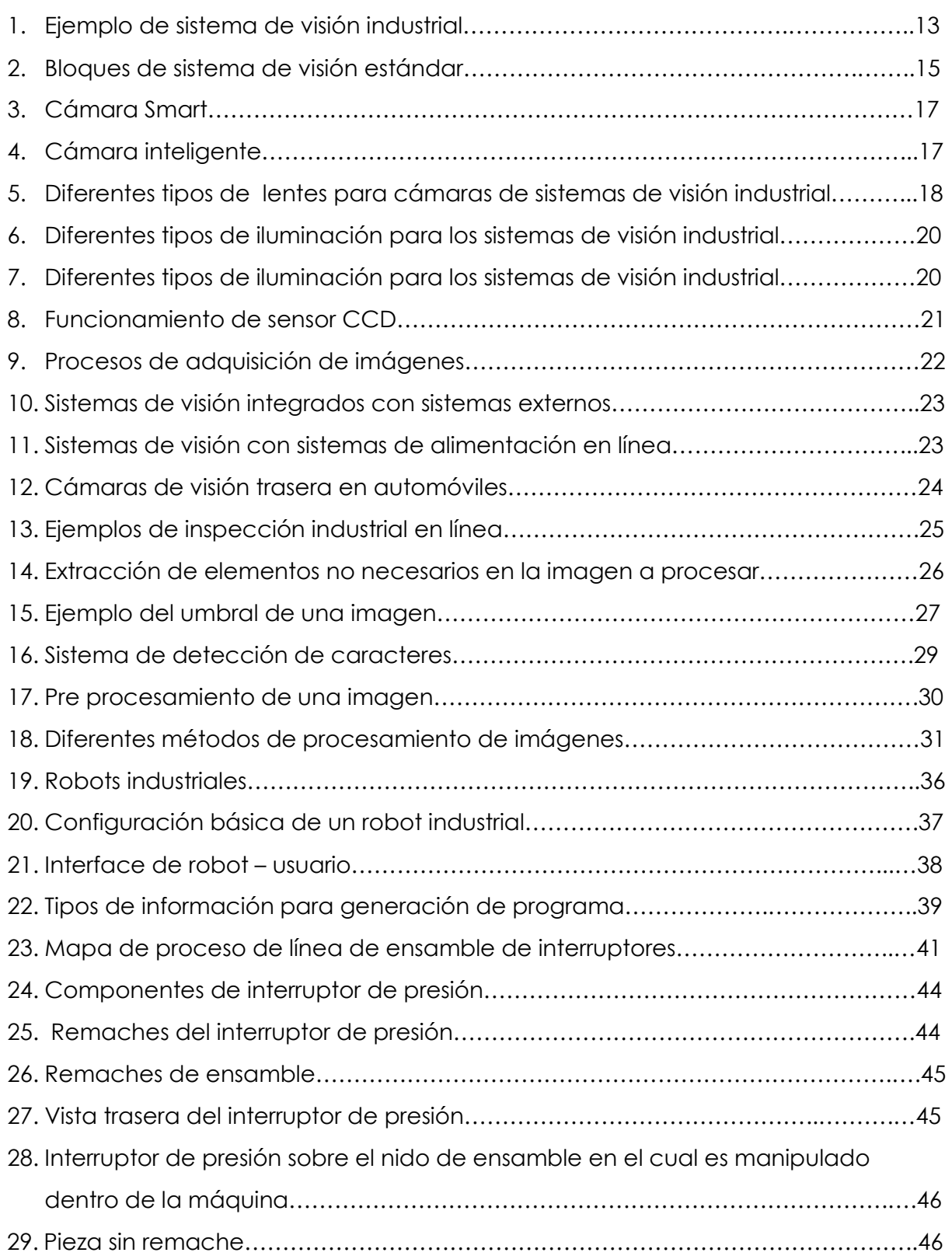

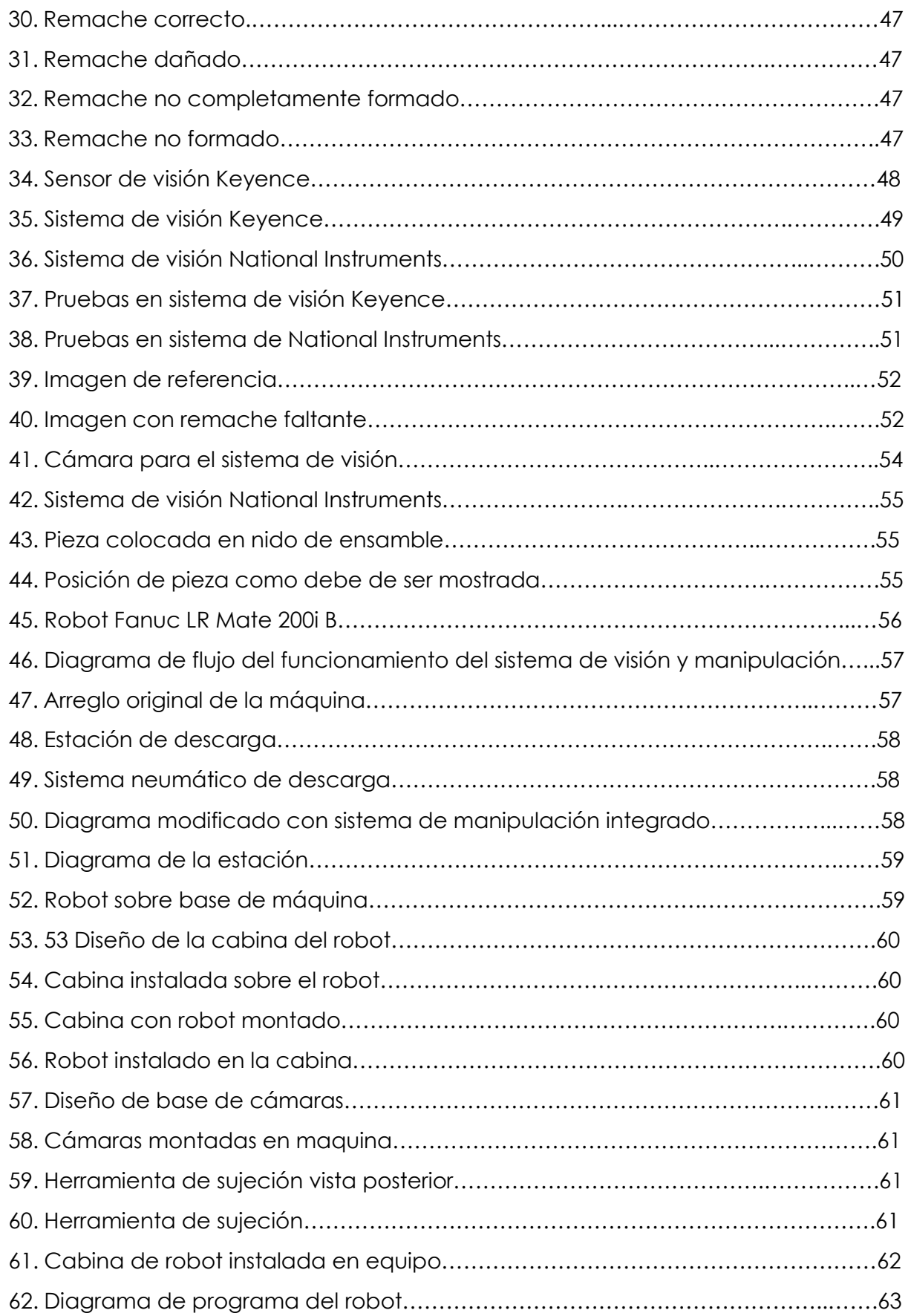

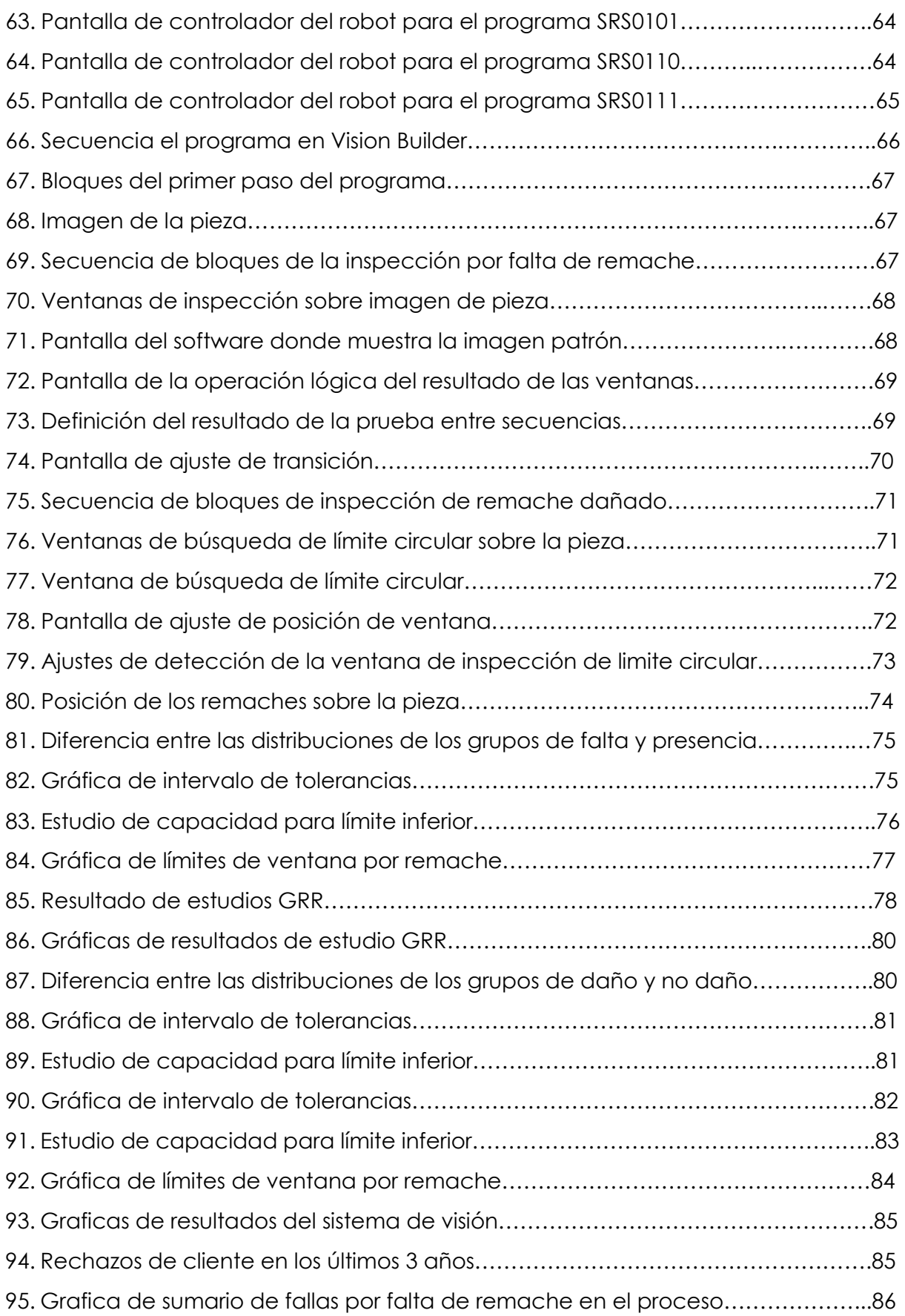

## **1.2 ÍNDICE DE TABLAS**

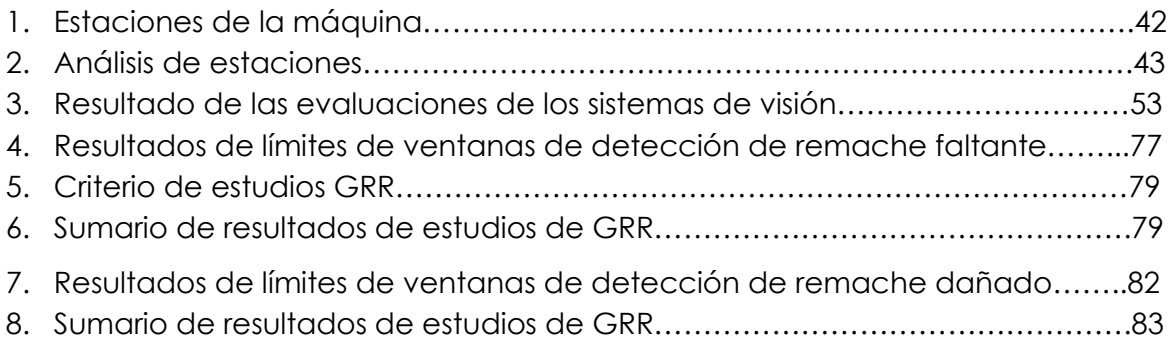

## **2. GLOSARIO**

DOF. Degree of Freedom, en español grados de libertad.

PPM. Parts Per Million, en español partes por millón.

QA, Quality Assurance, en español aseguramiento de calidad.

CCD, Charged Coupled Devicr, en español Dispositivo de carga acoplada.

CMOS, Complementary metal-oxide-semiconductor, en español semiconductor complementario de óxido metálico

DSP, Digital Signal Procesor, en español Procesador digital de señales

FPGA, Field Programmable Gate Array, en español dispositivo semiconductor que contiene bloques de lógica

CPU, Central Process Unit, en español Unidad de procesamiento central.

Montura S, Es un montaje estándar de lente usado en cámaras de vigilancia.

Montura CS, Es un montaje de lente que tiene una distancia focal de brida de 12.5 mm

Montura C, Es un montaje de lente usado en cámaras de 16 mm

Montura F, Es un montaje de lentes intercambiables desarrollado por Nikon para cámaras de 35mm.

LED, Light Emitting Diode, en español diodo emisor de luz.

OCR, Optical Character Recognition, en español reconocimiento óptico de caracteres.

GPS, Global Positioning System, en español sistema de posicionamiento global

SVMs, Support Vector Machines, en español Máquinas de vectores soporte

TP, True Positive, en español Verdadero positivo

FP, False Positive, en español Falso positivo

FN, False negative, en español Falso negativo

TN, True Negative, en español Verdadero negativo

MA, Morphological Analysis, en español análisis morfológico

FG, Filtro de Gabor

ME, Modelización estocástica

MA, Modelo auto-regresivo

CAM, Campo aleatorio de Markov

RN, Redes neuronales

- AEF, Análisis de la Elíptica de Fourier
- DF, Descriptores de Fourier
- TRF, Transformada rápida de Fourier
- HRI, Human Robot Interface, en español Interfase humano robot.
- GUI, Graphic User Interphase, en español Interfase grafica de usuario.
- HIL, Hardware-in-the-Loop, en español hardware en el lazo.
- CAD, computer-aided design, en español diseño asistido por computadora
- FPS, Frame Per Second, en español Cuadros por segundo
- PoE, Power over Ethernet, en español Poder sobre ethernet
- SO, Sistema Operativo

## **3. INTRODUCCIÓN**

#### **3.1 ANTECEDENTES**

En una planta de ensamble de sensores automotrices, hay una línea de producción que ensambla interruptores de presión para transmisiones automotrices que ha tenido graves problemas con el cliente debido a que se han embarcado piezas con remaches incorrectos o falta de los mismos, el remache se usa para cerrar la pieza y que los componentes internos se mantengan es su lugar.

Aunque el proceso de formado de remaches es usado en líneas manuales y realizado en diferentes máquinas, este problema es propio de una celda automatizada de alto volumen.

Los once remaches usados por cada interruptor son cargados automáticamente al sub ensamble por un sistema neumático de carga por vacío, la pieza entonces avanza hacia otra estación donde son formados al mismo tiempo con una prensa hidráulica que es controlada por fuerza.

A pesar de que existen procesos para verificar la carga, formado en prensa y altura del remache ya formado, se han tenido eventos donde remaches sin formar han logrado escapar todos estos controles y han sido enviados al cliente, esto debido principalmente a que la verificación final es realizada por el operador de manera visual y debido a la cantidad de características a revisar se sabe que este método no es robusto.

Esta celda automatizada procesa solamente dos números de parte el 171PSL2-3 y el 172PSL2-1, ambos llevan la misma cantidad y tipo de remache y aunque ambos presentan el mismo riesgo, el modelo 171PSL2-3 es el que ha presentado problemas con el cliente debido principalmente a que este modelo tiene una demanda del 80% contra 20% del otro modelo.

Este fenómeno se ha repetido a través de los últimos años y no se ha podido corregir en su totalidad; lo cual ha afectado enormemente la imagen de la compañía ante el cliente, quien requiere altos estándares de calidad, no solo para poder mantener las relaciones de negocios, sino para poder expandir los negocios de sensores automotrices con nuestra compañía.

Es por esto que se ha optado por implementar un sistema automático que permita verificar que todos los remaches estén presentes y correctamente formados en los interruptores de presión que se fabrican en la compañía.

#### **3.2 DEFINICIÓN DEL PROBLEMA**

En la línea de producción, la prueba de un interruptor de presión automotriz es muy difícil de la detección efectiva de la presencia y buen formado de los remaches de ensamble, esto debido a que la detección es llevada a cabo de forma manual por los inspectores de calidad de la línea de producción.

Este dispositivo contiene cuatro interruptores de presión montados en la misma pieza, los componentes son colocados sobre la base del dispositivo y una cubierta sujeta a todos los componentes en su lugar, para poder cerrar el dispositivo, se utilizan once remaches que son formados para poder mantener la pieza cerrada y los componentes se mantengan en posición para poder realizar su función. Estos remaches deben de estar presentes y correctamente formados para que la pieza pueda cumplir su función no solo durante la instalación y prueba sino durante toda su vida útil. El hecho de faltar alguno de ellos o que no se encuentre correctamente formado, puede comprometer su desempeño. A pesar de tener un sistema de carga de remache, formado y medición de altura automático, esto no ha evitado que material defectuoso haya sido embarcado al cliente.

Por lo anterior mencionado, es necesario implementar un sistema que pueda efectivamente detectar la presencia y formado de los once remaches que lleva cada interruptor de presión, esta detección debe de realizarse al 100% de todas las piezas y en todos los remaches y buscar por condición de presencia y formado.

#### **3.3 JUSTIFICACIÓN**

El costo de calidad en que se incurre al tener rechazos del cliente es muy alto, una vez que el rechazo ha sido encontrado por el cliente, se debe de validar el material que se encuentra en la cadena de suministros de manera inmediata para poder asegurar la continuidad del material al cliente.

Muchas veces se tiene material en diferentes ubicaciones fuera del país, y es necesario conseguir los recursos para llevar a cabo dicha certificación, lo cual genera un gasto muy alto, ya que el problema puede presentarse en fines de semana o días festivos y eso incrementa grandemente el costo.

También el costo incurrido en la línea de producción es muy alto ya que se debe de incrementar la plantilla de trabajo para poder llevar a cabo las ínspecciones extras que garanticen la integridad del producto así como toda la logística de administración y control de dichos recursos.

Al contar con un sistema confiable y efectivo se podrán retirar las inspecciones extras realizadas para asegurar la presencia y formado de los remaches de la pieza, las cuales dependen de personal que realiza inspecciones visuales de todo el material, aún así están sujetas al error humano el cual se incrementa por el ritmo de trabajo de la línea, el cual es de tres turnos por día y siete días a la semana, además del gasto que implica tener personal solo para esta inspección. Por lo que una vez completado el proyecto, la compañía recibirá un impacto inmediato al incrementar la productividad de la línea reemplazando la inspección realizada por los operadores por la inspección automática.

Sin embargo el mayor problema que se enfrenta en este tipo de situaciones es el impacto que sufre la relación comercial que se establece entre la compañía y el cliente, el cual obliga a mantener un estándar de calidad muy alto y este es enormemente impactado por rechazos de material y más aún cuando estos son eventos recurrentes, los cuales ya tenían acciones correctivas y estas no fueron suficientes para poder corregir el problema.

#### **3.4 OBJETIVOS**

#### **3.4.1 General:**

- Desarrollar e implementar un sistema de manipulación de pieza con brazo robótico y código de evaluación para un sistema de visión que detecte falta y daño en los remaches de un interruptor de presión automotriz.

#### **3.4.2 Específicos:**

- Implementar un brazo robótico para la manipulación de las pieza por medio de la presentar pieza al sistema de visión y disposición de la misma después de la evaluación).
- Implementar Inspección visual automática a todo el material de la línea de producción.

#### **3.5 HIPÓTESIS**

El sistema de visión será capaz de detectar la condición de los once remaches que lleva el interruptor de presión para poder reducir las Partes por millón (ppm's) de 6 a 1.

## **4. MARCO TEÓRICO O FUNDAMENTOS TEÓRICOS**

En los últimos veinte años, los sistemas de visión automáticos se han beneficiado del constante desarrollo de los sistemas de visión industriales, cuyas aplicaciones ahora abarcan una gran variedad de diversos productos industriales, como la madera, textiles, piedras, partes de automóviles y productos de agricultura [1].

La competencia es cada vez mayor y debido a esto, la calidad y la velocidad de la producción se ha convertido en un factor importante. Esto da lugar a la necesidad de disponer de un sistema de visión artificial en la industria. De acuerdo con un informe del BCC Research con sede en Wellesley, Massachusetts, se espera que el mercado mundial de los componentes de los sistemas de visión artificial alcance un valor de \$ 18 mil millones de dólares en 2015; también se prevé que experimentará una tasa de crecimiento anual compuesta del 9,9 por ciento desde 2010 hasta 2015.

La tendencia en 2012 indica que el crecimiento de los sistemas de visión es mayor en los países en desarrollo, donde las industrias manufactureras están creciendo. Además de la industria manufacturera, el mercado de las redes de transporte, seguridad y vigilancia exhibe una mayor demanda de sistemas de visión [2].

La visión artificial ofrece soluciones innovadoras direccionadas a la automatización industrial. Una gran cantidad de actividades industriales se han beneficiado de la aplicación de la tecnología de visión artificial en los procesos de fabricación. Estas actividades incluyen, entre otras cosas, la fabricación de componentes electrónicos delicados, la producción de calidad textil, piezas de maquinaria, productos de impresión, el producto acabado de metales, de fabricación de vidrio, la inspección de la calidad de granito, la fabricación de circuitos integrados y muchos otros. Las tecnologías de visión artificial mejoran la productividad y la gestión de calidad y proporciona una ventaja competitiva a las industrias que emplean esta tecnología.

Tradicionalmente, la inspección visual y control de calidad se llevan a cabo por humanos expertos. Aunque los seres humanos pueden hacer mejor el trabajo que las máquinas en muchos casos, son más lentos que las máquinas y se cansan rápidamente. Por otra parte, los humanos con la experiencia, capacidades y habilidades son difíciles de encontrar o mantener en una industria, requieren una formación y sus habilidades pueden tomar tiempo en desarrollarse. También hay casos en que las inspecciones tienden a ser tediosas o cansadas, incluso para los expertos mejor entrenados.

En ciertas aplicaciones, información precisa debe de extraerse de manera rápida o repetitiva para ser utilizada por el sistema (por ejemplo, seguimiento de objetivos y orientación del robot). En algunos entornos (por ejemplo, la inspección submarina, la industria nuclear, industria química, etc.) la inspección puede ser difícil o peligrosa. La visión por computador puede sustituir efectivamente la inspección humana en tales casos [3].

#### **4.1 SISTEMAS DE VISIÓN ARTIFICIAL**

Un sistema típico de visión industrial realiza las siguientes funciones básicas, en primer lugar, un ordenador se emplea para el tratamiento de las imágenes adquiridas. Esto se logra mediante la aplicación de análisis de procesamiento de imagen de propósito especial y software de clasificación. La Fig. 1 ilustra la estructura de un sistema típico de visión industrial.

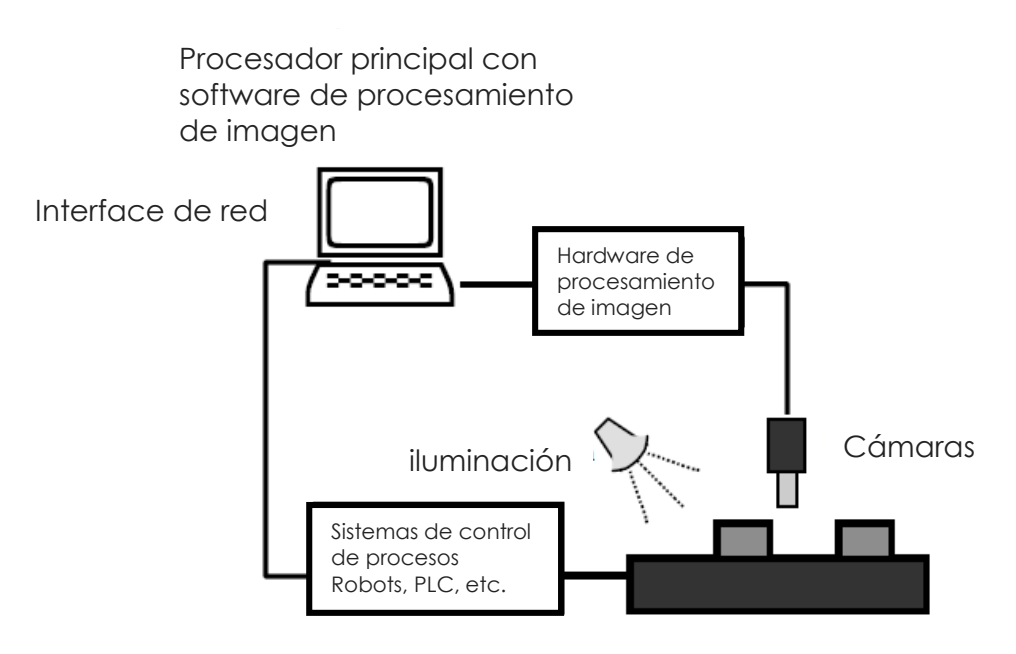

Figura 1. Ejemplo de sistema de visión industrial. [3]

Las imágenes se adquieren por lo general por una o más cámaras situadas en el área de inspección. Las posiciones de las cámaras suelen ser fijas. En la mayoría de los casos, los sistemas de automatización industrial están diseñados para inspeccionar objetos sólo conocidos en las posiciones fijas. La escena está iluminada y dispuesta con el fin de facilitar la recepción de las características de la imagen necesarias para el procesamiento y clasificación apropiada. Estas características también se conocen de antemano.

Los requisitos para el diseño y desarrollo de un sistema de visión artificial exitosa varían en función del dominio de la aplicación y están relacionados con las tareas a realizar, medio ambiente, velocidad, etc. Por ejemplo, en aplicaciones de inspección de visión artificial, el sistema debe ser capaz de diferenciar entre las variaciones o defectos aceptables e inaceptables en los productos, mientras que en otras aplicaciones, el sistema debe permitir a los usuarios retroalimentación inmediata para resolver tareas de orientación y alineación, o tareas de verificación de medición y de montaje [3].

Las máquinas de visión han sido aplicadas con éxito en muchos problemas de inspección industrial, lo que permite un control más preciso y más rápido de la calidad. Las máquinas de visión permiten a la industria de la fabricación detectar defectos, calibrar y controlar los procesos de fabricación, lo que conduce a productos más confiables y a la satisfacción del cliente.

La fabricación de semiconductores es uno de las principales industrias que hacen el mejor uso de la visión artificial. Sistemas de inspección basados en la máquina de visión han sido introducidos y aplicado en varias etapas de la fabricación de circuitos integrados [4].

Los sistemas de visión han hecho grandes progresos en las pasadas décadas. Mucho trabajo se ha hecho en este campo, y algunas técnicas de inspección de superficie uniforme ya han sido utilizadas en las industrias, por ejemplo, la inspección de textiles, y la detección de acero. Sin embargo, para los productos con propiedades de bajo contraste o forma compleja, todavía queda mucho trabajo por hacer [5]. En la Fig.2 se puede observar un diagrama de bloques del principio de la visión artificial:

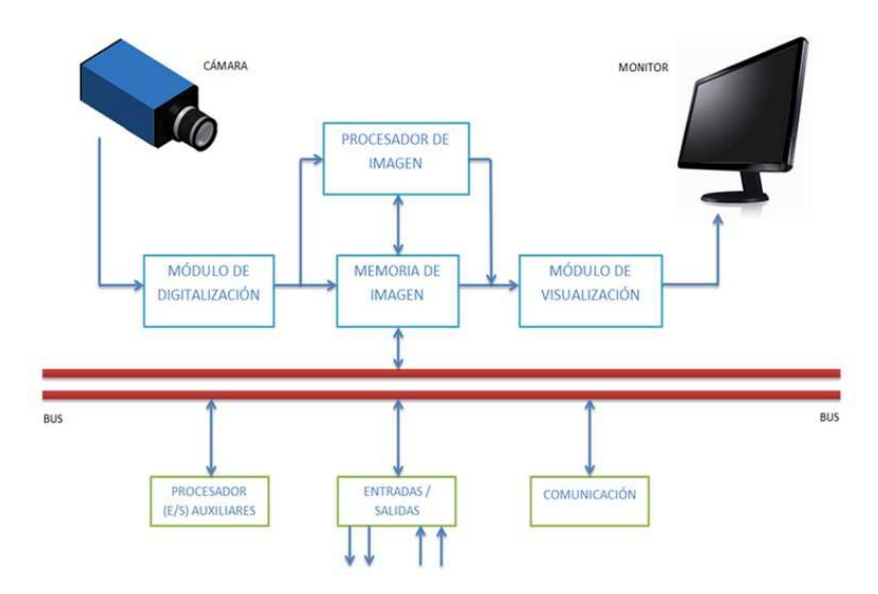

Figura 2. Bloques de sistema de visión estándar. [6]

Actualmente solamente se tienen en la línea inspecciones visuales realizadas por los operadores de igual manera cualquier inspección realizada por una compañía externa también es realizada de la misma manera.

#### **4.1.1 Inspección en línea y fuera de línea**

En el sistema de visión fuera de línea, las partes se fabrican y luego pasan a través del sistema de visión para la inspección, por otro lado el sistema en línea se utiliza para tomar decisiones inmediatamente después de la fabricación. En este sistema en línea (también llamado inspección web), cada parte se fabrica y se procesa por el sistema de visión. La ventaja de sistema en línea es que es posible encontrar el defecto rápidamente y puede ser rectificada inmediatamente para evitar el desperdicio.

#### **4.1.2 Tipos de inspección**

En la investigación y el desarrollo del sistema de visión industrial moderno, la mayoría de las aplicaciones están relacionadas con al menos uno de los siguientes cuatro tipos de inspección:

- 1. La inspección de calidad dimensional.
- 2. La inspección de calidad de la superficie.
- 3. Inspección de montaje correcta (calidad estructural).
- 4. Inspección de la operación exacta o correcta (calidad operativa).

Las aplicaciones de los sistemas de visión industriales pueden también ser clasificados basados en las características cuyas mediciones no afectan el proceso de inspección (puede tomar cualquier valor) que permite al sistema ser independiente en este tipo de características.

El conjunto de tales características definen a los llamados "grados de libertad" (DoFs) del proceso de inspección. Algunos de los DoFs más comunes encontrados en el mundo industrial se enfocan en la forma, dimensiones geométricas, la intensidad, la textura, postura, etc. [6]

Actualmente, las fábricas industriales con procesos de inspección manual se basan en los operadores o de los aseguradores de calidad (QA) expertos para inspeccionar los defectos antes de que se envíen los productos fuera de la fábrica. La inspección visual humana es subjetiva, toma mucho tiempo, y no puede garantizar la calidad consistente de la inspección.

En la producción en masa, las fábricas aún carecen de una especificación estándar para detectar y reconocer los defectos; en consecuencia, los resultados de la inspección son inconsistentes.

En contraste, un sistema automático de inspección óptica (AOI) puede identificar eficazmente defectos y aliviar las tareas tediosas de los inspectores humanos. La visión de la máquina, en particular, puede elevar la productividad, mejorar la calidad, y ofrecer ventajas competitivas. Al mismo tiempo, se puede proporcionar una alta precisión y resultados robustos de inspección [7].

#### **4.2 ELEMENTOS DE UN SISTEMA DE VISIÓN**

Los elementos básicos de un sistema de visión son: cámaras, lentes, filtros, lámparas y un ordenador para manipulación de las imágenes.

#### **4.2.1 Cámaras**

La cámara es una parte importante del sistema de visión y el seleccionar la cámara correcta es una decisión muy importante. El espacio y el medio ambiente es la restricción en la industria y hay que tomar precauciones para seleccionar la cámara que quepa en el medio ambiente. Por ejemplo, para colocar un sistema de visión en un coche para guiar el coche para la conducción automática, se requiere colocar una cámara inteligente que tenga integrada la computadora.

Los siguientes atributos esenciales se necesitan tener en cuenta para seleccionar una cámara en función del objeto a analizar:

• Cámara de exploración (Resolución partir de 640x480)

• CCD, cámaras CMOS (CCD es más sensible que CMOS principalmente porque los chips CCD generalmente tienen 100% de factor de relleno donde el CMOS tendrá menos de 70%)

- Cámara de color verdadero, cámara en color mosaico Bayer, cámara monocromática
- Interfaz de cámara (USB2, USB3, Gigabit, Camera Link)
- Cámara Smart (cámara con DSP o FPGA)
- Cámara Inteligente (cámara con CPU)

La Fig. 3 y la Fig. 4 muestran dos tipos de cámaras, smart e inteligente.

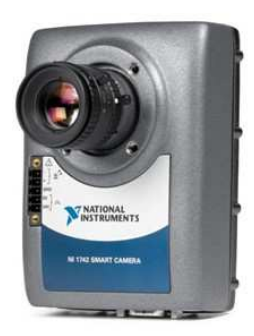

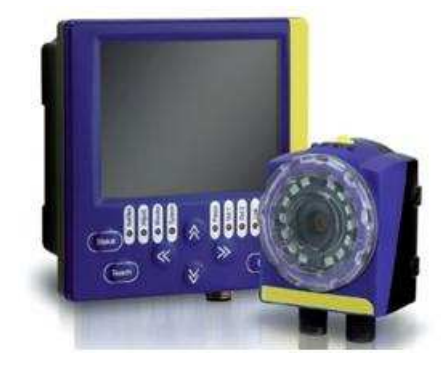

Figura 3. Cámara Smart. [9] Figura 4. Cámara inteligente. [10]

Los sensores juegan un papel importante en la cámara. Los sensores de área se utilizan para obtener imágenes de un área rectangular y los sensores de exploración de línea se utilizan para obtener una imagen de una sola fila, en este caso un objeto que está en movimiento y tomar varias imágenes instantáneas del objeto en cuestión (textiles, papel, hojas de metal). Los sensores de escaneo de línea se utilizan para obtener imágenes de alta resolución o para procesar objetos largos.

#### **4.2.2 Lentes.**

Los lentes son importantes para una cámara, sin ellos, una imagen no puede ser capturada. Los dos parámetros fundamentales de una lente óptica son la longitud focal y la abertura máxima. Longitud focal de la lente determina la magnificación de la imagen proyectada sobre el plano de la imagen, y la abertura, la intensidad de la luz de esa imagen. La lente se monta en la cámara delante del sensor. El tipo de montaje se basa en el sensor utilizado, la lente y las características del objeto a explorar. Los montajes típicos se llaman montura S, montura CS, montura C y montura F, cuya diferencia entre ellos es la distancia focal de la cámara al lente.

Los atributos básicos para encontrar lentes correctas son la anchura del sensor, altura, diámetro, distancia del objeto al sensor, ancho o alto (campo de visión) del objeto, el tamaño del detalle requerido. La Fig. 5 muestra algunos de los lentes más usados en los sistemas de visión de National Instruments.

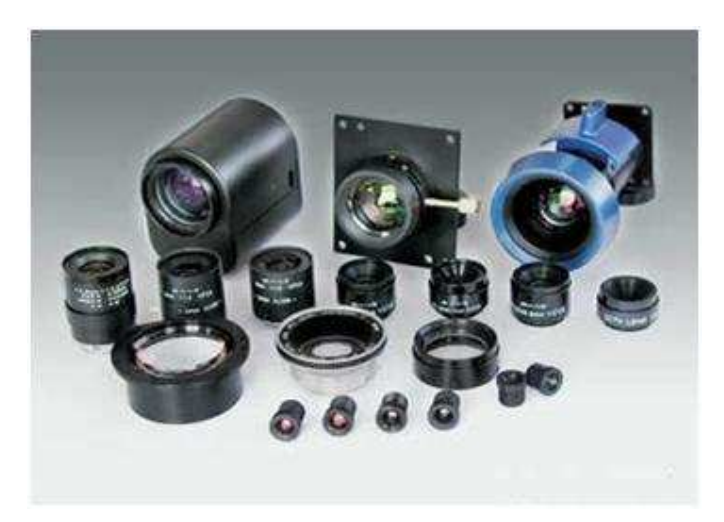

Figura 5. Diferentes tipos de lentes para cámaras de sistemas de visión industrial. [9]

Los filtros se utilizan entre la lente y el sensor para filtrar cierta frecuencia de luz. Dos principales beneficios de filtro son:

a) Para cierta filtración de luz, ejemplo, filtro de corte IR quita toda la luz en la zona de infrarrojos.

b) Filtro polarizado para evitar la luz reflejada, ejemplo, para leer cualquier símbolo en partes metálicas, se requiere para bloquear cualquier luz reflejada del objeto metálico.

#### **4.2.3 Iluminación**

Los sistemas de visión computarizada se ven afectados por el nivel y la calidad de la iluminación al igual que con el ojo humano. El rendimiento del sistema de iluminación influye en gran medida de la calidad de imagen y juega un papel importante en la eficiencia global y la precisión del sistema. Los sistemas de iluminación son las fuentes de luz. La luz se centra en los materiales u objetos durante la inspección.

El tipo de iluminación, ubicación y calidad de color juegan un papel importante en obtener una imagen clara del objeto. Los arreglos de la iluminación se agrupan en iluminación delantera o iluminación de fondo. La iluminación frontal o delantera sirve como iluminación centrándose en el objeto para una mejor detección de características de la superficie externa del producto, mientras que la iluminación de fondo o trasera se utiliza para mejorar el fondo del objeto.

Las fuentes de luz utilizadas incluyen las lámparas incandescentes, lámparas fluorescentes, rayos láser, tubos de rayos X y lámparas de infrarrojos [8].

Una mejor imagen se puede conseguir eligiendo la correcta iluminación basada en el medio ambiente, objeto a analizar, filtros usados y el sensor. La iluminación general se obtiene por la fuente de la lámpara la cual puede ser fluorescente, cuarzo halógeno, LED, de halogenuros metálicos (Mercurio), Xenon y sodio de alta presión.

El sistema de iluminación se selecciona basándose en su tiempo de vida, la rentabilidad, la salida de calor, estabilidad, flexibilidad de aplicación y la intensidad. En los últimos años, la iluminación LED es la más usada y eficiente. Algunos de los lentes más usados se pueden ver en la Fig. 6.

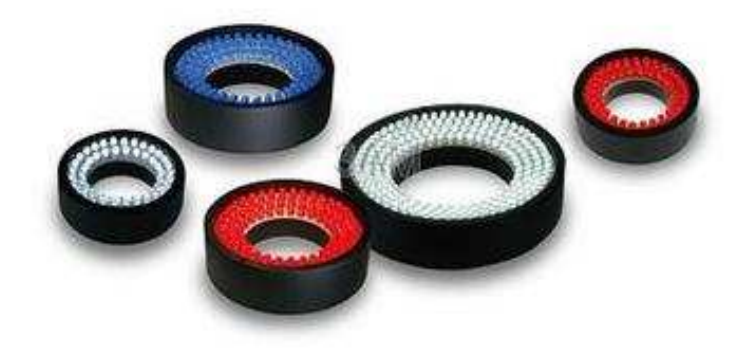

Figura 6. Diferentes tipos de iluminación para los sistemas de visión industrial. [9]

Los puntos clave de una buena iluminación se basa en su geometría (3-D relación espacial entre el objeto, la luz y la cámara); Estructura de la iluminación (forma de la luz); Longitud de onda o color (en función de cómo se refleja la luz, difusa y el fondo del objeto); Filtros (para bloquear o pasar a través de las longitudes de onda); la colocación relativa de la luz con respecto a la cámara y el objeto (Reflejo de iluminación, luz difusa, campo claro, campo oscuro). En la Fig. 7 se ilustran diferentes tipos de iluminación en sistemas de visión industrial.

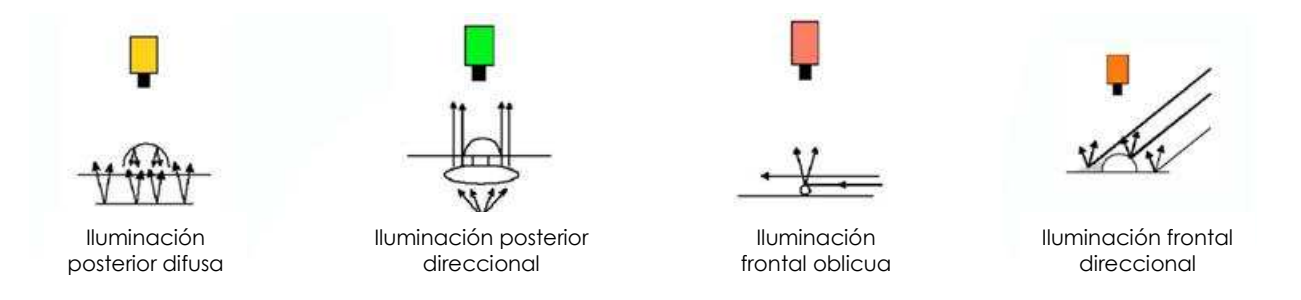

Figura 7. Diferentes tipos de iluminación para los sistemas de visión industrial. [12]

#### **4.3 ADQUISICIÓN DE IMÁGENES**

Los dispositivos de captura de imagen o sensores se utilizan para ver y generar imágenes de los objetos o piezas a analizar. Algunos de los dispositivos o sensores utilizados en la generación de imágenes incluyen escáneres de ultrasonido, rayos X y espectroscopia de infrarrojo cercano. Sin embargo, en la visión artificial, los sensores de imagen utilizados son los de estado sólido de tecnología de carga acoplada (CCD).

La tecnología reciente ha sido testigo de la adopción de una cámara digital, que elimina el componente adicional que se requiere para convertir las imágenes tomadas por las cámaras fotográficas y CCD u otros sensores a formato legible por los procesadores de ordenador. Las imágenes capturadas o tomadas por la cámara digital mantienen las características de las imágenes con poco ruido debido a su resolución variable [8]. En la Fig. 8 se ilustra el diagrama de funcionamiento de un sensor CCD.

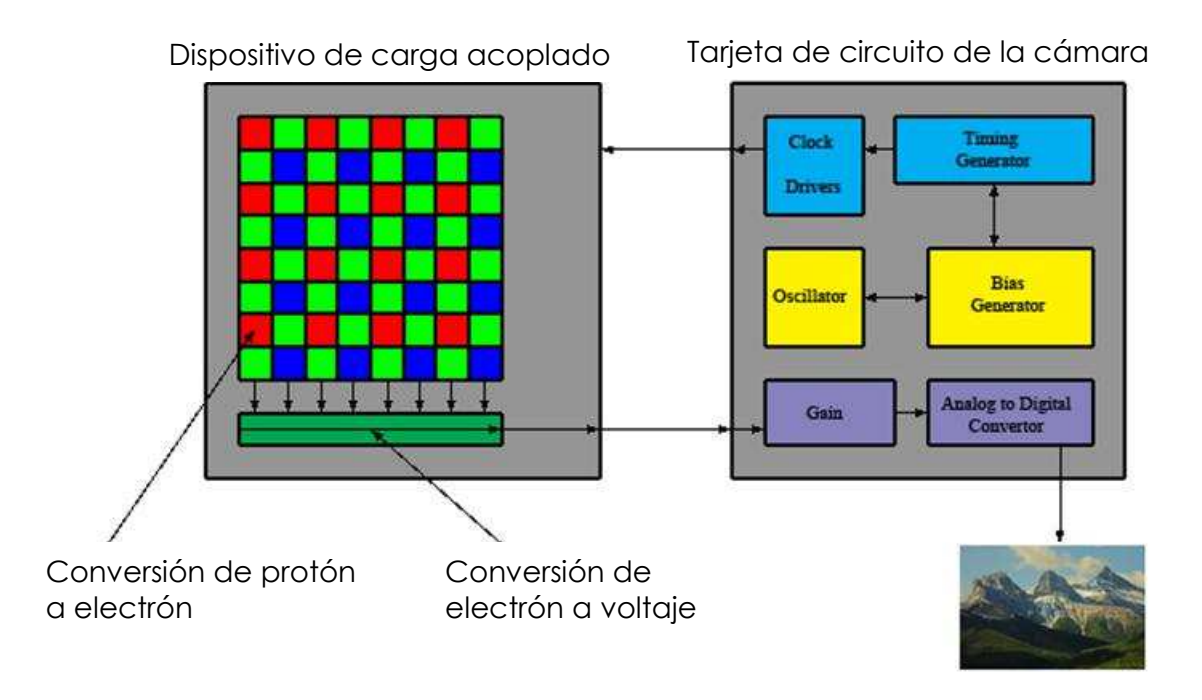

Figura 8. Funcionamiento de sensor CCD. [13]

#### **4.3.1 Técnicas**

La calidad de imagen y la selección del material es la clave para obtener la mejor imagen posible lo cual es importante para poder reducir el tiempo de procesamiento. Esta información se compara con la base de datos y se toma una decisión. Las técnicas utilizadas son llamados de procesamiento de imágenes y análisis. Estas técnicas se utilizan para procesar la imagen. Entonces la imagen resultado se utiliza para decodificar la información incrustada en la imagen utilizando técnicas de análisis.

Las técnicas de procesamiento de imágenes implican:

- Convertir una imagen a otra imagen (Filtros, detección de bordes, segmentación).
- Análisis estadístico de valores de los píxeles de la imagen.
- Reconocimiento de un patrón, igualamiento de Patrón (OCR).
- Descubrimiento y manipulación (Clasificación de objetos).
- Medición (Mediciones en imagen segmentada).
- Extracción de código (código de barras, Datamatrix, código Pharma, Barra de Datos).

En la Fig. 9 se muestra un proceso de adquisición de imágenes por medio de un sistema de visión.

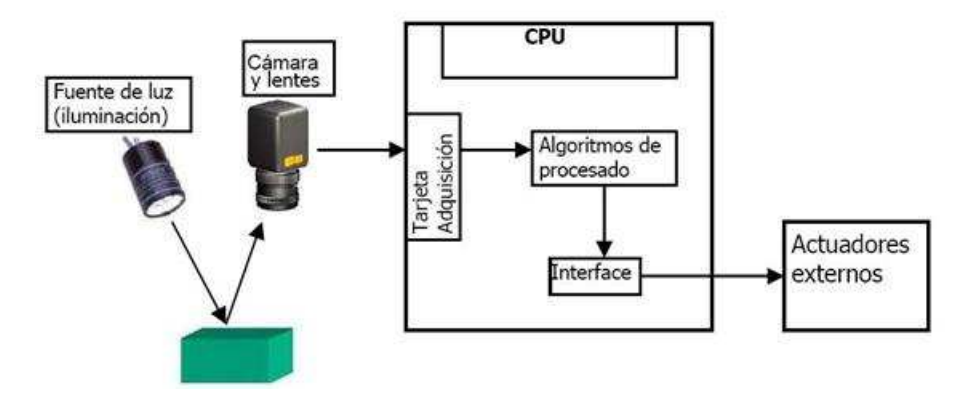

Figura 9. Procesos de adquisición de imágenes. [13]

#### **4.3.2 La integración con sistemas externos**

El sistema de visión artificial también debe ser capaz de interactuar con alimentadores que categorizan las piezas a analizar; de diálogo con el sistema de fabricación para la modificación del proceso; diálogo con los robots para guiar; instruir a los expulsores para ordenar o dirigir las partes hacia el lugar requerido. También es necesario para interactuar con otras partes de los sistemas industriales como GPS o acelerómetros. El sistema de visión artificial también debe tener un sistema de notificación para indicar el análisis estadístico del proceso.

En la Fig. 10 se muestra un sistema de visión con manipulación de robot.

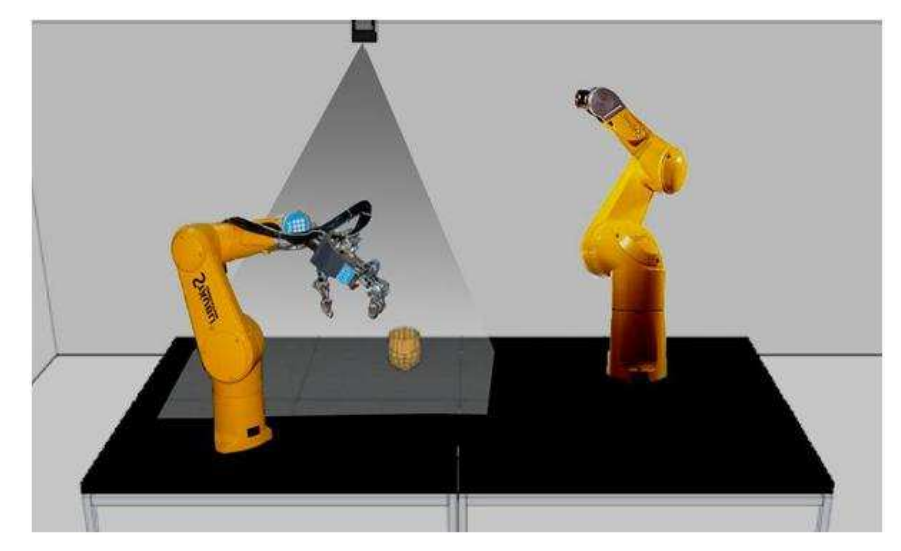

Figura 10. Sistemas de visión integrados con sistemas externos. [14]

El sistema de visión también tiene que interactuar con sistemas externos como, automatización (de control externo), GPS (ej. Para guiar el coche con sistema de visión), eyectores (Para ordenar los objetos), la comunicación con la unidad de producción para poner en práctica las decisiones, interfaz robótica (ej. Pick and place). Así, es evidente que el proveedor de sistema visión también debe adquirir el conocimiento de otros sistemas que interactúan con el sistema de visión. En la Fig. 11 se muestra un sistema de visión para un proceso de alimentación en línea.

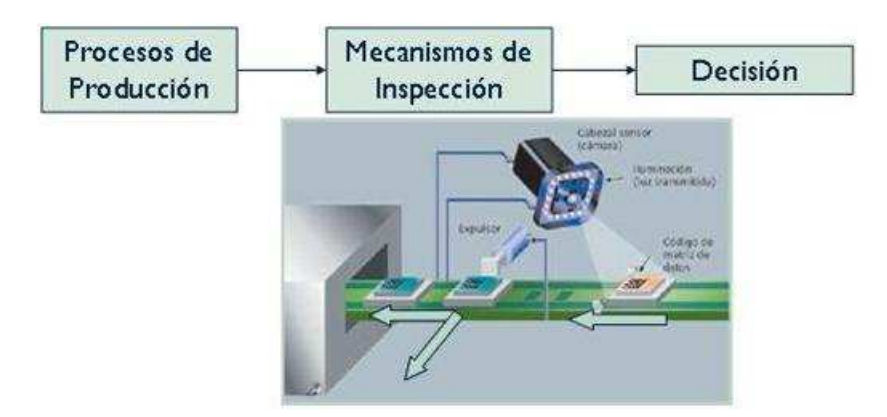

Figura 11. Sistemas de visión con sistemas de alimentación en línea. [12]

La visión por computador es la construcción de descripciones explícitas y significativas de los objetos físicos a partir de imágenes. El sistema de reconocimiento se ha convertido en un "gran desafío" para la visión por ordenador, con el objetivo a largo plazo de ser capaz de alcanzar cerca de los niveles humanos de reconocimiento por decenas de miles de categorías en una amplia variedad de condiciones. [9]

#### **4.4 APLICACIONES**

La visión artificial tiene aplicaciones en el control de calidad, control de procesos, guiando, midiendo, montando, robótica, formación, marketing y vigilancia entre otros. Un sistema típico puede contener una cámara inteligente simple o un sistema. Por ejemplo, para guiar un robot, un sistema de visión basado en cámara inteligente es ideal ya que el espacio es más valioso.

A continuación se presentan una visión general de las aplicaciones en diferentes dominios.

Automóvil: Reconocimiento automático de matrículas, gestión de estacionamiento, vigilancia, control de tráfico, análisis de tráfico, metrología y la clasificación de partes de automóviles, control de calidad y guía de montaje, la detección de fallas de soldadura, la trazabilidad, la verificación de la etiqueta de parte, la verificación de la presencia / ausencia, orientación robótico, la automatización de pruebas. En la Fig. 12 se aprecia una aplicación común de las cámaras de visión en los automóviles.

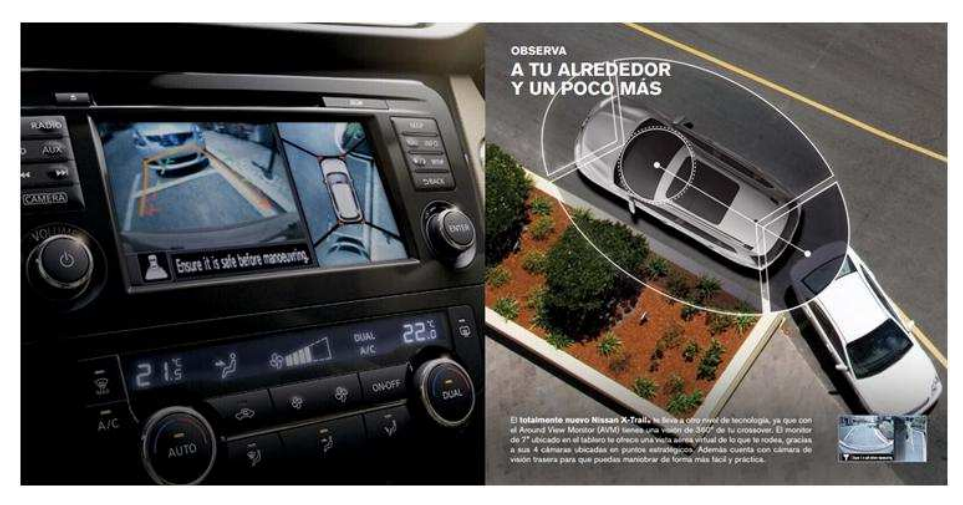

Figura 12. Cámaras de visión trasera en automóviles. [17]

Médica y Farmacéutica: Lentes, selección de fotogramas, lentes de contacto, lentes de cataratas, ordenación de tabletas, inspección de ampolletas, embalaje, medicina (Rayos X), muestras histológicas, recuento de células de la sangre, lámpara de hendidura, fondo de ojo, germinación de la semilla de la planta.

Ciencia de los Materiales: Inspección de superficie, soldadura rectores, cortado de madera.

Procesamiento de alimentos: clasificación de alimentos, trazabilidad alimentaria, enlatado.

Impresión: Calidad de notas bancarias, detección de notas falsas, verificación de la tarjeta de crédito, inspección de impresión, troquelado placa de impresión, Inspección de pegamento, encuadernación de libros, tarjetas de rascar. Montaje: Electrónica, piezas de montaje, robótica.

Piezas de fabricación: Calidad de forma y tamaño, clasificación, inscripción láser y verificación.

Código de verificación: Código de barras, matriz de datos, barra datos, código pharma, el código de impresión, lectura Braille, OCR, procesamiento Courier, compra en línea. [2] Las imágenes en la Fig. 13 muestran ejemplos de inspección industrial en línea.

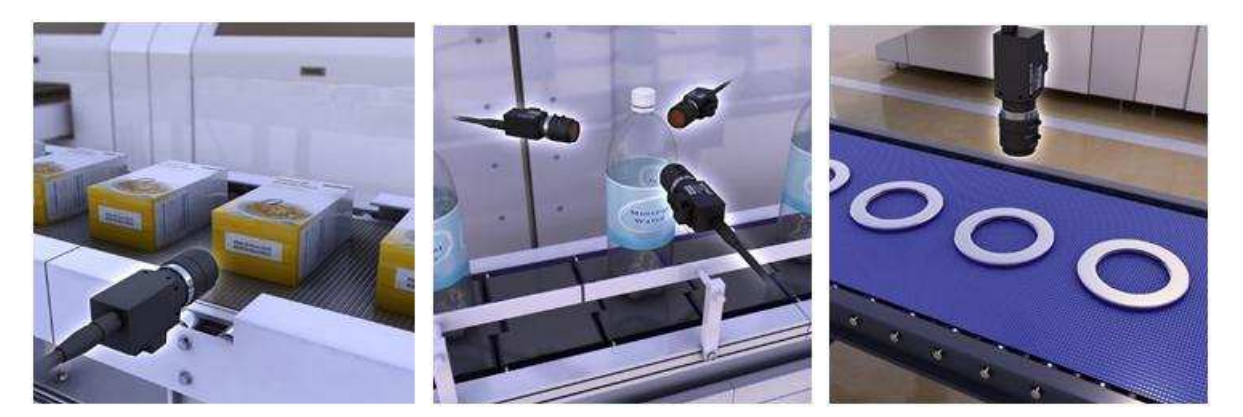

Figura 13. Ejemplos de inspección industrial en línea. [18]

Gran parte de los defectos que se encuentran en los productos es cuando estos son ya embarcados al cliente y los cuales generan un gran problema de calidad pudiendo haber sido detectados por los métodos comunes de inspección. Los defectos cosméticos o visuales normalmente dependen de la habilidad de los operadores para poder detectarlos durante el proceso de fabricación y antes del empaque de los mismos cuando estos se encuentran ya completamente ensamblados.

La inspección visual realizada por un operador tiene una efectividad del 80%, esto hace que sea casi imposible el tener procesos controlados que puedan alcanzar metas de 0 PPM en los productos. Aquí es donde los sistemas de visión entran como una opción de detección de defectos, con estos sistemas es posible obtener detecciones de casi 99% de efectividad lo cual supera ampliamente a la detección humana, sin embargo, aún estos sistemas, están limitados por las posibles formas de las piezas a detectar las cuales limitan o complican algunas de las características a analizar [10].

### **4.5 ANÁLISIS DE IMÁGENES**

La estrategia más común para análisis de imágenes, es utilizar una imagen del elemento a analizar y eliminar los elementos no necesarios del fondo de la imagen, para esto es recomendable que la imagen a analizar contenga los menores elementos posibles, esto se puede lograr ya sea a través de la superficie donde se encuentre la pieza o de la posición de la cámara que pueda captar solo el área de interés. En la Fig. 14 a se muestra la imagen completa, en a figura 14 b se le aplico un filtro y en la 14 c se puede observar la extracción de elementos.

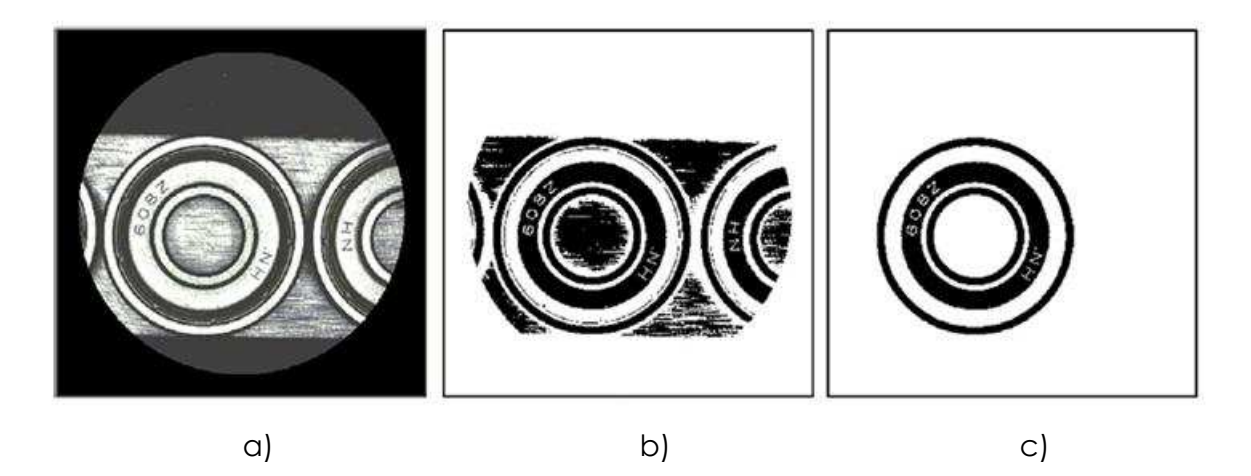

Figura 14. Extracción de elementos no necesarios en la imagen a procesar. [4]

Los dos problemas clásicos del análisis de imágenes son la clasificación y el umbral, debido a que ellos son la base del análisis de imágenes y ambos han sido largamente investigados y varias soluciones has sido propuestas. Aun así, su conversión a aplicaciones industriales es raramente directa. En la industria se necesitan métodos que sean no solo precisos y rápidos, sino conceptualmente simples, robustos y fáciles de implementar.

#### **4.5.1 Umbralizado**

El umbralizado de imágenes basado en la entropía ha recibido una consideración importante en los últimos años, dos tipos de entropía son generalmente usados como criterio de optimización: la entropía de Shannon y la entropía relativa, también conocida como la distancia de información Kullback-Leibler.

El principio de entropía es medir la incertidumbre que describe la información contenida en una fuente. La selección del umbral basada en la entropía de Shannon, consiste en encontrar un umbral óptimo maximizando la función entropía [11]. La Fig. 15 muestra imágenes de un interruptor de presión automotriz al cual se le modificó el umbral a la imagen para eliminar los elementos no deseados.

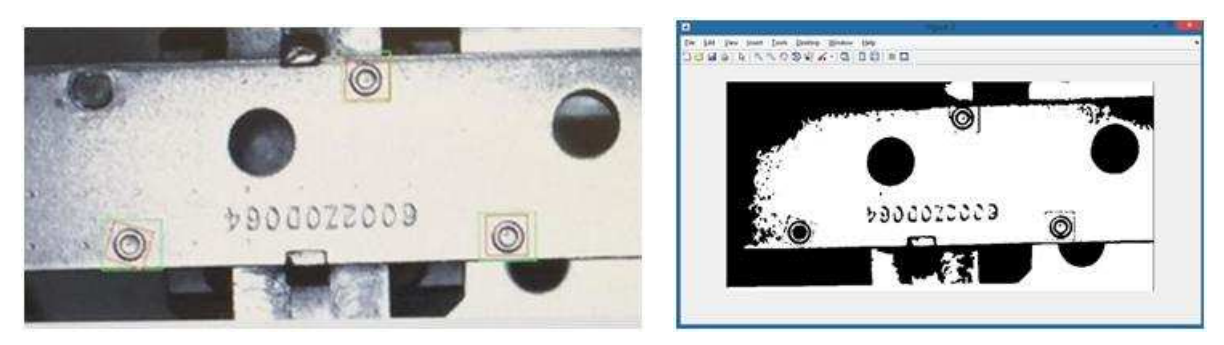

Figura 15. Ejemplo del umbral. [20]

#### **4.6 PROCESOS DE ANÁLISIS DE IMAGEN**

Dentro de la industria existen diferentes tipos de métodos de análisis de imágenes, uno de ellos son los sistemas que sirven para detectar e identificar diferentes tipos de caracteres con la finalidad de poder interpretar información que es requerida por el usuario.

Estos tipos de sistemas utilizan tres procesos principales, localización, aislamiento y segmentación.

#### **4.6.1 Localización:**

En el módulo de localización, se propone un algoritmo de región de texto de línea, que tiene en cuenta las características de un solo caracter, así como la relación espacial entre caracteres sucesivos. Este módulo localiza las regiones texto de una línea mediante el uso de un filtro de paso alto horizontal y el análisis de la línea de exploración.

#### **4.6.2 Aislamiento:**

En el módulo de aislamiento, los caracteres de código son segmentados del fondo en el cual se encuentran localizados. Para aislar los caracteres, las regiones de texto de línea están en primer lugar segmentados. Entonces, la proyección vertical y horizontal se aplica para obtener la posición de cada caracter.

Para resolver la iluminación no uniforme, un procedimiento de dos etapas se aplica a los caracteres de código de contenedor de segmento, y un proceso de proyección se adopta para aislar caracteres en el módulo de aislamiento.

#### **4.6.3 Segmentación**

Dado que las imágenes pueden ser capturadas en el medio ambiente al aire libre, que están sujetos a la iluminación no uniforme, reflexiones, y sombras. Esto hace que sea difícil separar caracteres de fondos.

Después de dividir la región de texto de una línea en diferentes áreas, se aplica una estrategia de segmento combinado. Sólo tenemos que hacer frente a las áreas que contienen caracteres. Para las áreas de caracteres, asumimos que el caracter y el fondo tienen dos distribuciones normales con similares varianzas. Por lo tanto, el método de segmentación de Ostu se aplica a cada área de caracteres. La Fig. 16 muestra un sistema de detección de caracteres.

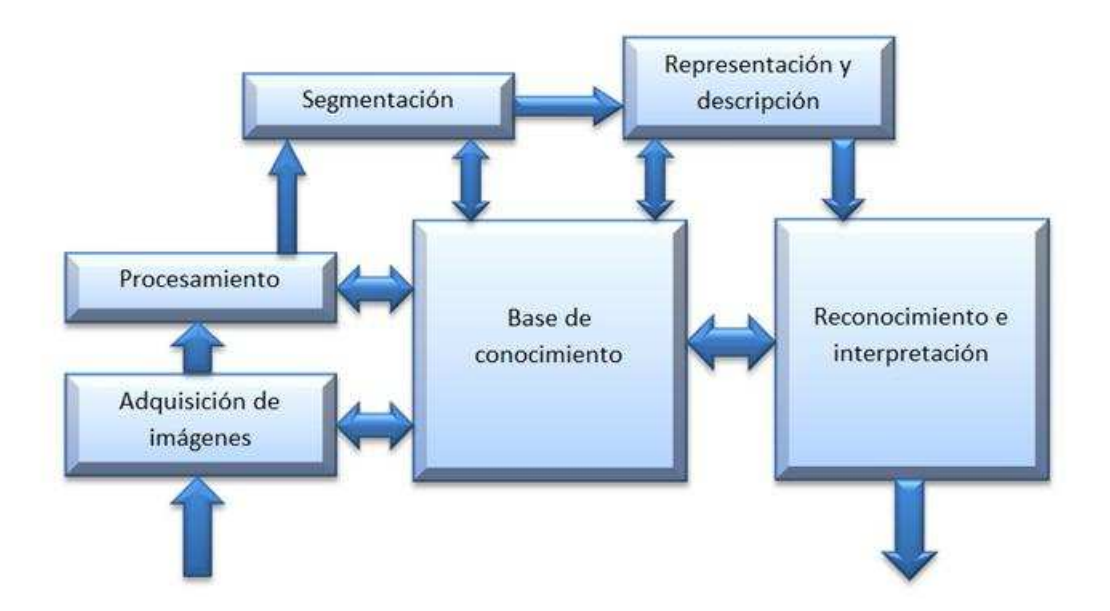

Figura 16. Sistema de detección de caracteres. [6]

#### Reconocimiento de caracteres

En el módulo de reconocimiento de caracteres, el reconocimiento es logrado mediante la clasificación de las características extraídas, que representan la imagen de caracter, con las máquinas de vectores soporte (SVMs capacitados) [12].

Otro método para poder analizar imágenes es por medio de la comparación de dos objetos, uno con una condición aceptable y otro con la condición no aceptable. Para poder realizar esto es muy importante poder tener muestras reales del defecto o condición que se quiere analizar ya que estas son las que se van a utilizar para poder realizar la prueba de comparación.

#### **4.7 PROCESAMIENTO DE IMÁGENES**

#### **4.7.1 Captura de imagen**

Esta puede ser realizada con cualquier cámara digital que tenga suficiente resolución para poder capturar la imagen, además para tener imágenes nítidas la cámara debe de estar firmemente montada o sujeta cerca del elemento a inspeccionar.

#### **4.7.2 Imagen de pre procesamiento**

Esto se refiere a la primera transformación de la imagen en bruto. Las imágenes capturadas o tomadas se transfieren a un ordenador y se convierten en imágenes digitales. Las imágenes digitales, aunque están representadas en la pantalla como imágenes, son dígitos, que son legibles por ordenador y se convierten en pequeños puntos o elementos de imagen que representan los objetos reales. En algunos casos el pre-procesamiento se hace para mejorar la calidad de imagen mediante la supresión de las distorsiones no deseadas de las que se hace referencia como "ruido" o por la mejora de las características importantes de interés. Las imágenes o fotografías se transforman en formato legible por ordenador digital (es decir digitalizada). Cada dígito o la combinación de ellos, representan la característica de una pequeña porción de la imagen llamada elemento de imagen (pixel).

Los objetos se describen como imágenes en blanco y negro que son representadas por los dígitos que van de 0 a 255, donde 0 es negro y 255 es blanco [8]. La Fig. 17 muestra un ejemplo de pre-procesamiento de una imagen.

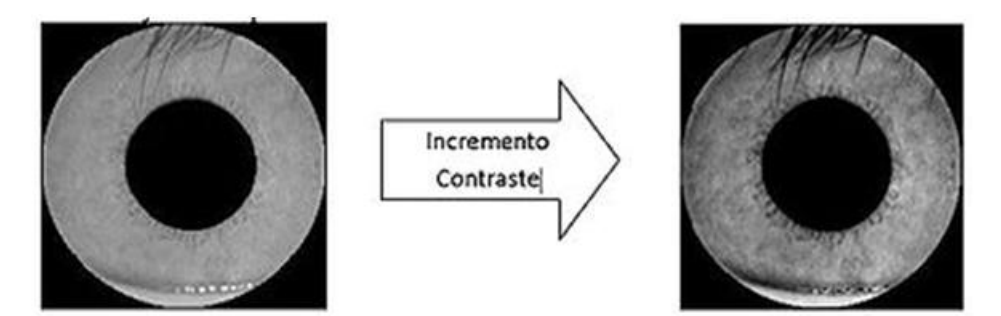

Figura 17. Pre procesamiento de una imagen. [4]

#### **4.7.3 Procesamiento de imagen**

Para el procesamiento de imágenes, se puede utilizar software comercial y no tan especializados o que manipulen la cámara. Dichos programa pueden ser Photoshop® o Inspector ®.

A continuación se describen los pasos para el procesamiento de imágenes.

a) Calibrar la distorsión de la imagen: La distorsión es el efecto cuando hay una línea recta que va cerca de uno de los bordes y se inclina hacia adentro
(alfiletero) o hacia afuera (barril). Todos los lentes de las cámaras de hoy tienen un cierto nivel de distorsión, en especial el super-zoom.

Para permitir la presentación de la imagen exacta, se deja que la imagen capturada pase por un proceso de corrección de la distorsión de Photoshop® para restaurar la imagen de regreso a una verdadera alineación vertical y horizontal.

- b) Transformación de imagen a escala de grises: Las imágenes en color son transformados en escala de grises usando Photoshop, ya que el análisis posterior requiere sólo imágenes en escala de grises.
- c) Mejora de la imagen y reducción de ruido: Técnicas de procesamiento de imagen como el filtrado de mediana, contraste, brillo, nitidez de borde se aplican para mejorar la calidad de puntos de interés, y para eliminar el ruido.

En la Fig. 18 se muestran ejemplos de diferentes métodos de procesamiento de imágenes.

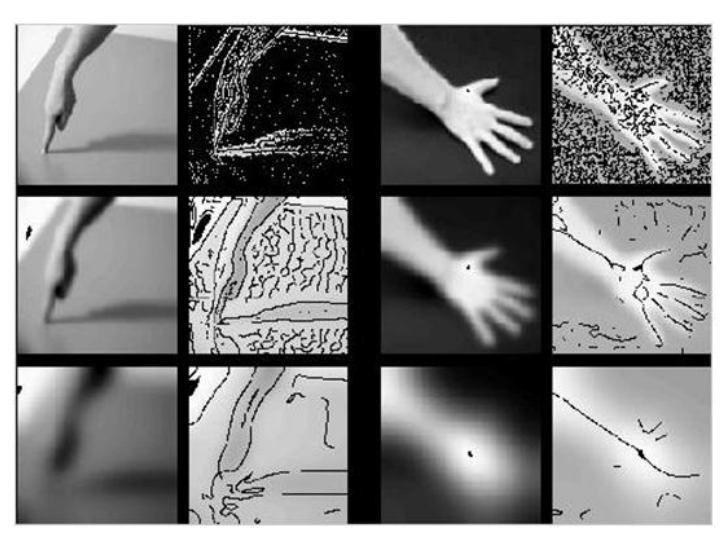

Figura 18. Diferentes métodos de procesamiento de imágenes. [22]

#### **4.7.4 Extracción de características**

Una característica es un valor que describe un objeto en una forma numérica; la selección de buenas características es fundamental para el éxito de cualquier algoritmo de clasificación.

El proceso de búsqueda de estructura interna en los datos de la imagen, se denomina extracción de características. El proceso de elección de las características deseables de la serie inicial de candidatos se llama selección de características. La relevancia de características extraídas se determina ya sea por ensayo y error o basado en un procedimiento de selección de función automática [13].

#### **4.7.5 Rincón de convergencia y agrupamiento de esquinas.**

Sólo debe haber un punto en cada esquina de un cuadro. Sin embargo, el movimiento desdibuja la imagen debido al inevitable agitamiento de la cámara, resultando en esquinas borrosas, por lo que la detección de esquina por lo general produce múltiples puntos en cada esquina. Es necesario converger estas múltiples coordenadas en un punto único para representar la esquina exacta [14].

# **4.8 MÉTODOS DE DETECCIÓN DE DEFECTOS**

A continuación se menciona el principal método de detección de defectos. Enfoque estadístico:

En el enfoque estadístico, se define la distribución espacial de valores de gris por diversas representaciones como función de auto correlación, matrices de co-ocurrencia, y la dimensión fractal.

### **4.8.1 Operación de substracción de imagen:**

La inspección de imagen usando el método de substracción es llevado a cabo en pasos, en el primer paso carga una imagen de referencia, en el segundo paso se almacena la imagen de referencia de modo que se pueda usar para la operación de substracción. En el tercer paso carga la imagen que va a ser inspeccionado.

La operación de substracción de imagen se realiza con el fin de obtener las diferencias entre dos imágenes. Las imágenes son la imagen de referencia y la imagen inspeccionada. El método compara ambas imágenes píxel por píxel utilizando operador lógico. La imagen resultante obtenida después de esta operación contiene defectos. La operación de resta producirá ya sea una imagen negativa o positiva, donde '1' representa un píxel blanco y '0' representa un píxel negro en una imagen binaria.

Dos reglas existen para la operación de sustracción imagen Regla 1: Si 1-0 = 1 entonces se da la imagen de píxeles positivos Regla 2: Si 0-1 = -1 entonces se da la imagen de píxeles negativos

Los pasos de la inspección para el método de substracción de imagen son:

- 1. Selección de imagen de referencia.
- 2. Almacenamiento de la imagen.
- 3. Selección de imagen a inspeccionar.
- 4. XOR de Imágenes.
- 5. Imagen resultante.
- 6. Toma de decisión.
- 7. Análisis de partículas.

Para la operación de sustracción de imágenes se requiere que ambas referencias tengan el mismo tamaño en píxeles. La operación XOR lógica da defectos de imagen inspeccionado en comparación con la imagen de referencia [16]. Para realizar una medición precisa basada en imágenes, el primer paso es adquirir imágenes de alta calidad y de alta definición del objeto a inspeccionar. El barrido en línea es una técnica madura ampliamente utilizada en la industria y en examen médico. La reconstrucción de la imagen de un barrido en línea es tan simple como la unión de las imágenes en secuencia del escaneo del sistema. Esta técnica ha demostrado ser adecuada para obtener imágenes de objetivos planos [17].

En cuanto a las técnicas supervisadas, es posible distinguir dos principales enfoques analíticos: modelado y clasificación. Métodos supervisados se derivan de la observación y luego el uso de clases conocidas, llamado el conjunto de entrenamiento. Los criterios de clasificación derivados pueden entonces ser usados para clasificar cada nuevo objeto dentro de un conjunto de pruebas. Esto puede aplicarse tanto para la clasificación y el cálculo de parámetros de eficiencia [18].

#### **4.9 REVISION DE PATENTES**

A continuación se muestran una lista de las diferentes patentes que fueron revisadas con la intención de entender si existiera en el mercado algún sistema parecido al propuesto.

Lista de patentes revisadas:

- 1. US2015341588. Imaging device, image display device, and electronic camera that determines whether to record the position at which an image is photographed and the accuracy of the photographic position to be recorded.
- 2. US4652133. Vision system with environmental control.
- 3. US4853771. Robotic vision system.
- 4. US6130677. Interactive computing vision system.
- 5. US6175644. Machine vision system for object feature analysis and validation based on multiple object images.
- 6. US6384421. Vision system for industrial parts.
- 7. US6784447. Vision system with reflective device for industrial parts.
- 8. US7336814. Method and apparatus for machine vision.
- 9. US8155769. Industrial control with integrated machine vision.
- 10. US8437535. System and method of determining object pose.
- 11. USD682854. Display screen for graphical user interface.

Las patentes US6175644, US6384421 y US6784447 son muy similares en términos de detección de características en componentes, pero carecen del elemento de manipulación ya que su proceso entrega la pieza en una posición determinada para que el sistema solamente evalúe las características requeridas por el usuario. Por el otro lado la patente US4853771, usa el sistema de visión para poder determinar la posición de un código el cual usa el robot para poder realizar una maniobra en la pieza, pero no realiza una manipulación como tal del objeto.

En el caso particular de este proyecto se utiliza un brazo robótico para manipular la pieza y presentarla al sistema de visión para su evaluación, así mismo el sistema debe de ser capaz de poder detectar la falta y el formado del remache, para esto se espera usar imágenes de referencia para realizar la comparación y detectar la falla.

Actualmente existen en el ámbito industrial diferentes sistemas que realizan funciones usando brazos robóticos y sistemas de visión, parte de sus funciones principales es la manipulación de objetos o ensamble de piezas con cierta precisión [28]. Además de manipulación de objetos los robots también pueden usar herramientas para la realización de procesos o trabajos específicos [29].

Existen también sistemas que utilizan el análisis de imágenes para realizar validaciones de objetos a inspeccionar, estos sistemas son usados principalmente en procesos cuya posición u orientación del objeto de interés no es estática y su posición se determina mediante el análisis de las imágenes de referencia [30]. También se utilizan sistemas de detección de defectos para procesos con altas velocidades y que requieren un alto poder de procesamiento para detectar las características deseadas del proceso [31].

#### **4.10 ROBOTS EN LA INDUSTRIA**

Los robots industriales se han utilizado desde la década de 1960 para la solución de las tareas repetitivas, rutinarias, pesadas y peligrosas, tales como revestimiento, pintura, tomar y cargar, soldadura, montaje e inspección. El robot industrial tradicional funciona en entornos estructurados, de interior y no detiene su proceso a menos que su circuito de interruptor de seguridad este roto o sea detenido por el operador. Los robots industriales estándares están pre-programados de tal manera que la trayectoria del robot evita cualquier obstáculo en su vecindad, y por lo tanto no tiene que saber o tener ningún conocimiento de las ubicaciones de estos objetos. Históricamente, el principal motivo para el uso de robots en las industrias de fabricación ha sido el lograr una mejor calidad y productividad al aumentar la automatización. En la mayoría de las industrias, esto sigue siendo cierto hoy en día. Sin embargo, recientemente ha surgido la necesidad de la implementación de robots industriales en ambientes al aire libre en lugares no estructurados [19].

El rápido progreso tecnológico y el avance concurrente, que ha sido hecho en el área de la robótica, han llevado a la situación en que la comunicación humano-robot no es más ciencia ficción. Hasta hace poco, los robots solo se habían visto en el entorno industrial, pero hoy en día son cada vez parte de la vida cotidiana del ser humano. La inteligencia artificial es un término que en su mayoría se utiliza junto con los conceptos de la robótica [20]. La Fig. 19 muestra los diferentes tipos de robots que son usados en la industria.

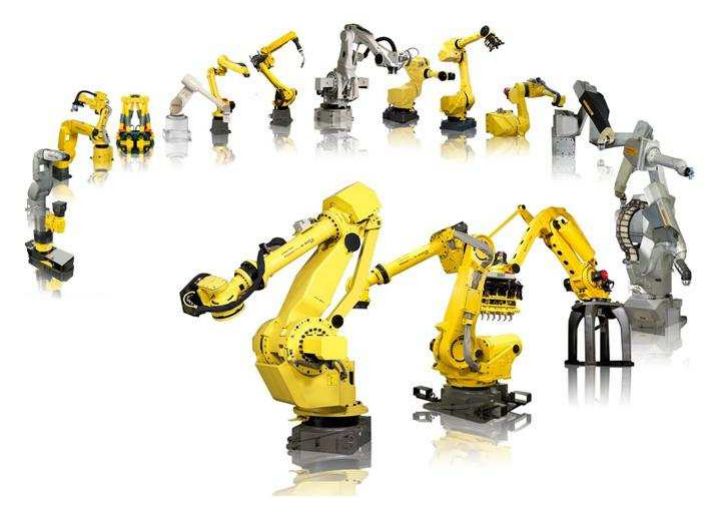

Figura 19. Robots industriales. [32]

### **4.10.1 Interfaces humano robot**

Las interfaces se han vuelto cada vez más intuitivas en la interacción de los sistemas robóticos y los humanos y tienen cada vez mayor atención en las investigaciones con el fin de desarrollar nuevas técnicas para la transferencia de información de humano a robot y diseñar instrumentos eficaces para el ser humano para simplificar su control.

Estudios anteriores demostraron que los enfoques más populares para diseñar un sistema son centrados en máquina y centrado en el humano. En la interfaz de usuario intuitiva en el diseño HRI, el enfoque centrado en la máquina no tiene éxito ya que este enfoque limita a tener sólo los usuarios profesionales, que es contrario a la meta de tener un sistema flexible tanto para usuarios profesionales y no profesionales.

Considerando que, el enfoque centrado en el humano es una actividad multidisciplinaria, que mejora la eficiencia y la productividad junto con las condiciones de trabajo, el robot debe de ser diseñado de una manera flexible que sea capaz de adaptarse al humano utilizando las características de aprendizaje y los comportamientos de los seres humanos, mientras que deben reducirse al mínimo los factores de robots [21].

La Fig. 20 muestra una configuración básica de robot industrial.

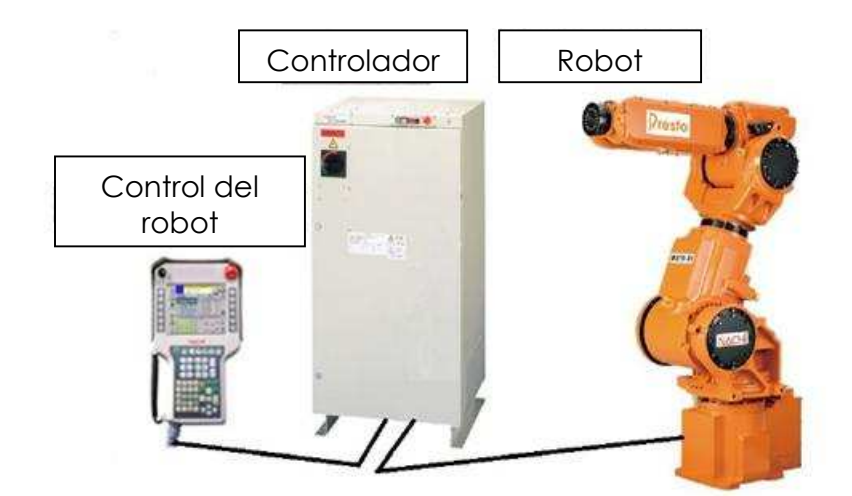

Figura 20. Configuración básica de un robot industrial. [33]

GUI (Graphic User Interphase) es una interfaz donde el usuario hace "clic" en una pantalla visual que tiene iconos, ventanas y menús, mediante el uso de un dispositivo señalador, con el fin de ejecutar la interacción entre el humano y la máquina.

Las categorías generales de interacción con el robot se clasifican basadas en una amplia encuesta en HMI, solas o combinadas en:

- 1. Acústica (sonido).
- 2. Óptica (luz).
- 3. Biónicos.
- 4. Movimiento.
- 5. Táctil.

La Fig. 21 muestra una interface de robot industrial.

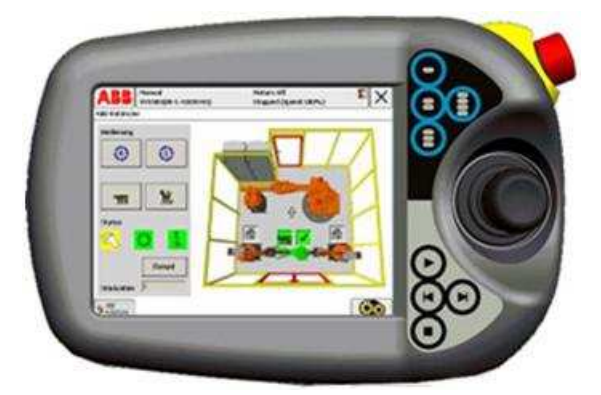

Figura 21. Interface de robot – usuario. [33]

Un robot industrial generalmente no permite el libre acceso a su sistema de control. Para el desarrollo de algoritmos de robots y también para fines de enseñanza, se requiere a menudo que los algoritmos de control sean conocidos y modificables. Esto se puede lograr mediante la introducción de un simulador de Hardware-in-the-Loop (HIL) y de la conexión al sistema robótico [6].

### **4.11 SISTEMA DE GENERACIÓN PROGRAMA**

La Fig. 22 muestra tres tipos de información que son vitales para la generación de programas y la forma en que se relacionan entre sí. Por un lado, el conocimiento acerca de la estructura del medio ambiente y por el otro las propiedades nominales de los dispositivos y objetos involucrados que permiten la construcción de un modelo de célula de trabajo.

La ventaja fundamental de programación fuera de línea, radica en la capacidad de utilizar este tipo de modelo para la programación. Esto permite la extracción de información que se puede utilizar para la generación del programa. La Fig. 22 muestra una gráfica de los tipos de información necesaria para generar un programa.

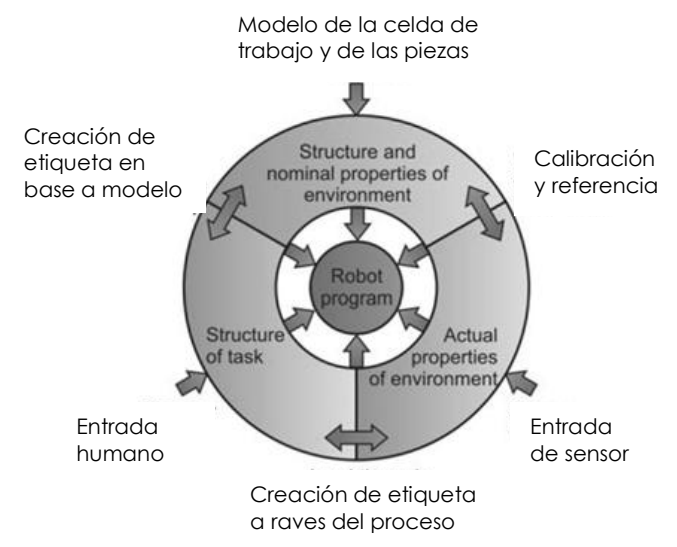

Figura 22. Tipos de información para generación de programa. [34]

### **4.11.1 Entrada humano**

Como se ha mencionado el ser humano es capaz de descomponer y estructurar una misión en tareas y acciones que pueden ser entendidas y ejecutadas por el robot. Por lo tanto se requiere un operador humano para las operaciones complejas del robot. Para los sistemas de programación en línea la información humana es recolectada usando interfaces estándar en las PC como el teclado o ratón.

### **4.11.2 Entrada del sensor**

Existen condiciones o situaciones en la cuales se requiere la información proporcionada por elementos o sensores que permiten al robot tomar decisiones durante la rutina de trabajo. Sensores de presencia, temperatura, fin de carrera, se encuentran entre los más usados en los proceso de manipulación de materiales, estos indican al robot los tiempos de ejecución en base a los procesos alternos realizados en el proceso.

### **4.11.3 Entrada del modelo**

Para algunos procesos de manipulación es crítico las dimensiones de la pieza a ser manejada o el área de manipulación ya que esta está restringida y es crítico saber las restricciones de espacio del robot para evitar colisiones, para esto es usado un modelo CAD de la pieza o área de trabajo se usa para definir parámetros y decisiones dentro del programa.

# **4.12 DESCRIPCIONES CINEMÁTICAS**

Con el fin de mover robots de manera cartesiana en el espacio, una transformación de la base del robot a su efector es realizada conteniendo la geometría del robot y el movimiento de sus seis ejes de rotación. El cambio de la estructura de una articulación a la siguiente se describe con una transformación.

Las descripciones más populares de esta transformación son la descripción relativa, el conjunto de parámetros definidos por Denavit y Hartenberg y una descripción introducida por Hayati [22].

Mientras Denavit, Hartenberg y Hayati utilizan cuatro parámetros para describir esta transformación, la descripción relativa utiliza seis parámetros. Vaishnav y Magrab [22] incluso proponen un modelo utilizando nueve parámetros con el fin de tener en cuenta los sistemas no ortogonales.

### **4.12.1 Identificación de los parámetros cinemáticos**

Después de configurar un modelo apropiado que describe el comportamiento del robot con precisión y al mismo tiempo permite buenas condiciones de identificación, los parámetros g del modelo deben ser identificados con el fin de establecer una compensación de error [22].

# **5. PROCEDIMIENTO**

## **5.1 PRUEBAS INICIALES**

Una vez que el problema fue identificado y la solución propuesta, se determina el sistema que puede llevar a cabo la tarea requerida, la cual es la correcta identificación de remache faltante y daño en remache en los interruptores de presión automotrices de la línea 171PS en particular.

La línea de producción 171PS en particular tienen la característica de que todo el proceso de ensamble y prueba se lleva a cabo en una sola máquina la cual cuenta solo con tres estaciones donde los operadores interactúan con ella, que son dos de carga de materiales y una de descarga de piezas buenas. Para poder tener un control robusto, se decide que la prueba de inspección debe de llevarse dentro del equipo para eliminar la variable humana de probar o no probar las piezas en el nuevo sistema y asegurar que las piezas que los operadores del final reciban, sean piezas buenas probadas por todos los sistemas del proceso. La fig. 23 muestra la línea 171PS donde se realiza la modificación.

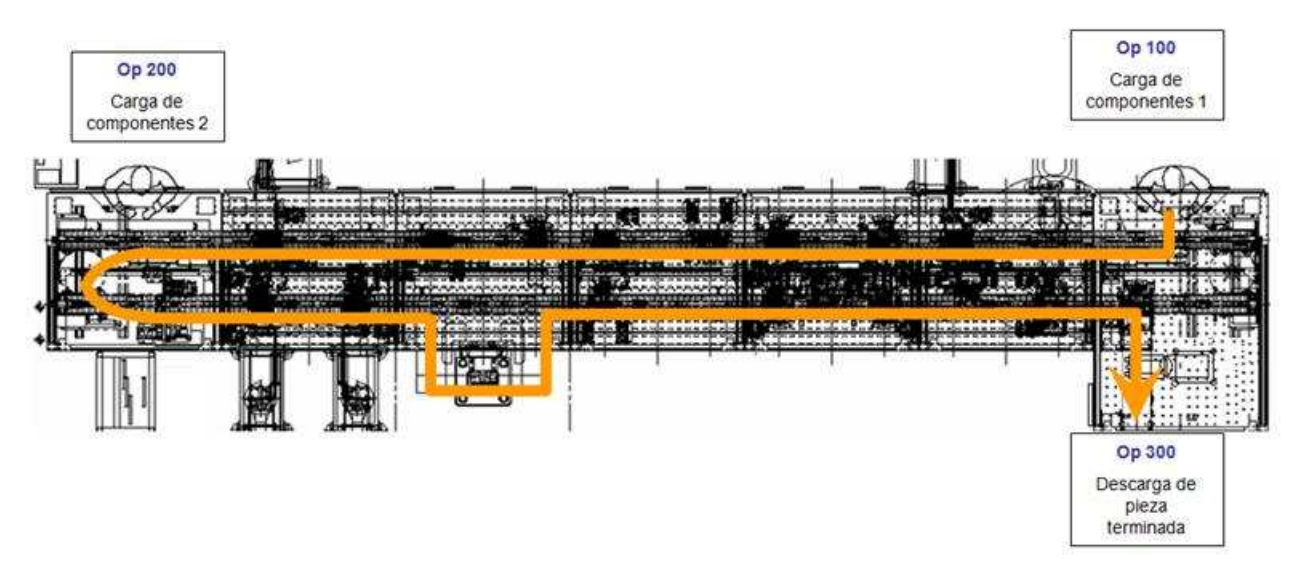

Fig. 23 Mapa de proceso de línea de ensamble de interruptores.

La línea cuenta con veinte estaciones automáticas las cuales ensamblan y prueban la pieza.

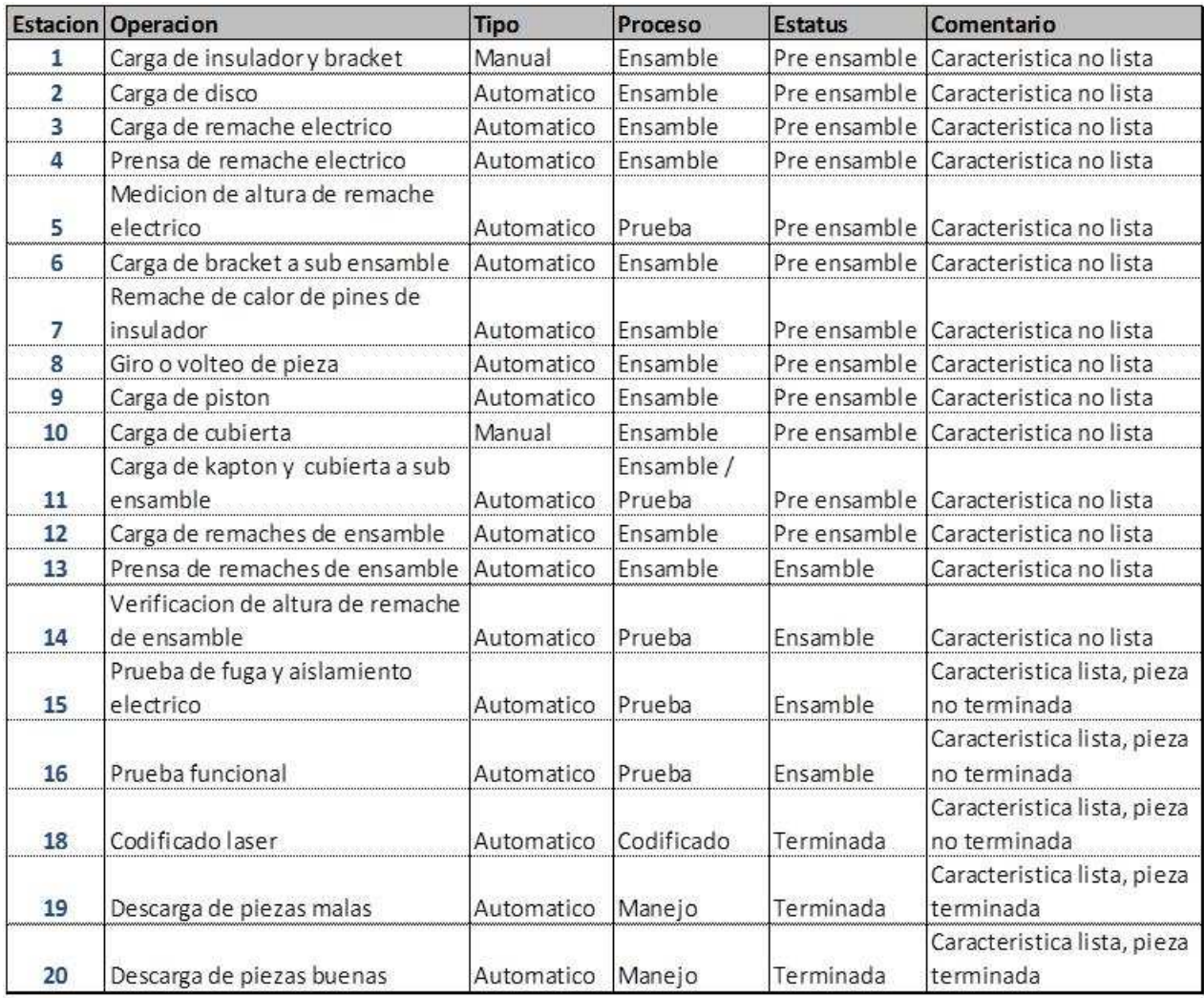

#### Tabla 1 Estaciones de la máquina.

Basados en la tabla 1, la pieza estaría lista para probarse por la falta o formado de remache en la estación 15, pero no estaría terminada ya que le faltarían más pruebas por realizar, sin embargo de aquí en adelante el sistema podría ser implementado.

# **5.2 ANÁLISIS DE ESPACIO EN EQUIPO**

Sabiendo que el sistema puede ser implementado desde la estación 15 en adelante se procedió a identificar la estación que podría incluir el sistema de inspección de remaches de ensamble, para esto se analizaron las estaciones que podrían albergar el sistema.

Para poder evaluar si el sistema de visión va a poder instalarse en alguna estación se deberán de considerar las 3 condiciones siguientes.

- 1. Acceso superior. Deberá haber suficiente espacio en la parte superior para poder montar el equipo y poder ver libremente la pieza desde la parte superior.
- 2. Acceso anterior. Deberá de haber suficiente espacio en la parte anterior de la estación para poder colocar el sistema de visión y el sistema de manipulación de pieza.
- 3. Acceso posterior. Deberá de haber suficiente espacio en la parte posterior de la estación para poder colocar el sistema de visión y el sistema de manipulación de pieza.

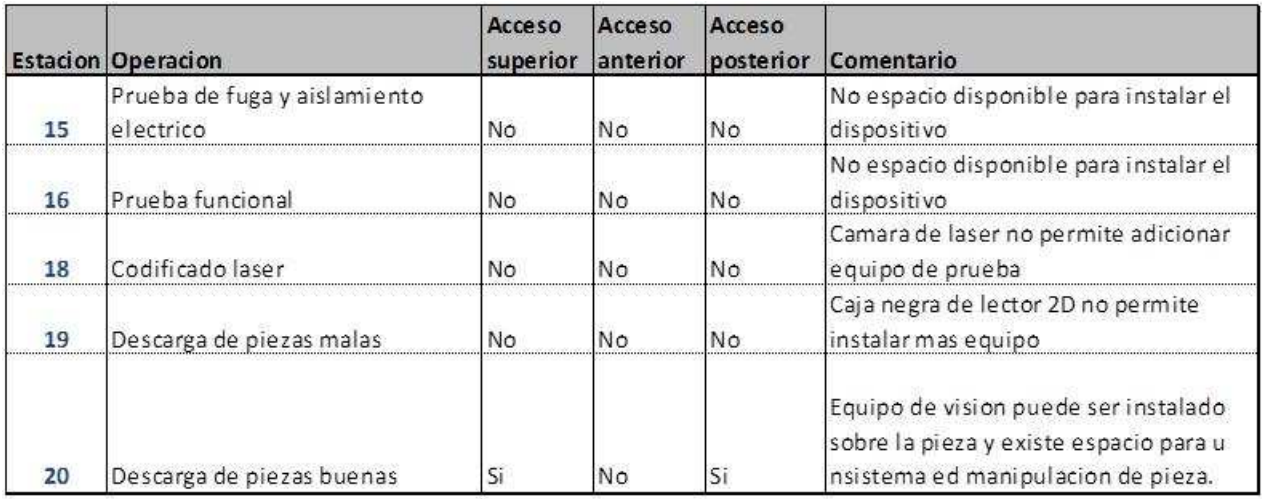

#### Tabla 2 Análisis de estaciones

Después de evaluar las estaciones, se definió que la estación 20 es la más indicada para poder instalar el sistema de visión, aparte de cumplir con 2 de las 3 condiciones esta es la última estación del equipo y ofrece bastante espacio posterior para el sistema de visión y el de manipulación de pieza.

# **5.3 ANÁLISIS DE POSICIÓN DE PIEZA**

El interruptor de presión automotriz a inspeccionar, tiene once remaches, los cuales se pretende sean inspeccionados por el sistema de visión. El interruptor tiene seis remaches de un lado y cinco del otro los cuales se muestran en la Fig. 24 y 25.

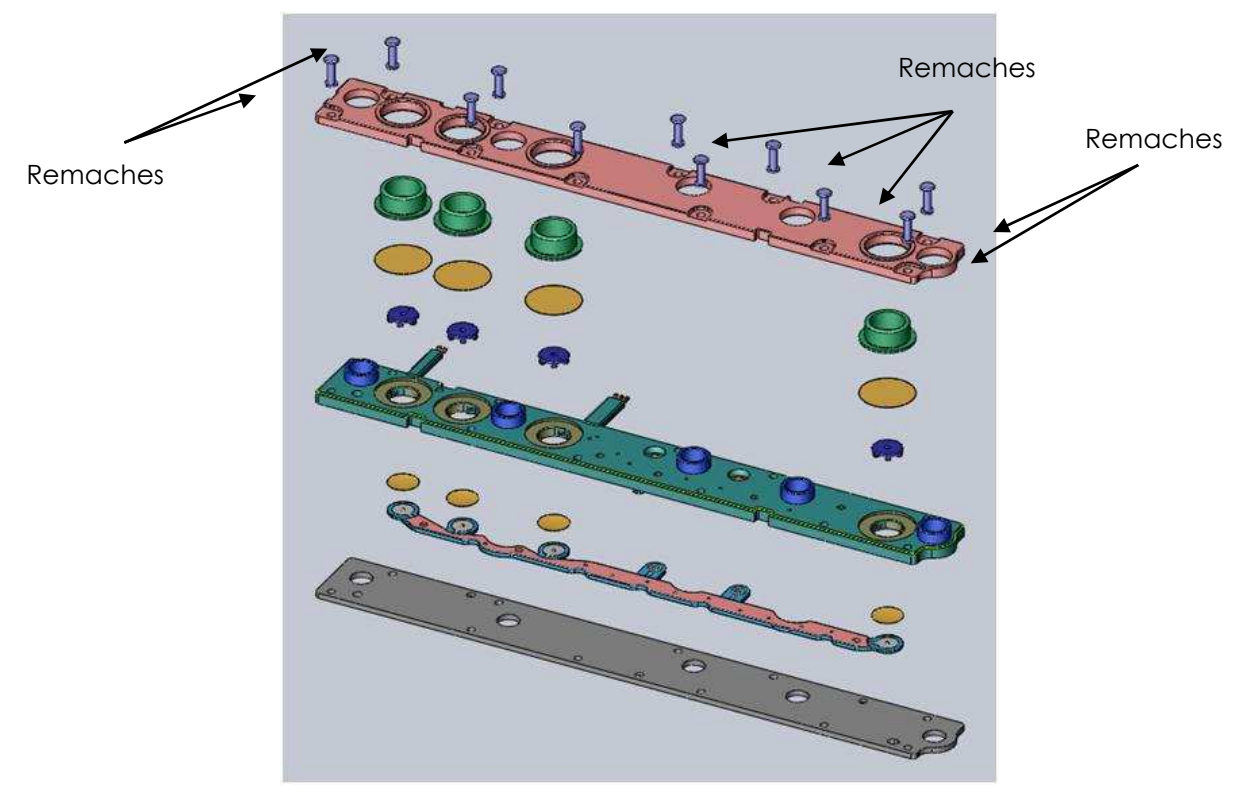

Figura 24 Componentes de interruptor de presión.

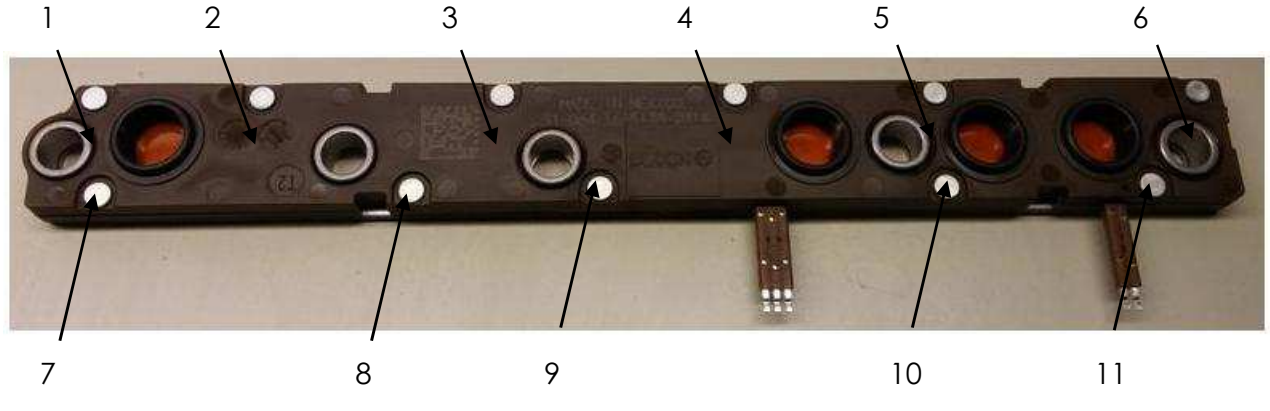

Figura 25 Remaches del interruptor de presión

Los remaches del interruptor tienen la cabeza y el cuerpo del remache, la cabeza sostiene el remache de un lado y del otro la prensa lo forma (remacha), para cerrar el elemento que quiere ser procesado, estos se muestran en la Fig. 26.

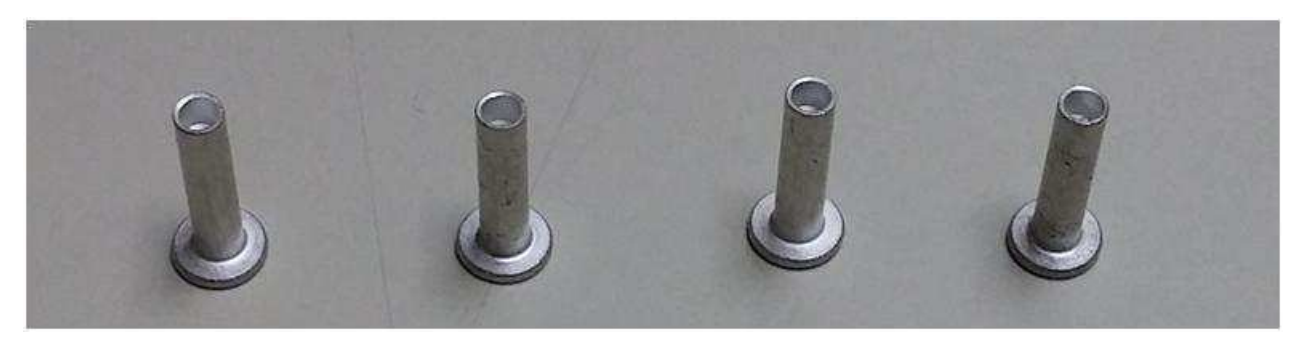

Figura 26 Remaches de ensamble

El interruptor de presión automotriz tiene dos caras, la frontal o de acción donde se localizan los interruptores y donde se encuentra la cabeza del remache, y la trasera o el soporte, donde se aprecia la punta del cuerpo del remache que ha sido formada por la prensa, la cual se puede apreciar en la Fig. 27.

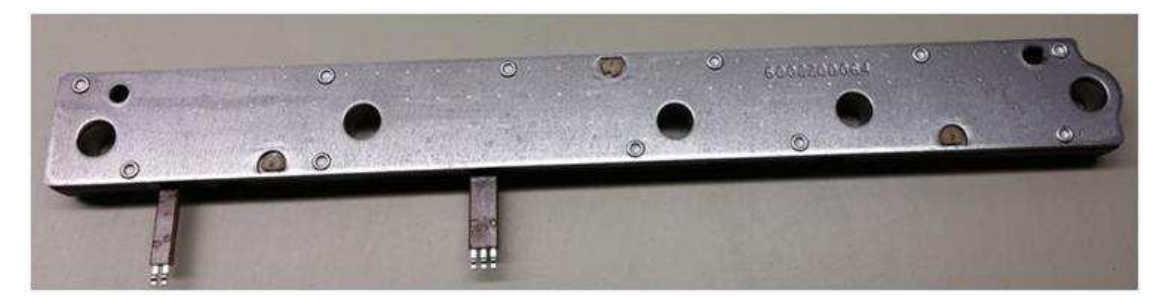

Figura 27 Vista trasera del interruptor de presión.

El sistema inspecciona dos características del remache, presencia y correcto formado, ambas características pueden ser evaluadas desde la parte trasera o soporte. Por lo tanto es necesario realizar la inspección del sistema de visión desde la parte trasera o soporte del interruptor de presión.

El interruptor de presión se ensambla y prueba dentro de la máquina y para esto se transporta en un nido a través de las diferentes estaciones de ensamble y prueba, el interruptor es orientado con la parte frontal hacia arriba, lo cual requeriría la incorporación de un sistema de manipulación de pieza para poder levantar la pieza y mostrarla al sistema de visión para evaluación tal y como se aprecia en la figura 28.

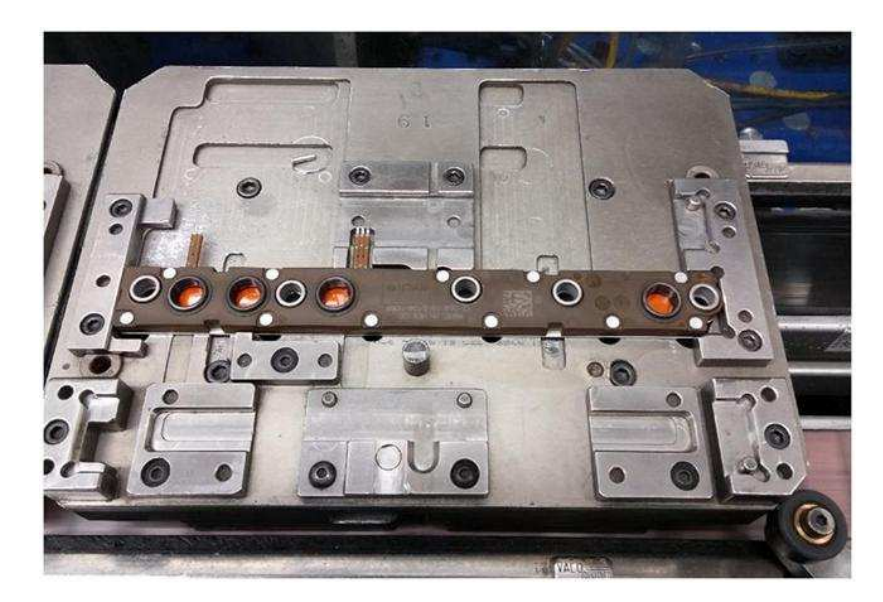

Figura 28 Interruptor de presión sobre el nido de ensamble en el cual es manipulado dentro de la máquina.

# **5.4 CARACTERÍSTICAS A INSPECCIONAR.**

El sistema de visión debe de verificar dos características en la pieza, presencia de remache y formado correcto de los remaches.

#### **Presencia de remache**

El sistema de visión debe de verificar que los once remaches estén presentes en la pieza, al momento de realizar la prueba. Los remaches entran por el lado frontal, el cuerpo primero y la cabeza al final y sale por la parte trasera y la punta del cuerpo es la que es formada por la prensa para sujetar los componentes, en la Fig. 29 se muestra una pieza sin remaches.

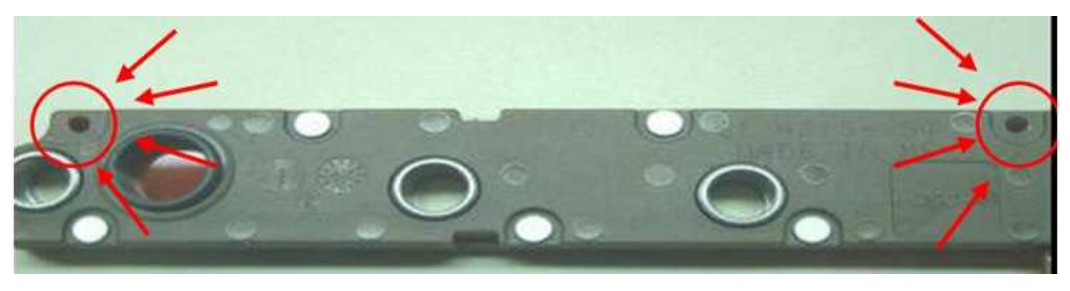

Figura 29 Pieza sin remache.

### **5.4.1 Formado correcto de remache**

El sistema debe de verificar que el remache en la parte trasera del interruptor de presión esté correctamente formado, que no tenga daños, golpes y que se encuentre completamente formado, para esto se requiere que el "hongo" o el doblez de la punta del remache esté completo alrededor del remache y que el doblez esté presente en toda la circunferencia del remache, un remache correctamente formado se observa en la Fig. 30, por el contrario un remache dañado y uno mal formado se muestran en las figuras 31 y 32. Una pieza sin remache se observa en la figura 33.

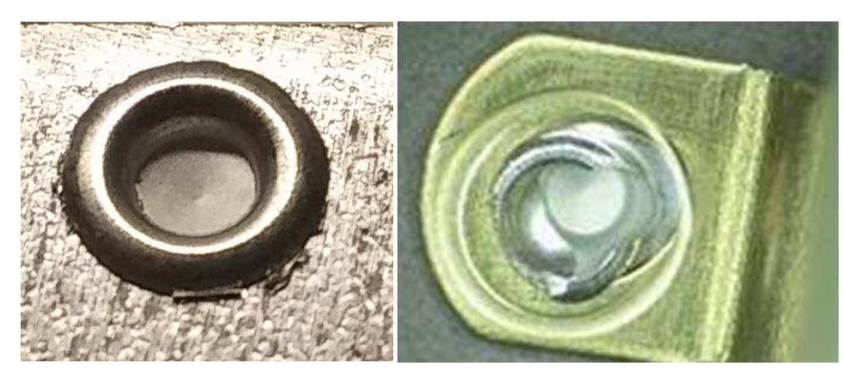

Figura 30 Remache correcto Figura 31 Remache dañado

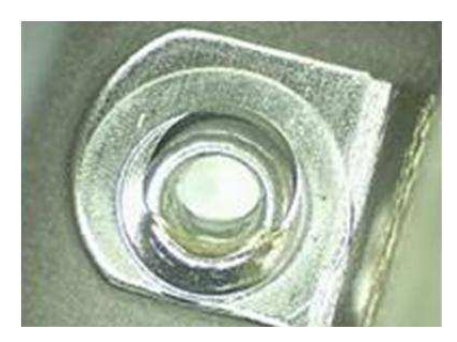

Figura 32 Remache no completamente formado

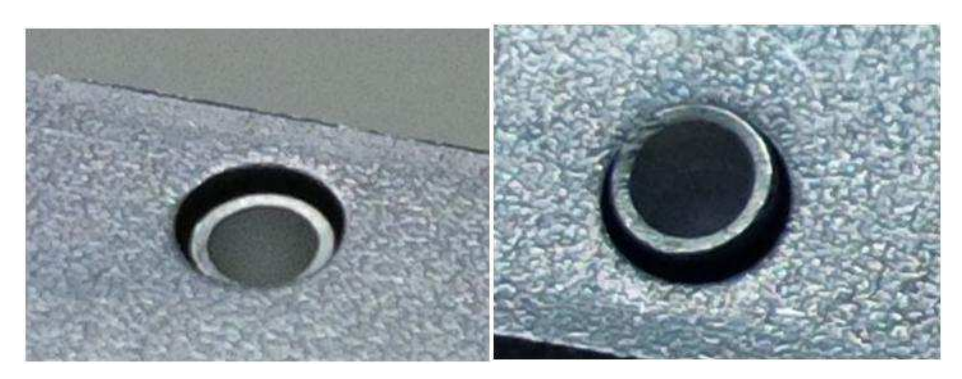

Figura 33 Remache no formado.

Junto con la presencia de remache, son cinco características a verificar por cada uno de los once remaches de ensamble, esto hace que se realicen 55 inspecciones a la vez para poder mantener el tiempo de ciclo del equipo el cual es de 9.5 segundos.

## **5.5 IDENTIFICACIÓN DEL SISTEMA DE VISIÓN.**

Para poder determinar el sistema de visión que se usará en la máquina, se realizan pruebas con diferentes equipos y sistemas, se utilizan dispositivos que ya han sido usados en otras aplicaciones y los cuales ya son familiares para el equipo técnico quien se encarga del mantenimiento y ajuste de dichos sistemas.

#### **5.5.1 Sistemas de visión.**

Los equipos a utilizar fueron los siguientes:

Sensor de visión Keyence.

Este sensor ha sido utilizado últimamente en aplicaciones relativamente sencillas en diferentes procesos dentro de la planta, su fácil programación y precio accesible lo han hecho muy popular.

Este dispositivo a diferencia de los sistemas de visión tiene la ventaja de no requerir un sistema de cómputo o controlador que realice el procesamiento de imágenes y la toma de decisiones por él, las ventanas de inspección y los límites son configurados en una PC y transmitidos hacia el sensor, el cual guarda los parámetros e imágenes de referencia en una memoria interna y realiza toda la inspección por sí mismo sin necesidad de permanecer conectado a una computadora. Este sistema es muy bueno para inspecciones sencillas y que no requieren de mucha capacidad de procesamiento así como alta resolución en las imágenes. En la Fig. 34 se muestra el sensor de visión keyence.

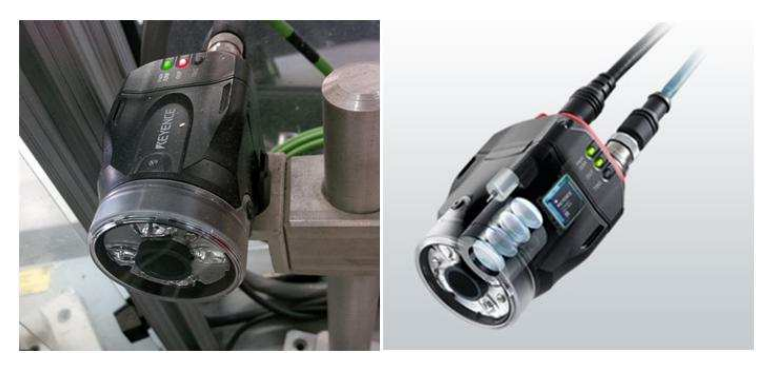

Figura 34 Sensor de visión Keyence.

Sistema de visión Keyence.

Este sistema de visión ha sido utilizado en muchos procesos dentro de Sensata Technologies y ha empezado a ser reemplazado por nuevas marcas y opciones más económicas.

Este sistema maneja los elementos de visión y procesamiento por separado, las cámaras pueden ser tantas como el controlador pueda soportar, son colocadas en diferentes partes del área a inspeccionar y éstas solamente envían la imagen que capturan al controlador, éste procesa las imágenes, guardar las ventanas de inspección y límites de prueba para cada una de ellas. Este sistema es mucho más potente ya que soporta imágenes de alta resolución además de tener mayor número de herramientas de inspección lo cual hace más fácil el proceso de inspección.

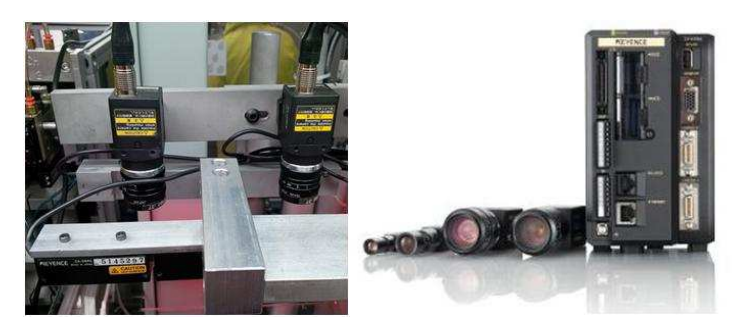

Figura 35 Sistema de visión Keyence.

Sistema de visión National Instruments

Este sistema también ha sido utilizado últimamente en Sensata Technologies para procesos más sofisticados o que tengan características más complejas a detectar, su precio y el soporte recibido por la compañía ha sido su mayor atractivo.

Este sistema de visión ofrece las mismas ventajas del sistema de visión Keyence ya que también maneja los sistemas por separado, teniendo la flexibilidad de manejar más de una cámara con el mismo controlador y de tener más herramientas de procesamiento de imágenes. Sin embargo Sensata Technologies está buscando mejores ofertas de sistemas de visión y National Instruments presenta una buena opción en costo y servicio.

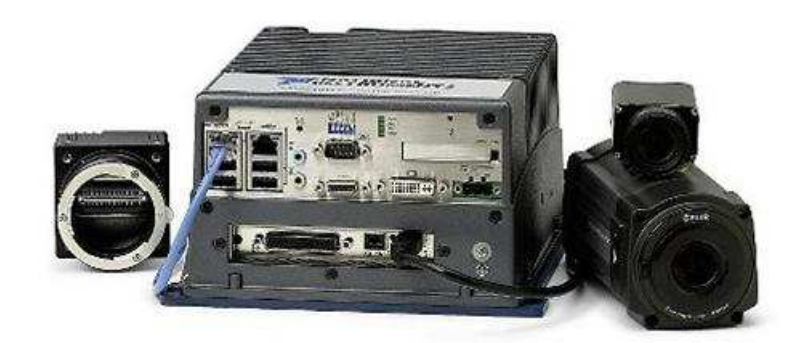

Figura 36 Sistema de visión National Instruments.

Se evaluaron estos tres sistemas de visión ya que son los mejores de la gama de sistemas usados en Sensata Technologies y de los cuales se tiene la suficiente experiencia para el mantenimiento y mejora del mismo.

Las pruebas a realizar en los sistemas de visión consisten en evaluar los siguientes puntos.

- Detección de falta de remache
- Detección de remache dañado
- Mayor diferencia entre remache dañado y remache no dañado.

#### **5.5.2 Pruebas con los sistemas de visión.**

Se realizaron pruebas básicas con los tres sistemas para determinar cuál es el más adecuado en base a los requerimientos antes descritos.

#### Sensor de visión Keyence.

Este sistema detecta bien la presencia de remaches, pero requiere más de un sensor para poder ver todos los remaches, así como más entradas al PLC y no funciona como un sistema único. La detección de los defectos del remache (mal remachado) no fue robusta, debido a la falta de resolución del equipo.

Sistema de visión Keyence.

Este sistema detecta sin problemas todas las características requeridas por el proyecto, debido a que el controlador puede usar más de una cámara y tanto las ventanas de ambas como la lógica pueden ser programadas en el mismo software del sistema de visión.

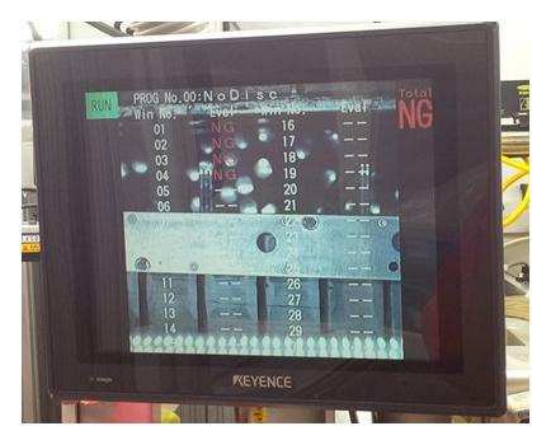

Figura 37 Pruebas en sistema de visión Keyence.

Sistema de visión National Instruments.

Este sistema puede eficientemente detectar ambas condiciones en los interruptores de presión, el sistema también permite usar varias cámaras en el mismo controlador y las herramientas de detección son muy fáciles de usar. Para estas pruebas se usó luz roja para ver solamente la presencia del remache, como se puede observar en la Fig. 38.

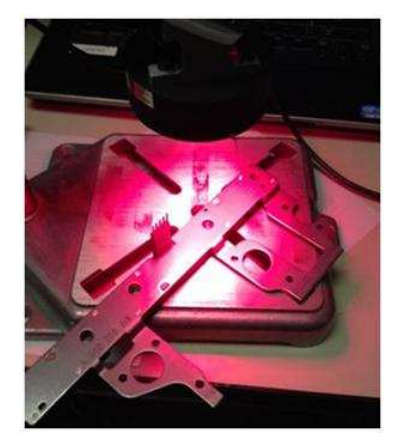

Figura 38 Pruebas en sistema de National Instruments.

Sistema montado temporalmente para las pruebas iniciales.

Las pruebas de localización de remache se realizan con más facilidad aplicando la localización del remache sobre la pieza, los ajustes de contraste necesarios para ver más claramente el remache sobre la pieza y el proceso de comparación de imagen maestra reconoce la falta de remache.

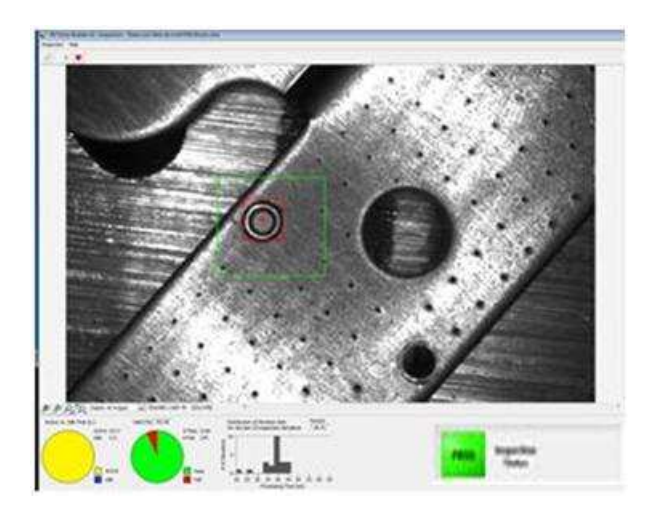

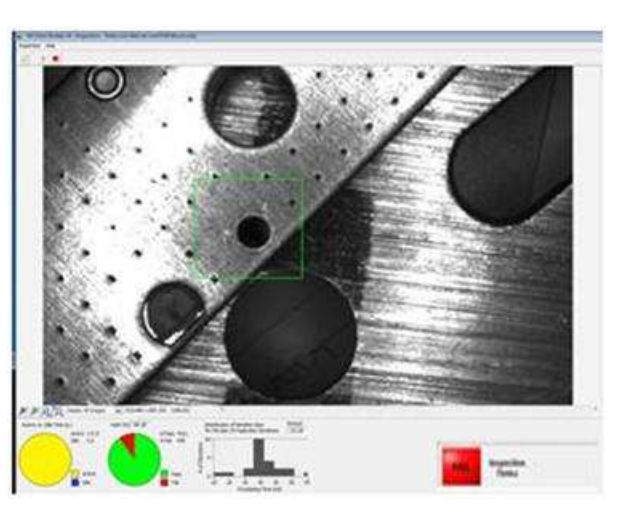

Figura 39 Imagen de referencia. Figura 40 Imagen con remache faltante.

La tabla 3 presenta el sumario de los resultados obtenidos en las pruebas de evaluación.

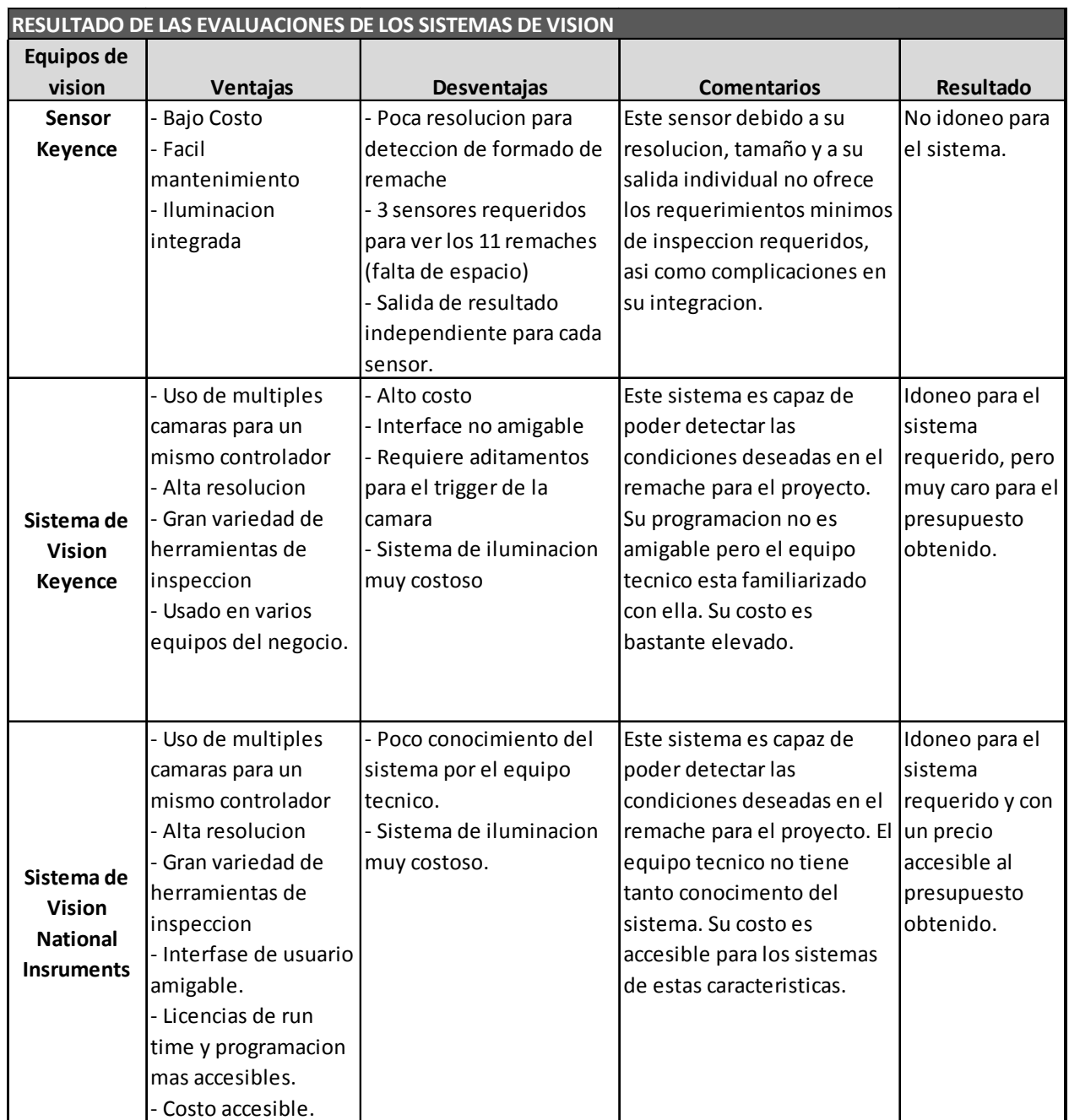

#### Tabla 3 Resultado de las evaluaciones de los sistemas de visión.

Por lo tanto se concluye que el sistema de visión National Instruments es el más apto ya que es capaz de detectar los remaches y es financieramente accesible.

# **5.6 CARACTERÍSTICAS DEL SISTEMA DE VISIÓN**

El sistema de National Instruments detecta las características, el software de interface es mucho más amigable y se tiene mejor soporte por parte del proveedor, pero principalmente el costo del sistema es 40% más bajo que el sistema de visión de Keyence y dentro de la política de proyecto de la compañía la optimización de costos es un factor muy importante.

Las pruebas ayudaron a determinar que debido a las dimensiones de la pieza se requieren dos cámaras para poder inspeccionar los once remaches, una revisando cinco remaches y la otra cámara seis remaches.

Para la aplicación se seleccionó el siguiente sistema de National instruments.

### **5.6.1 Cámara**

Características de la cámara (2 cámaras para el sistema):

- Opciones de resolución de 5 MP con sensores CMOS
- Velocidad de captura hasta 100 fps
- GigE Vision ofrece longitudes de cable hasta 100 m para máxima flexibilidad
- Interfaz GigE Vision hasta 1 Gbits/s y soporte para Power over Ethernet (PoE)
- 1 entrada y 1 salida aisladas de manera óptica vía conector externo
- Compatibilidad con controlador GigE Vision de alto rendimiento NI-IMAQdx para Windows y SO en tiempo real

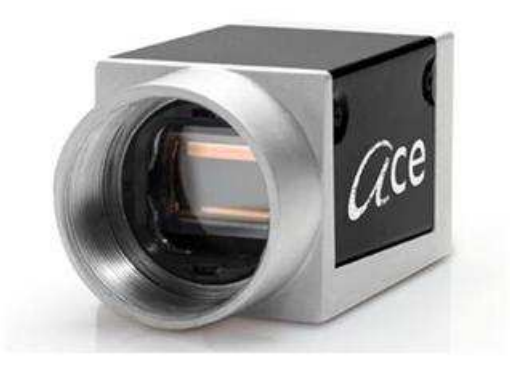

Figura 41 Cámara para el sistema de visión.

# **5.6.2 Controlador**

Sistema de visión en tiempo real para cámaras IEEE 1394 y GigE Vision:

- Procesador multi-núcleo de alto rendimiento para inspecciones rápidas
- Conectividad con múltiples cámaras para inspecciones simultáneas (GigE Vision y IEEE 1394 estándares)
- Configure con el Vision Builder for Automated Inspection o programe con el Módulo Vision Development
- Sistema industrial robusto y confiable con partes sin movimiento (sin ventilación y disco duro de estado sólido)
- Mayor número de E/S para sincronización y comunicación industrial

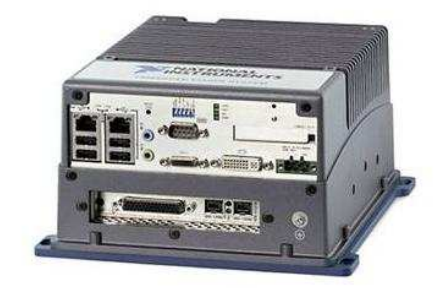

Figura 42 Sistema de visión National Instruments.

# **5.7 MANIPULACIÓN DE PIEZA**

Debido a las características a revisar, las cuales se encuentran en la parte posterior de la pieza, y en base a la posición en que se encuentra la pieza sobre el nido, es necesario manipular la pieza de tal forma, que esta se levantada del "nido" y gire 180 grados para ser presentada a las cámaras y realizar la prueba. En las Fig. 43 se puede observar la pieza sobre el nido y la Fig. 44 la pieza ya girada.

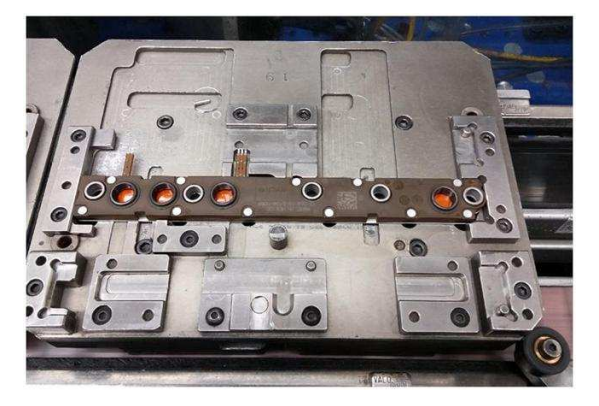

ensamble. Ser mostrada.

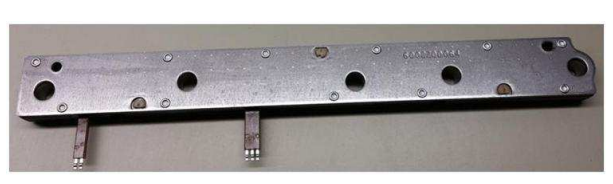

Figura 43 Pieza colocada en nido de Figura 44 Posición de pieza como debe de

La pieza debe de ser tomada del "nido" de la máquina y levantada para poder mostrar la parte posterior del interruptor de presión a las cámaras del sistema de visión, después de que el sistema de visión evalúe la condición de los remaches la pieza debe de ser colocada en diferente lugar dependiendo del resultado, por lo que se requiere tener la habilidad de poder manipula la pieza de tal manera que cumpla con las condiciones antes descritas. En Sensata Technologies se manejan robots para manipulación de piezas pequeñas como el mostrado en la Fig. 45.

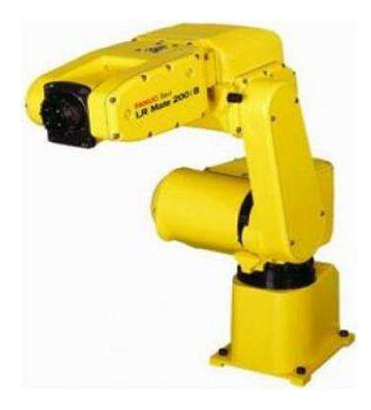

45 Robot Fanuc LR Mate 200i B.

Este robot también es usado en la misma máquina para un proceso diferente, por lo que la integración de uno igual sería más sencilla, así como los ajustes y los mantenimientos a este sistema.

# **5.8 DISEÑO DE LA ESTACIÓN**

Debido a la ubicación del sistema de visión y del mecanismo de manipulación de la pieza se define el arreglo de ambos componentes en la estación de trabajo. Para determinar el arreglo de los sistemas se define la secuencia necesaria para la inspección. La secuencia se muestra en la Fig. 46

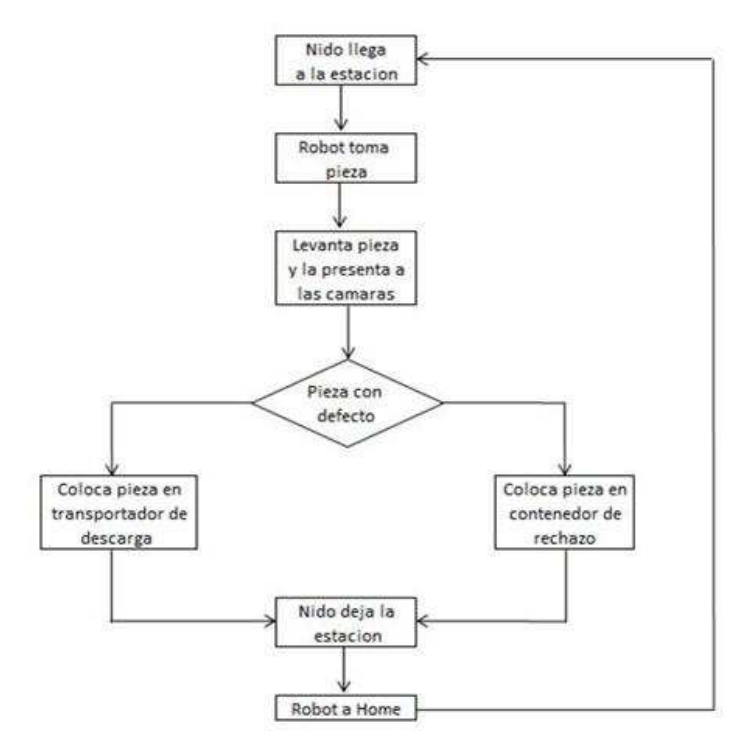

Figura 46 Diagrama de flujo del funcionamiento del sistema de visión y manipulación.

Debido a que el robot coloca la pieza en diferente ubicación en base al resultado de la evaluación, éste tiene que localizar en una ubicación donde puede acceder a ambas localizaciones se determina que debe de estar localizado por fuera de la banda de la máquina para poder alcanzar las localizaciones. Para poder acomodar al robot en la máquina, se requiere hacer un cambio mayor en el arreglo de la máquina, ver Fig. 47.

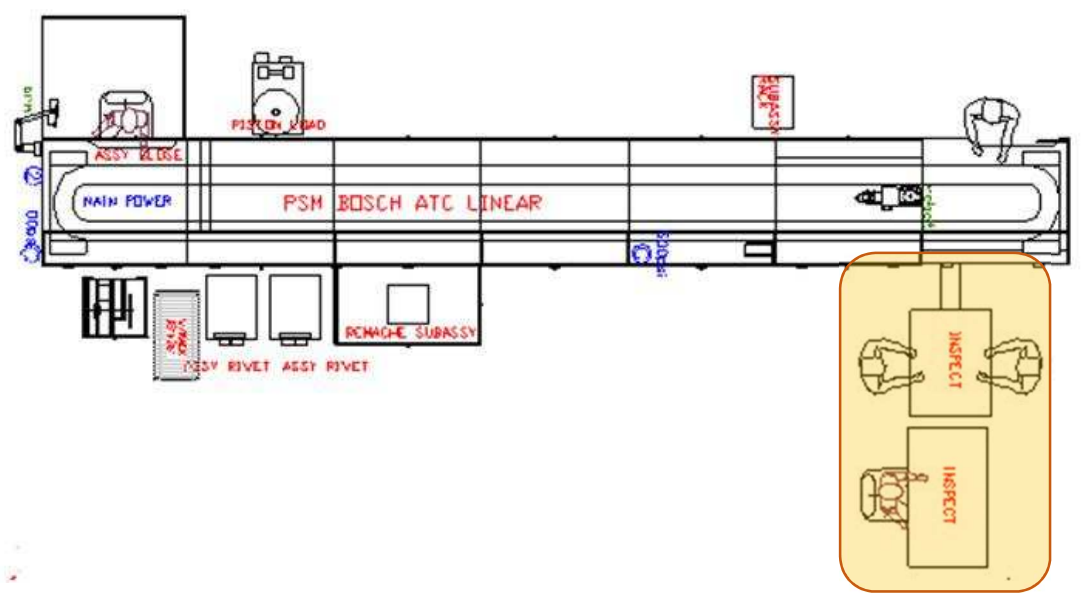

Figura 47 Arreglo original de la máquina.

# **5.8.1 Estación de descarga**

En la estación de descarga de piezas buenas se tiene un sistema neumático de descarga hacia una banda que saca las piezas de la máquina y se las entrega al operador para realizar las inspecciones visuales y el empaque del producto terminado. En las Fig. 48 y 49 se aprecian la condición anterior de la máquina.

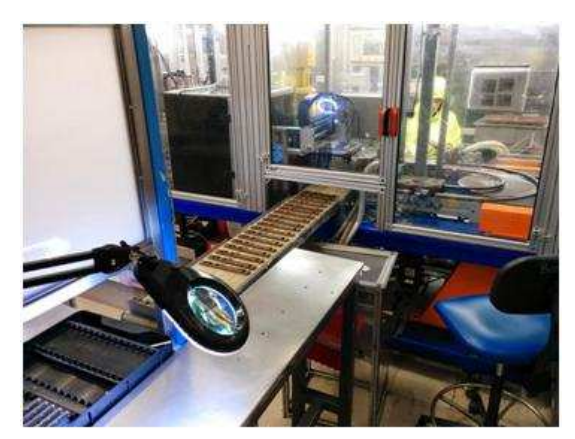

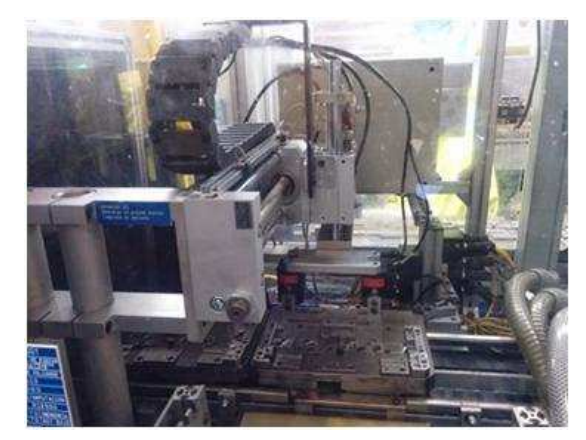

Figura 48 Estación de descarga. Figura 49 Sistema neumático de descarga.

Para instalar el robot, y que sea capaz de realizar las actividades requeridas para la inspección de los interruptores de presión, se agrega una sección completa a la máquina de tal manera que mantiene al robot dentro de un área confinada para que sus movimientos no creen un riesgo de seguridad. La Fig. 50 muestra cómo se planeó el acoplamiento del sistema.

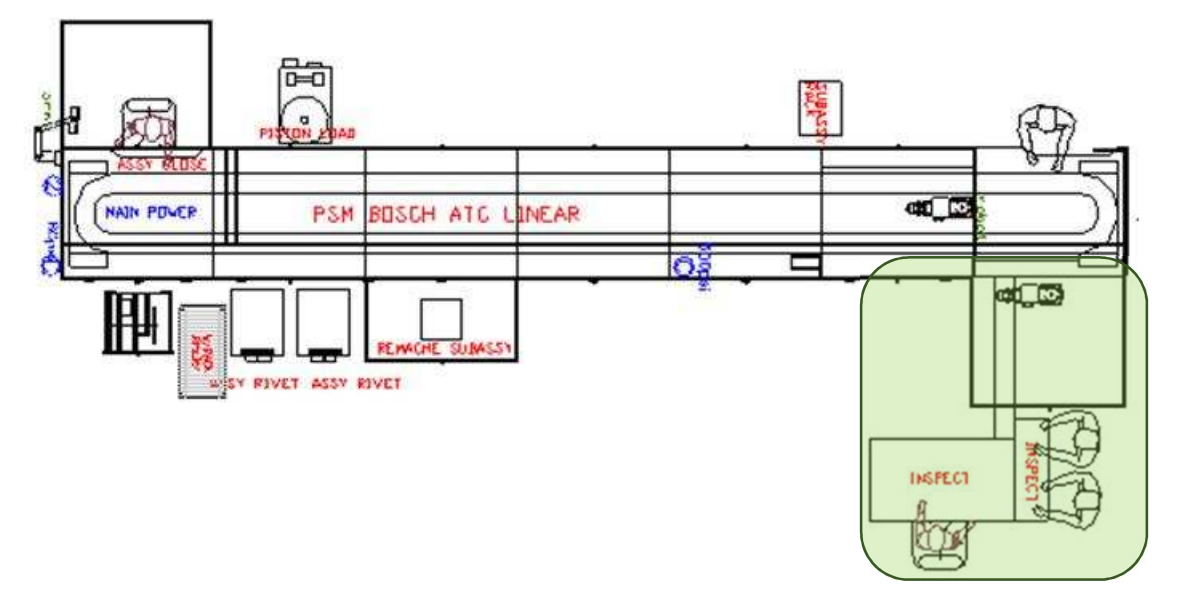

Figura 50 Diagrama modificado con sistema de manipulación integrado.

Para poder realizar la inspección se requiere que la pieza esté completamente ensamblada y eso ocurre después de la estación de remache, esto deja como opción solamente las estaciones finales, debido al tamaño del robot, este no puede estar dentro de la cabina actual por lo que la única opción viable es colocarlo en la estación de descarga.

## **5.8.2 Instalación de celda del robot**

Primeramente fue instalada la estructura que servirá de base para soportar el robot, una vez instalada y fijada la base se montó el robot sobre la base donde pudiera alcanzar las tres posiciones requeridas en el modelo, la pieza, descarga de pieza si pasa la prueba y descarga de pieza si falla la prueba. En las Fig. 51 se observa el diagrama de instalación y en la Fig. 52 se muestra el robot sobre la base de la máquina.

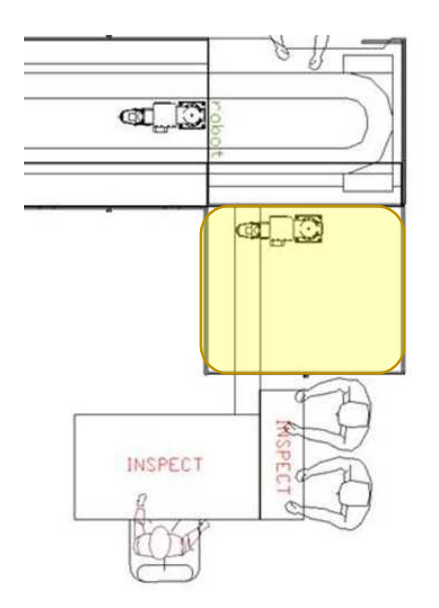

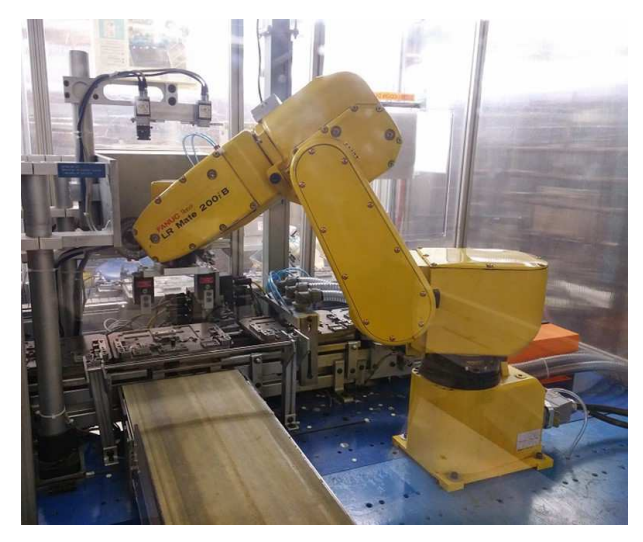

Figura 51 Diagrama de la estación. Figura 52 Robot sobre base de máquina.

Después de montar el robot se construyó la estructura de protección de la cabina, ya que al estar el robot en movimiento durante las pruebas y evaluaciones podría generar un riesgo de seguridad, por lo que la cabina se instaló antes de realizar las pruebas iniciales en el sistema. En las Fig. 53, 54 y 55 se muestran el diseño de la cabina y en la Fig. 55 se muestra la cabina ya instalada.

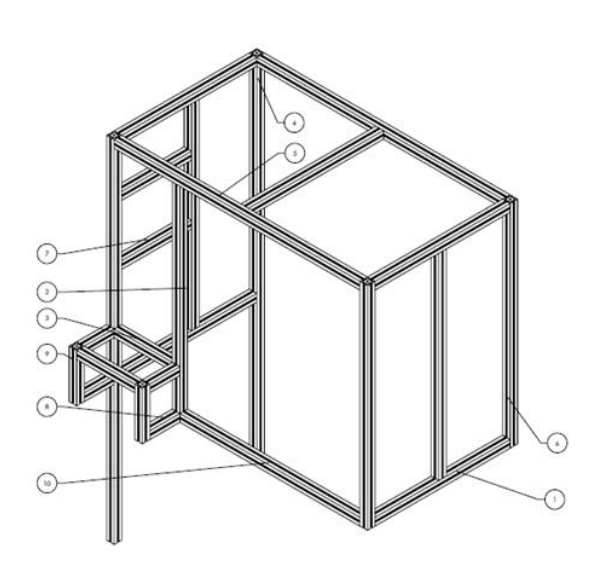

Figura 53 Diseño de la cabina del robot. Figura 54 Cabina instalada sobre el

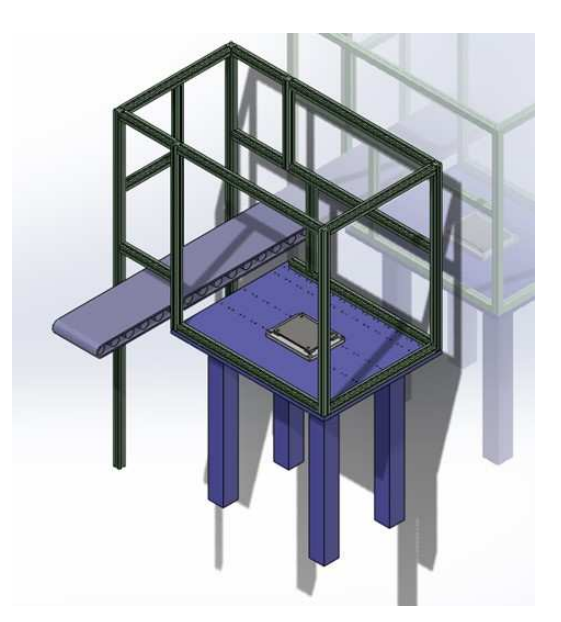

robot. The contract of the contract of the contract of the contract of the contract of the contract of the con

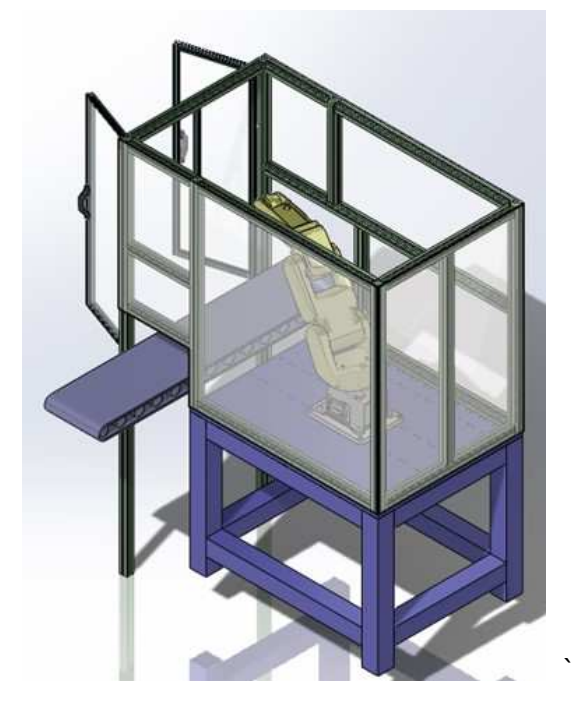

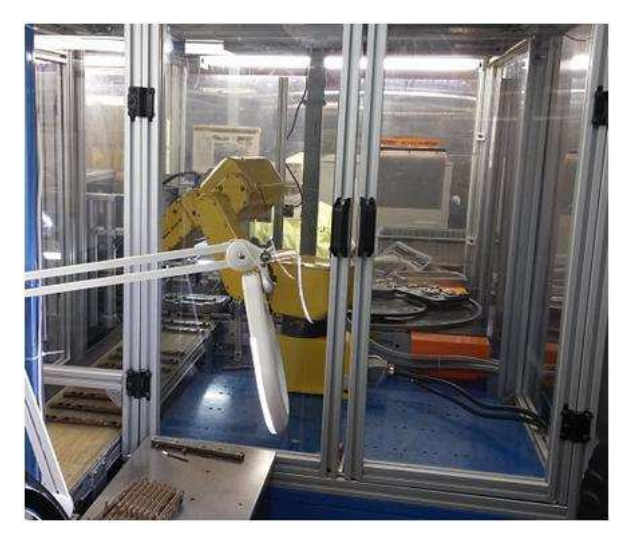

Figura 55 Cabina con robot montado. Figura 56 Robot instalado en la cabina.

# **5.8.3 Instalación de sistema de visión**

El sistema de visión se monta sobre el nido que se detiene en la estación de descarga de piezas buenas. El sistema de visión consta de dos cámaras y dos lámparas de anillo que inspeccionaran la parte posterior del interruptor de presión, tal como se muestra en la Fig. 56 y 57

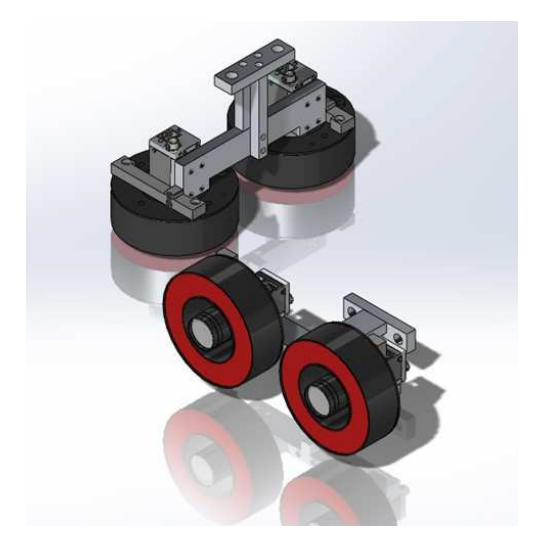

Figura 57 Diseño de base de cámaras. Figura 87 Cámaras montadas en

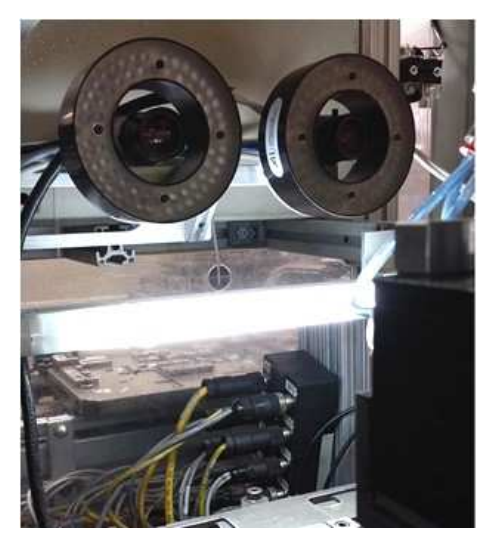

Maquina.

Para realizar la manipulación de la pieza con el robot se rediseñaron las herramientas que sujetan la pieza, esto para permitir que la pieza pueda ser girada 180 grados cuando es presentada a las cámaras y que esta se mantenga estable mientras se realiza la inspección por el sistema de visión. Las herramientas sujetan la pieza por debajo aprovechando la forma del nido que permite que los sujetadores lo tomen con fuerza. Como se aprecia en la fig. 58 y 59 la herramienta sujeta la pieza por debajo asegurando una buena sujeción.

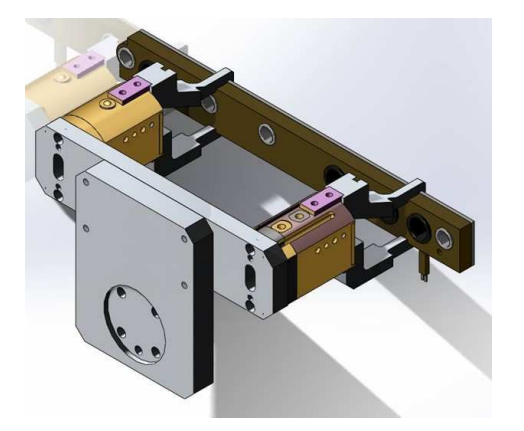

Figura 59 Herramienta de sujeción vista Figura 60 Herramienta de sujeción. posterior.

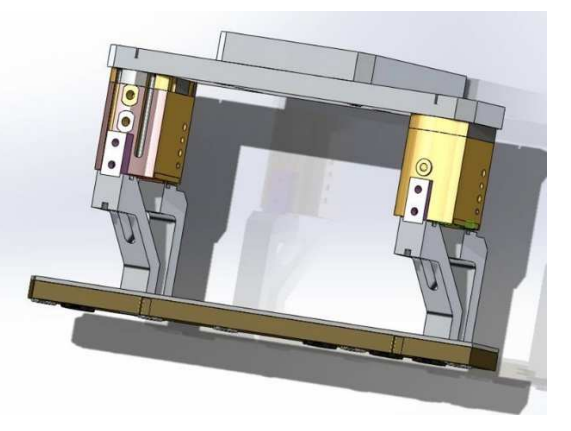

### **5.9 INTEGRACION DE SISTEMAS**

Ya con todos los sistemas y dispositivos listos para su ensamble se realiza el plan con el departamento de manufactura para intervenir el equipo y hacer las instalaciones pertinentes. Se requiere el equipo por tres días para integrar la mesa donde va a ir montado el robot, así como el robot mismo y la cabina de protección que fue integrada al sistema de seguridad principal de la máquina.

También se reacomodan las mesas de inspección visual de tal modo que pudieran seguir realizando sus funciones con el nuevo arreglo de la estación. En la Fig. 61 se muestra como queda conceptualizado la cabina con el robot instalado ya acoplado a la máquina principal.

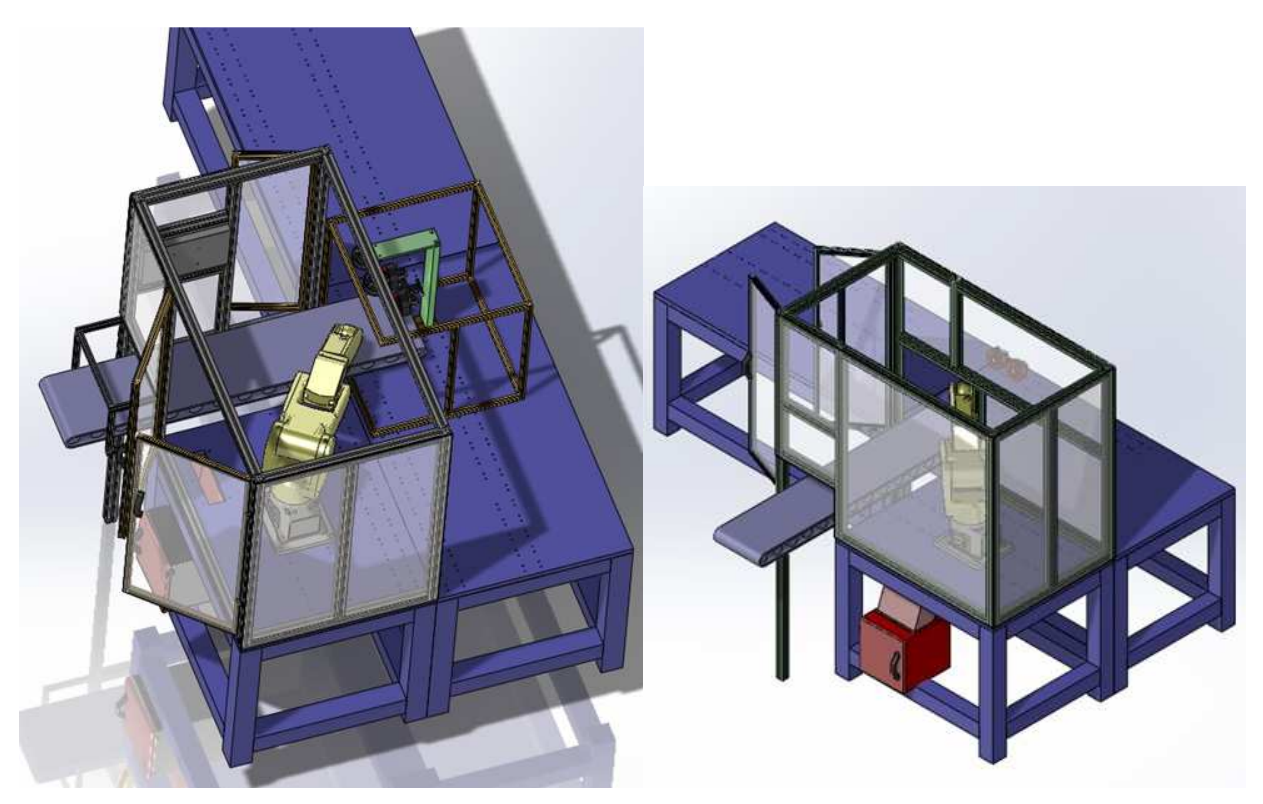

Figura 61 Cabina de robot instalada en equipo.

Una vez que la cabina quedó instalada, se procede a generar la secuencia del robot para retirar el sistema neumático de descarga de piezas buenas lo cual permite que el robot realice esa función, así como liberar el espacio necesario para colocar el sistema de visión sobre el "nido" de la pieza.

## **5.10 PROGRAMACION DEL ROBOT.**

Para la secuencia del robot, se generaron tres programas los cuales trabajan en conjunto dependiendo del resultado de la pieza, El primer programa llamado "SRS0101" es el encargado de tomar la pieza del nido y presentarlo ante las cámaras del sistema de visión, dependiendo del resultado de la prueba puede haber dos posibles condiciones que la pieza sea aceptada o rechazada, si la pieza es aceptada se ejecutara el programa "SRS0110" que descarga la pieza en el transportador de descarga de piezas buenas, si la prueba es rechazada se ejecuta el programa "SRS0111" que colocará la pieza en un contenedor de piezas rechazadas. En la Fig. 62 se puede observar de mejor manera el diagrama de los programas del robot.

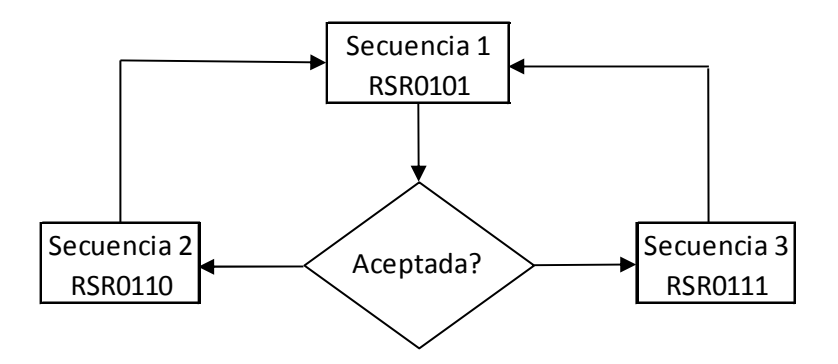

Figura 62 Diagrama de programa del robot.

Los programas del robot constan de los siguientes pasos.

SRS0101 Tomar pieza del nido y presenta a la cámara

- P1 Posición sobre la pieza
- PR2 Movimiento lento del robot cerca de la pieza
- P15 Posición para tomar la pieza
- R0 Cerrar herramienta para sujetar pieza
- PR16 Levanta la pieza
- PR8 Presenta pieza a la cámara

El programa se puede observar en la Fig. 63

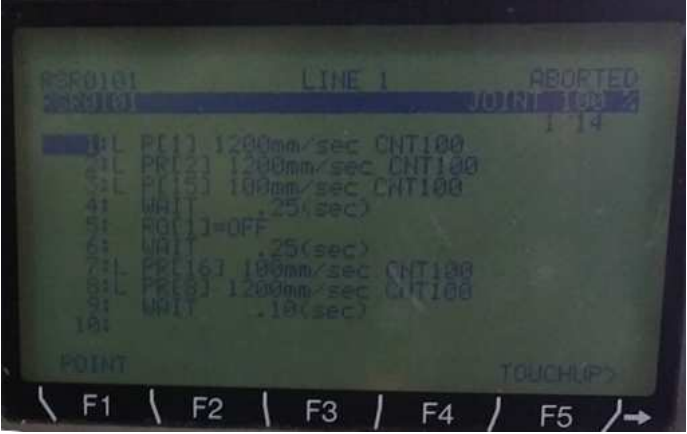

Figura 63 Pantalla de controlador del robot para el programa SRS0101.

SRS0110 Coloca pieza buena en transportador

- PR5 Avanza sobre la banda
- R0 Abre herramienta para soltar pieza
- PR4 Se levanta de la posición
- PR1 Se mueve a la posición de home

El programa se puede observar en la Fig. 64

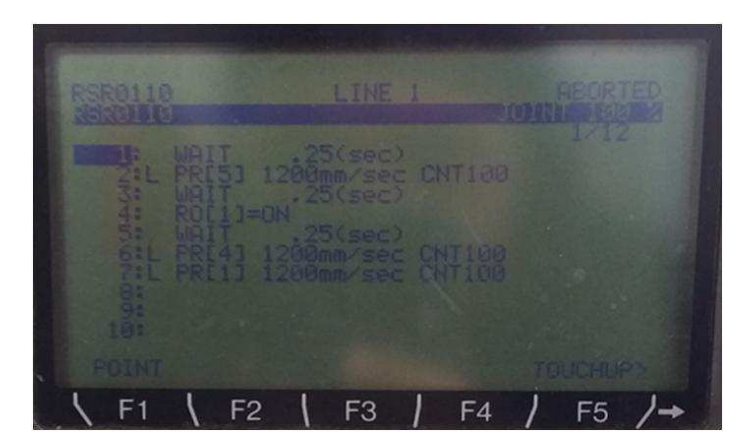

Figura 64 Pantalla de controlador del robot para el programa SRS0110.

- SRS0111 Coloca pieza mala en el contenedor
- PR12 Movimiento hacia el contenedor de rechazos
- R0 Abre herramienta para soltar pieza
- PR12 Regresa hacia arriba
- PR1 Se mueve a la posición de home

El programa se puede observar en la Fig. 65

| RSR0111<br>Barbino | LINE<br>日                                                                                                    | ш      |
|--------------------|----------------------------------------------------------------------------------------------------|--------|
|                    | PRI 12<br>1200mm/sec<br>1200msec CNT103<br>200mm/sec CNT100<br>.25(sec)<br>PRI<br>ោ<br><b>WAIT</b><br>Wal<br>1200mm/sec CNT160<br>PRO121<br>PRO11 | CNT100 |
| POINT              |                                                                                                    |        |
|                    |                                                                                                    |        |

Figura 65 Pantalla de controlador del robot para el programa SRS0111.

## **5.11 PROGRAMACIÓN DEL SISTEMA DE VISIÓN**

Para el sistema de visión, se crearon los programas de inspección para las características seleccionadas anteriormente.

En el programa de NI Vision Builder se crearon las rutinas de inspección para ambas cámaras. Verificación de remache presente y remache dañado. La Fig. 66 muestra el programa completo del sistema de visión.

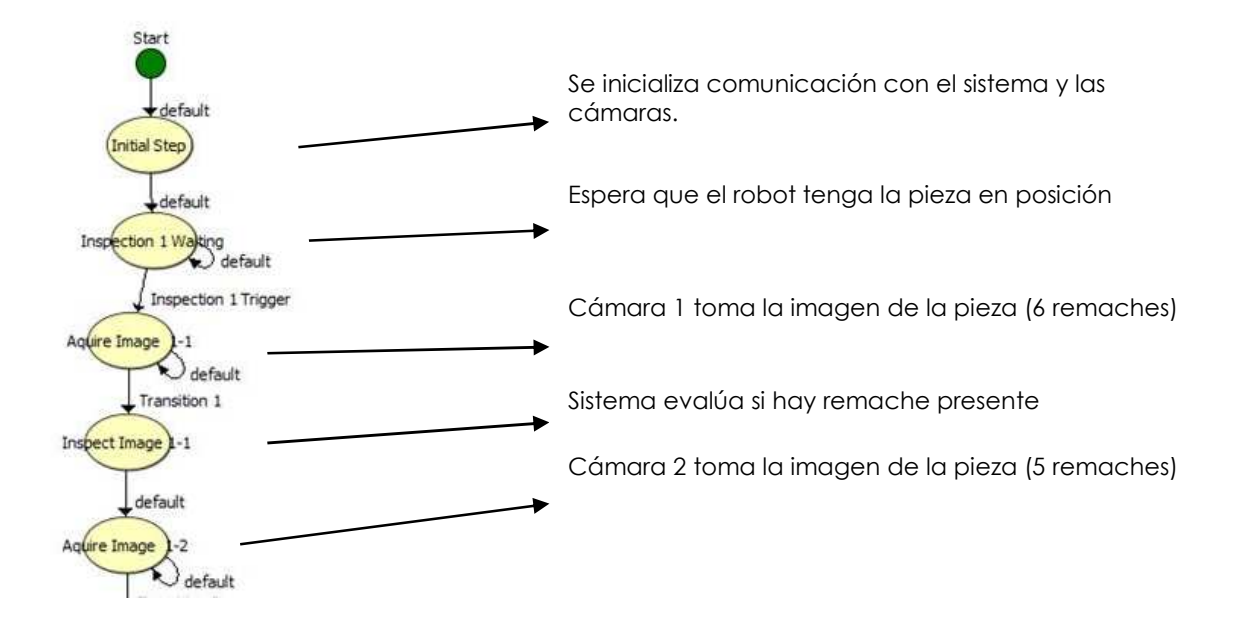

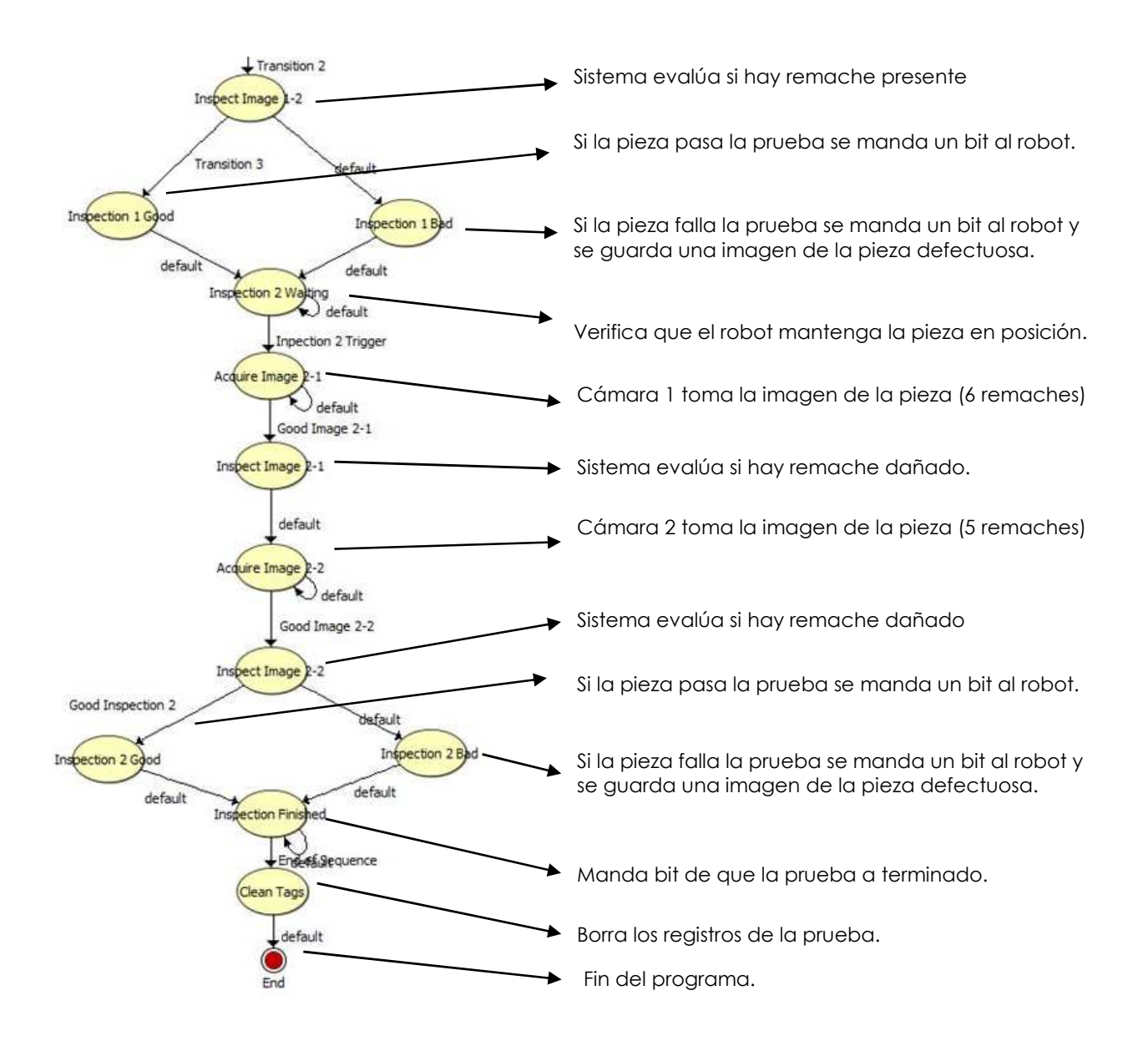

Figura 66 Secuencia el programa en Vision Builder.

### **5.11.1 Programación de inspección por falta de remache.**

La secuencia y lógica de la inspección de la falta de remaches es:

El primer paso del programa, una vez que el robot tiene la pieza en posición, es encender la luz para llevar a cabo la inspección, después se toma la imagen con la cámara 1 y posteriormente se apaga la luz. La secuencia se puede ver en la Fig. 67.
| Light ON | Acquire Image Part 2-1 Light OFF | Lose Packets |
|----------|----------------------------------|--------------|

Figura 67 Bloques del primer paso del programa.

La Fig. 68 muestra la imagen de la cámara 1 tomada a la parte izquierda de la pieza donde se tienen seis remaches.

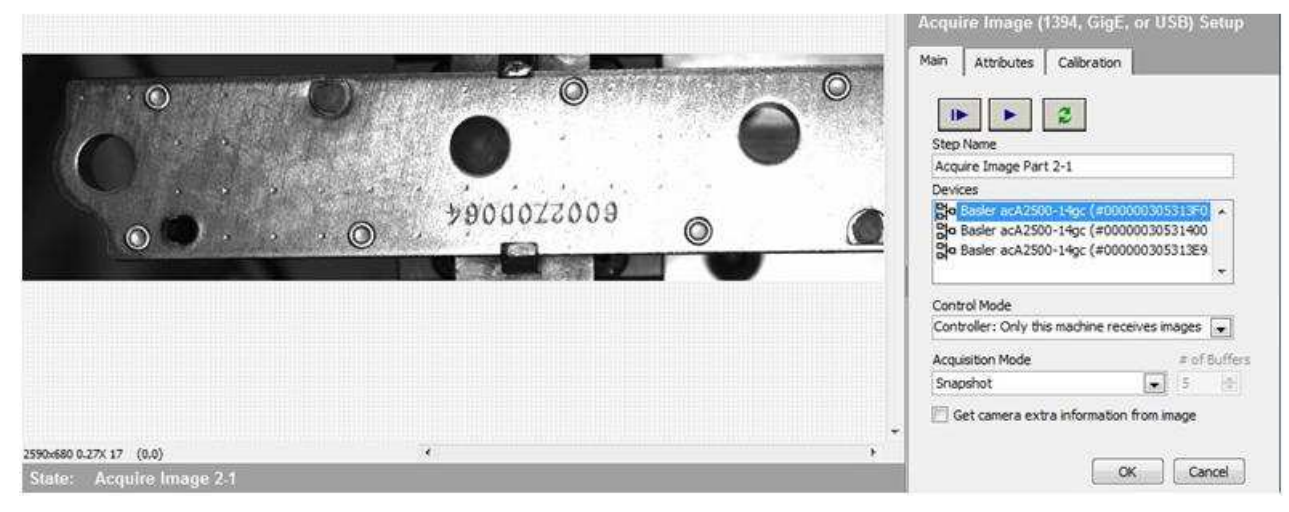

Figura 68 Imagen de la pieza.

Una vez que la imagen es capturada, se tiene una secuencia para cada una de las ventanas de inspección. En la Fig. 69 se muestra la secuencia de bloques de la inspección de las imágenes.

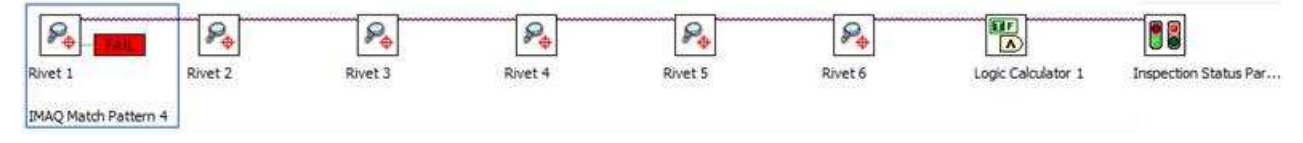

Figura 69 Secuencia de bloques de la inspección por falta de remache.

Para la inspección de la característica de falta de remache, se utiliza la herramienta de coincidencia de patrón, esta herramienta localiza regiones de una imagen que coinciden con una plantilla predefinida de un patrón. La coincidencia de patrones es indiferente a ruido de la imagen, desenfoque, y los cambios de iluminación uniforme. Los resultados de la herramienta dependen de la calidad de la imagen de la plantilla seleccionada, lo que representa el patrón que desea encontrar.

Para la inspección de presencia de remache, se coloca una ventana de posición (recuadro verde) que localiza el remache (ventana roja) en cada pieza del interruptor. La ventana de posición localiza el remache a pesar de los pequeños desajustes que pueda tener el sistema de sujeción de pieza. Esto se puede observar en la Fig. 70.

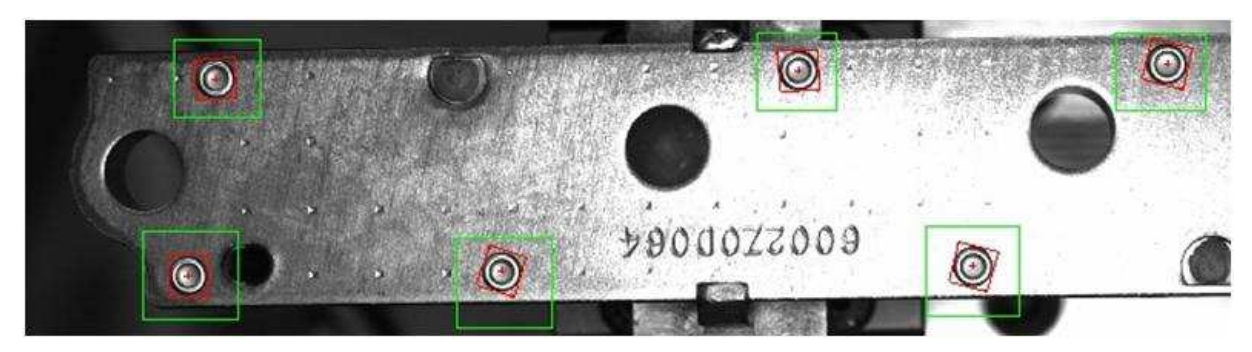

Figura 70 Ventanas de inspección sobre imagen de pieza.

En la Fig. 71 se observa la imagen patrón que se utiliza para poder comparar cada uno de los remaches, la imagen patrón se toma de una de las muestras de remache correcto y se usa para compararla con cada uno de los remaches a evaluar.

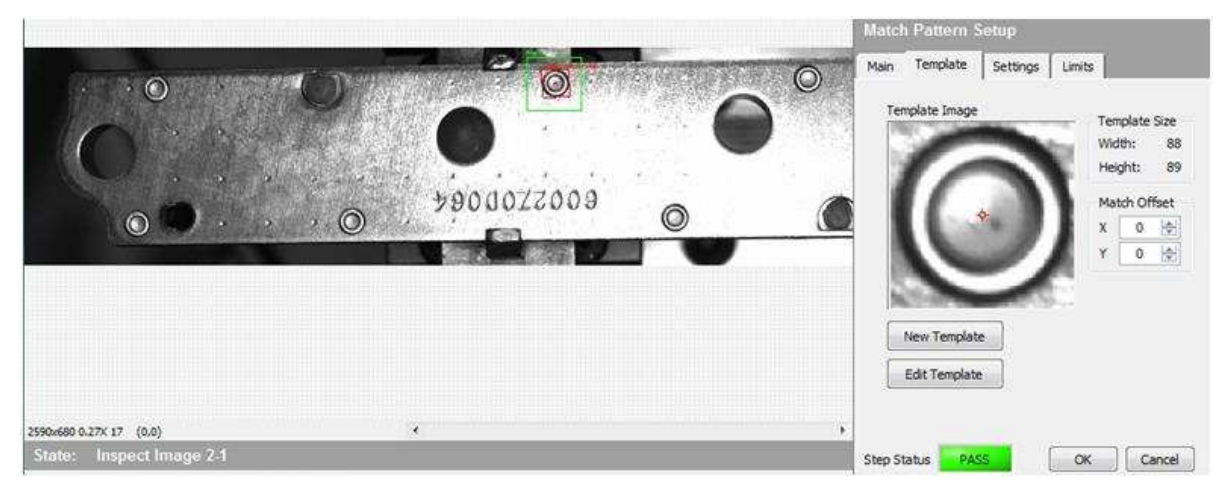

Figura 71 Pantalla del software donde muestra la imagen patrón.

Despues de que cada ventana ha sido configurada sobre la imagen tomada por la cámara, se realiza una operación lógica para asegurar que solo si todas las ventanas pasan la prueba, se puede considerar esa inspeccion como aceptada. Para realizar esta operación, se agrega una función lógica a la progrmacion, donde se aplica la operación AND a todas las ventanas, como se puede observar en la Fig. 72.

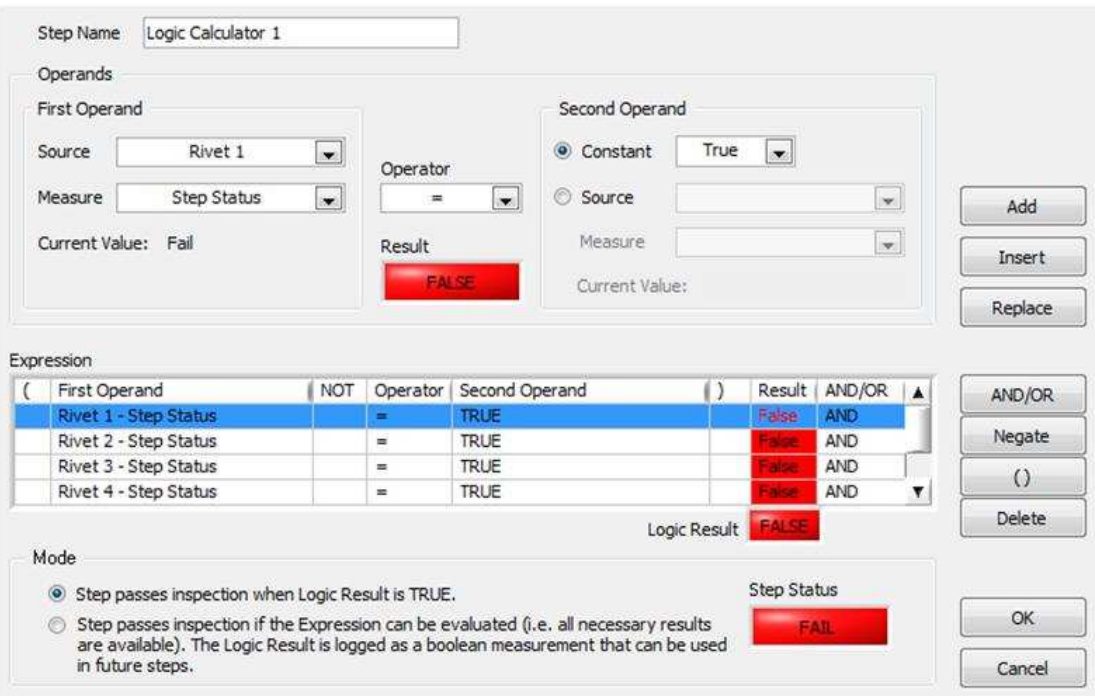

Figura 72 Pantalla de la operación lógica del resultado de las ventanas.

Por seguridad en el código, se define el valor default de la operación como FAIL, y solo es TRUE si se cumple con la operación lógica antes descrita.

La última condición de la secuencia es el status de la prueba, el cual mantiene el resultado de la prueba a través de las inspecciones de ambas cámaras. La Fig. 73 muestra la ventana del estado de la inspección .

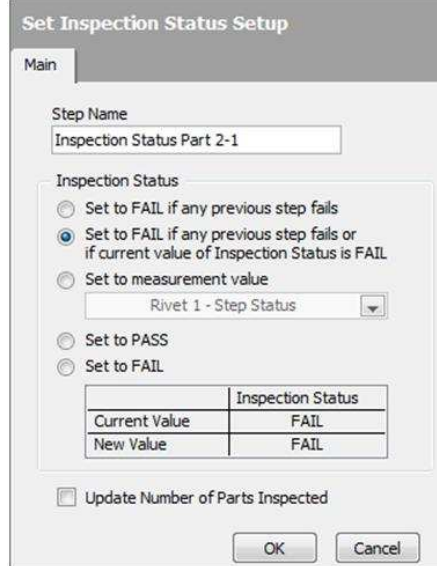

Figura 73 Definición del resultado de la prueba entre secuencias.

Esta ventana mantiene el estatus de TRUE solo si todas las inspecciones son aceptadas, por lo que cualquier ventana que falle invalida el estado y la prueba no es aceptada. Esta condición es usada para la evaluación de la primera cámara que verifica los primeros seis remaches. Los pasos anteriores son repetidos para la segunda cámara la cual verifica los otros cinco remaches restantes y al final de la secuencia realiza la misma verificación del resultado de las inspecciones actuales y anteriores.

Si el resultado de la prueba fue rechazado el programa toma la transición default para las pieza malas y para las piezas aceptadas se configura una transición que pregunta por el resultado del estatus de las inspecciones. En la Fig. 74 se muestra la configuración de la transición para cuando la pieza es aceptada.

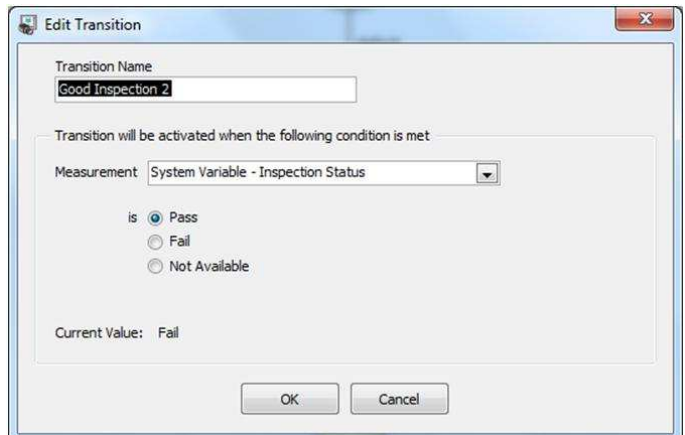

Figura 74 Pantalla de ajuste de transición.

Los pasos anteriores explican la secuencia de inspección para las piezas con remache faltante lo cual abarca solo la mitad de la lógica del programa, la parte complementaria realiza la inspección de remache dañado en la pieza.

### **5.11.2 Programación de inspección por falta de remache.**

La lógica del programa para la detección de remache dañado es idéntica a la de remache faltante con la diferencia en el tipo de inspección realizada. Para la detección de remache dañado se usa la herramienta de búsqueda de límite circular el cual busca un límite circular en dos dimensiones dentro de un anillo de un área de interés que contiene varias líneas de búsqueda radial. La herramienta busca en cada línea transiciones bruscas de intensidad de pixeles que normalmente caracterizan a un punto límite. La herramienta se ajusta a un círculo a través de los puntos de borde individuales que se encuentran en cada línea de búsqueda para determinar un borde circular en el objeto bajo inspección.

La Fig. 75 muestra los bloques de la secuencia de inspección de remache dañado con la herramienta de búsqueda de límite circular.

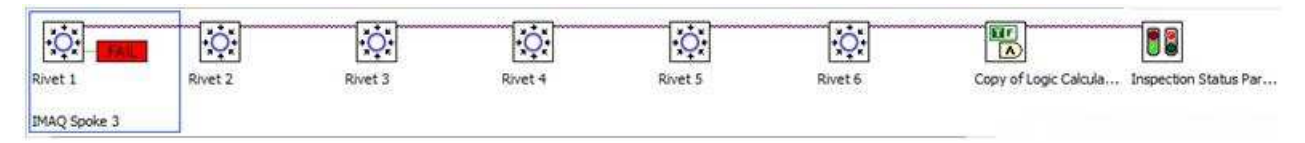

Figura 75 Secuencia de bloques de inspección de remache dañado.

Para la inspección de remache dañado se coloca una ventana de posición (círculo verde) que localiza el remache (círculo rojo) en cada pieza del interruptor, la ventana de posición localiza el remache para realizar la inspección de límite circular esperando detectar el daño que se presenta como exceso de material hacia afuera del área esperada y que puede ser detectada por la herramienta. En la Fig. 76 y Fig. 77 se pueden observar las ventanas colocadas que se ubican sobre cada remache la imagen tomada por la cámara.

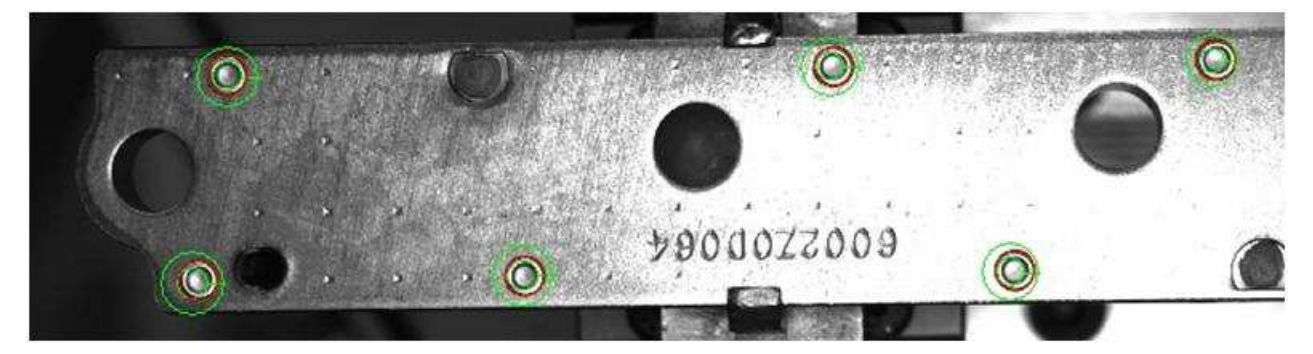

Figura 76 Ventanas de búsqueda de límite circular sobre la pieza.

Un acercamiento a la imagen muestra las líneas de inspección sobre la circunferencia del remache, y como verifica que no exista material que sobresalga del área esperada y que indicaría un daño en el remache.

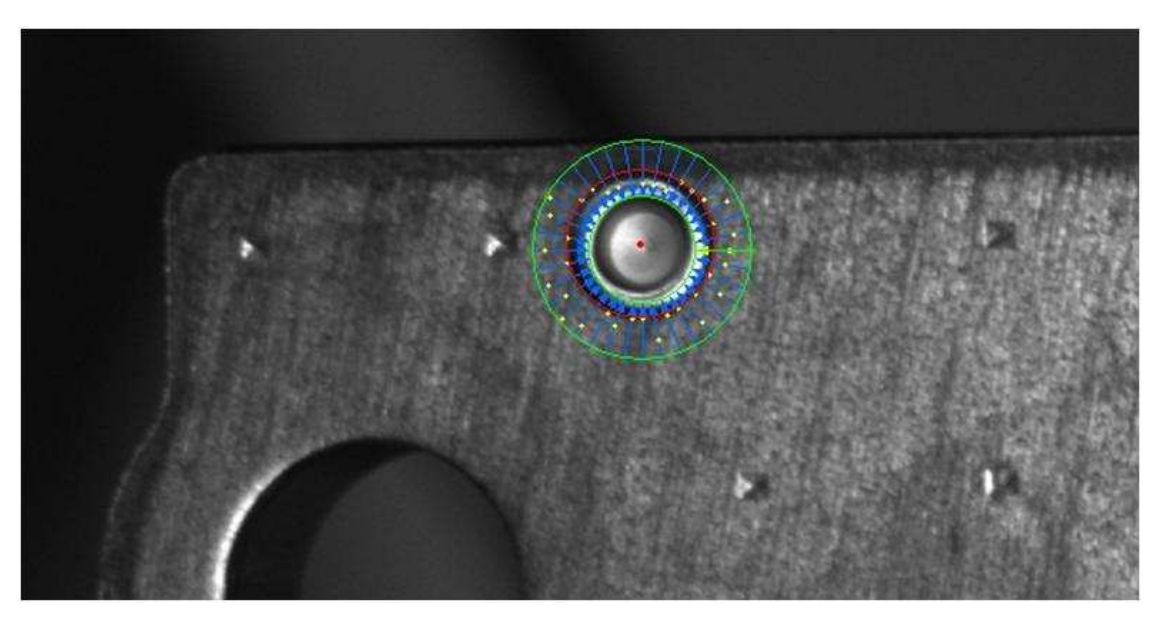

Figura 77 Ventana de búsqueda de límite circular.

Para el ajuste de la ventana sobre el remache, se verifica que para piezas con remache correctamente formado, se tenga un valor constante, lo cual indica que la ventana está colocada de manera correcta y pueda verificar de manera efectiva el diámetro deseado. En la Fig. 78 se observa la ventana de valor usada para ajustar la posición de la ventana.

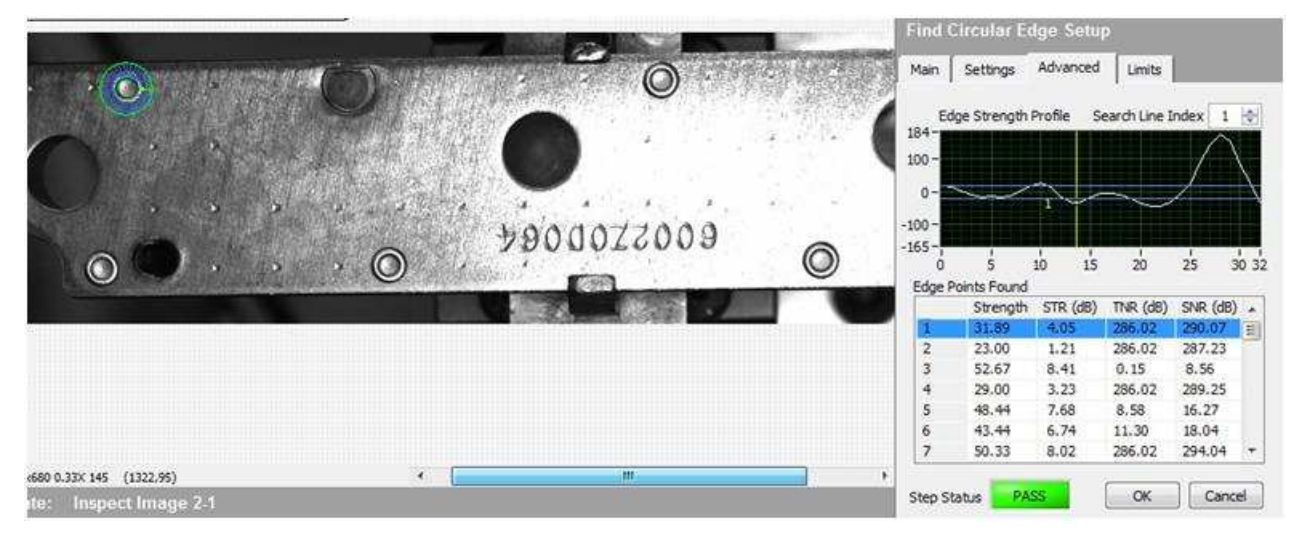

Figura 78 Pantalla de ajuste de posición de ventana.

Los ajustes finales de la ventana se dan en la ventana de ajustes donde se define el tipo de dirección, polaridad del límite, tipo de búsqueda y valores de la ventana, como se muestra en la Fig. 79.

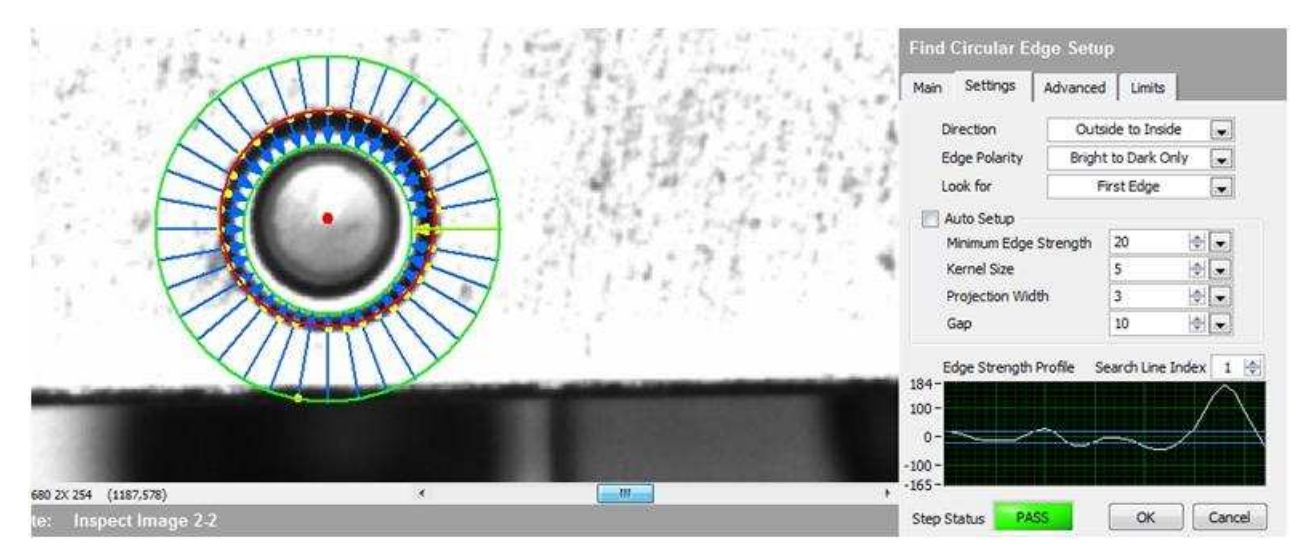

Figura 79 Ajustes de detección de la ventana de inspección de limite circular.

# **6. RESULTADOS**

Después de que el programa en el sistema de visión fue creado para la detección de la presencia de los once remaches, se procedió a definir los límites para que el sistema pueda diferenciar las piezas buenas de las malas. Para esta prueba, se realizaron 90 pruebas con remache presente y faltante para cada una de las posiciones de los remaches y se analizan de forma independiente para determinar el valor con el cual cada ventana va a evaluar a su remache.

Las pruebas se realizan con las condiciones reales de producción, y usando los pasos del robot para presentar la pieza a la cámara.

Los once remaches fueron ubicados de acuerdo a lo mostrado en la Fig.80 en el sistema de visión.

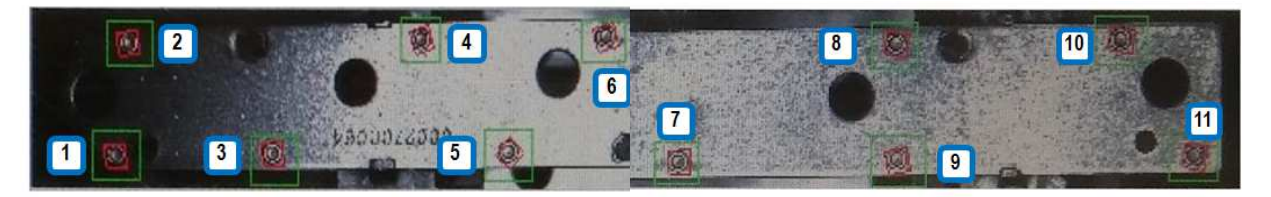

Figura 80 Posición de los remaches sobre la pieza.

Los datos obtenidos del estudio muestran que hay una clara diferencia entre los grupos de piezas buenas y malas, el grupo de piezas buenas tiene una media de 828 (82.8% de coincidencia) con una distribución estándar de 43 (0.43 % de coincidencia), mientras que las malas tienen la media en 186 (1.86 % de coincidencia) con una distribución estándar de 29 (0.29 % de coincidencia).

La pequeña diferencia en la variación de las piezas buenas a las malas, se puede explicar debido a que la luz refleja en el remache presente y dependiendo de la posición, se podrán tener más o menos pixeles, lo cual no pasa con la falta de remache que solo ve negro si la pieza no está presente. Las Figuras 81a y 81b permiten ver la diferencia en las distribuciones.

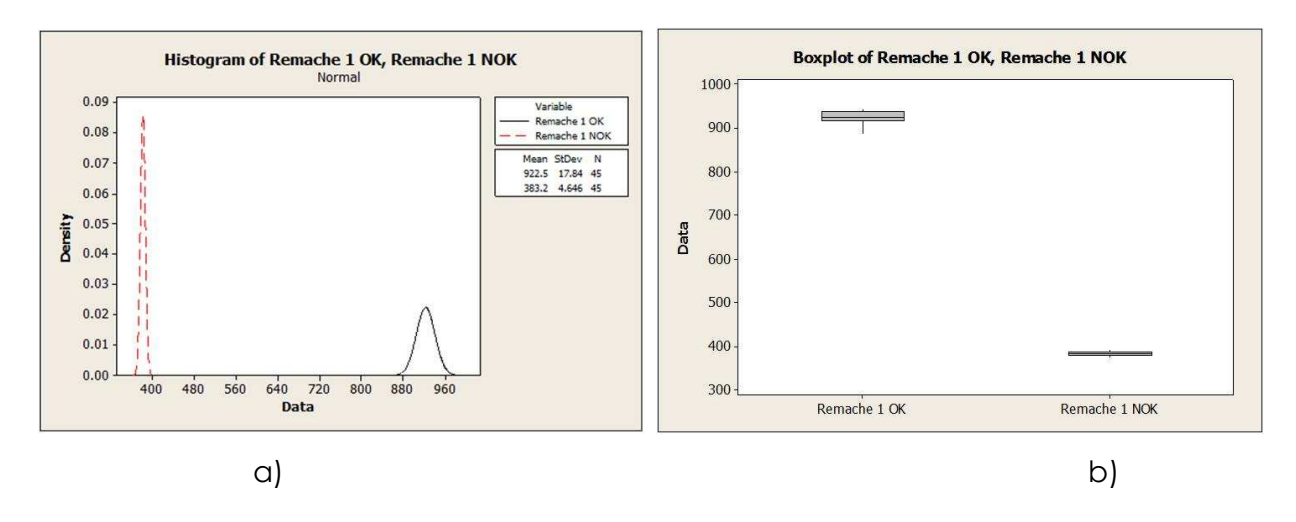

Figura 81 Diferencia entre las distribuciones de los grupos de falta y presencia.

#### **6.1 Definición de los límites de inspección para falta de remache.**

Con los datos ya obtenidos, se procesa la información en un paquete de cálculo estadístico para poder determinar los límites óptimos para cada ventana. Para el estudio se tomaron las lecturas de las piezas con remache, ya que la intención es poder determinar cuál es el valor mínimo de coincidencia dentro de la población de prueba, de esta manera se puede tener el valor mínimo que una pieza con remache puede tener y asegurar que al menos la pieza con remaches en su peor condición (dentro de una variación normal) pueda ser aceptada, La Fig. 82 muestra un estudio de tolerancias para determinar el límite con un intervalo de confianza del 99% abarcando el 99% de la población.

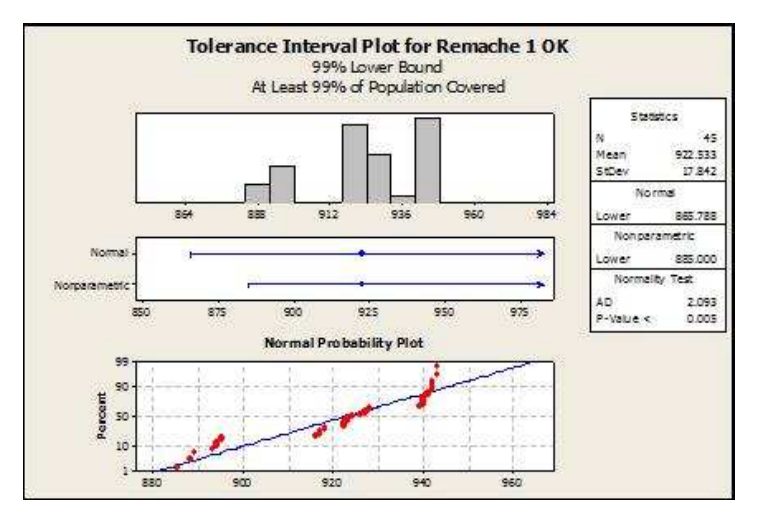

Figura 82 Gráfica de intervalo de tolerancias.

Este estudio repite para los once remaches de la pieza, con el fin de obtener el límite óptimo para cada una de las ventanas. Esto es necesario, ya que la luz que se encuentra sobre la cámara y que ilumina la pieza, genera diferentes efectos sobre el remache, dependiendo de su posición en la pieza, y esto causa que se formen diferentes sombras sobre cada remache.

#### **6.1.1 Efectividad de los límites para falta de remache.**

Para probar la efectividad del límite sobre la pieza, se realiza un estudio de capacidad para determinar los potenciales defectos o PPM's que se puedan tener durante la inspección, esto es para saber cuántas piezas buenas se estarían tomando como malas debido al límite cerrado. La Fig. 83 muestra un estudio de capacidad donde se calculan los potenciales PPM's con el límite calculado.

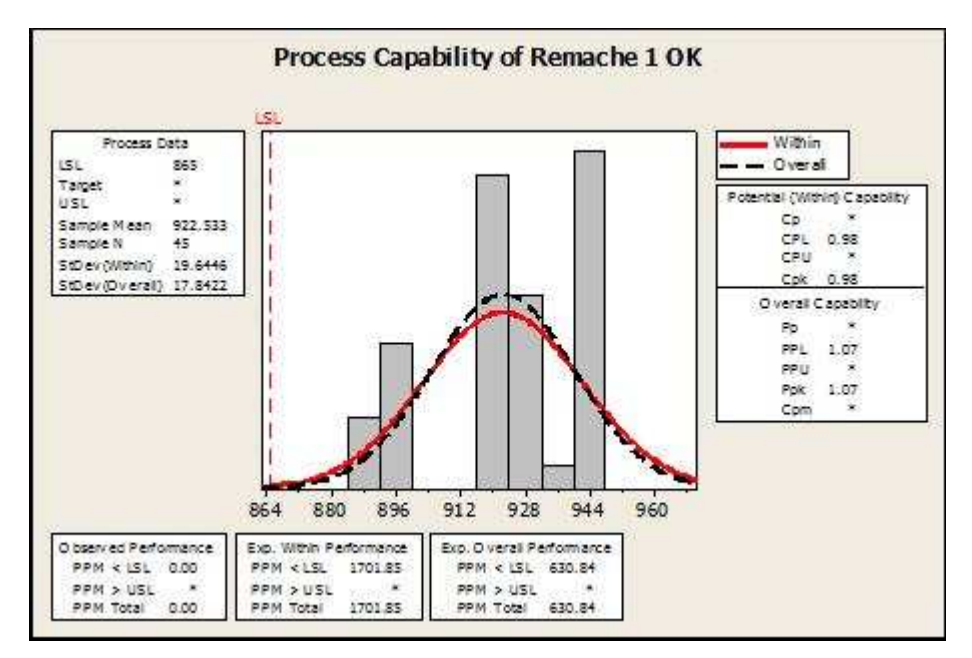

Figura 83 Estudio de capacidad para límite inferior.

Como se observa, los PPM's potenciales están en el orden de 600, lo cual significaría que la población podría generar 600 piezas buenas con un valor debajo del límite por cada millón de piezas buenas construidas.

En la tabla 4 se muestra el sumario de los resultados del límite y estudio de capacidad para los once remaches del interruptor de presión automotriz, en él se puede observar que todos los remaches tienen una diferencia significativa entre los grupos de piezas buenas y malas, el promedio del valor de detección de piezas buenas, el límite calculado para el límite inferior y los PPM's potenciales con el límite calculado.

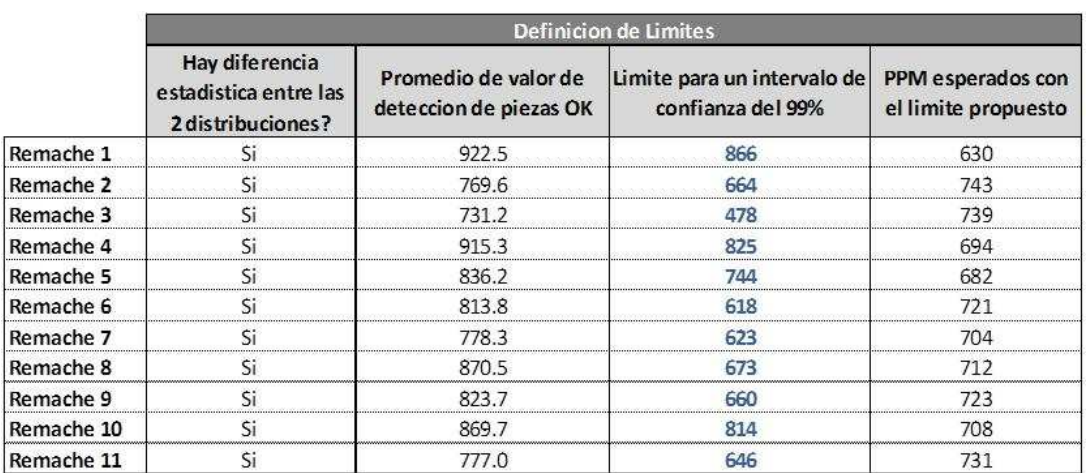

Tabla 4 Resultados de límites de ventanas de detección de remache faltante.

Se observa que no todos los remaches tienen el mismo límite para la evaluación del sistema de visión, esto principalmente se debe a la diferente posición que tienen sobre la pieza. La Fig. 84 muestra el límite para cada remache, el promedio del límite es de 690.

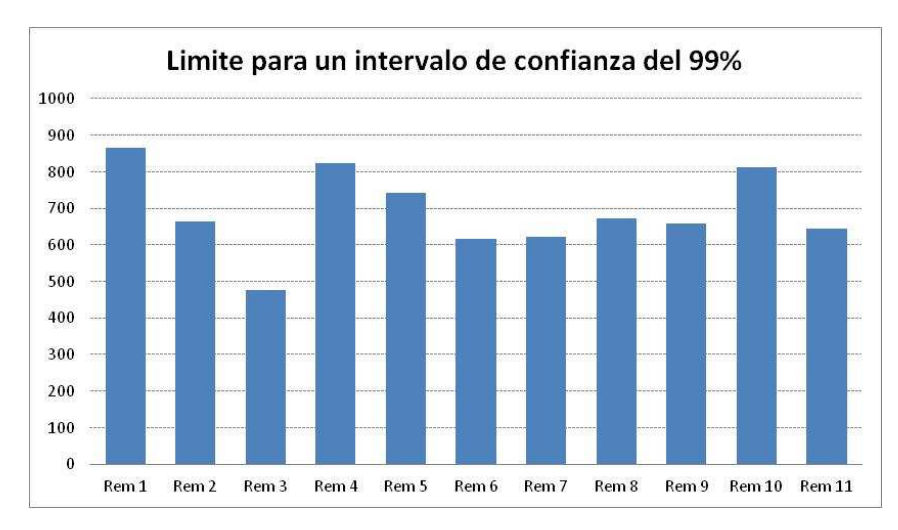

Figura 84 Gráfica de límites de ventana por remache.

#### **6.2 VALIDACION DEL SISTEMA DE VISIÓN PARA FALTA DE REMACHE.**

Para la validación del sistema de visión, después del desarrollo del programa, se procede a definir las pruebas para determinar si el sistema es capaz de detectar efectivamente la presencia de cada remache. Como se tiene una ventana creada para cada remache, y cada ventana es independiente de las otras, se debe realizar un estudio de repetibilidad y reproducibilidad para cada una de las ventanas. El estudio consta de diez piezas, cinco con remache y cinco sin remache y estas se probarán tres veces en tres diferentes nidos, lo cual da un total de 90 pruebas por pieza teniendo 990 lecturas del estudio.

La Fig. 85 muestra el resultado del estudio de repetibilidad y reproducibilidad que se realizó al remache 1, el cual muestra que fue satisfactorio al poder leer el mismo valor (o un valor muy cercano) de la pieza a través de diferentes intentos.

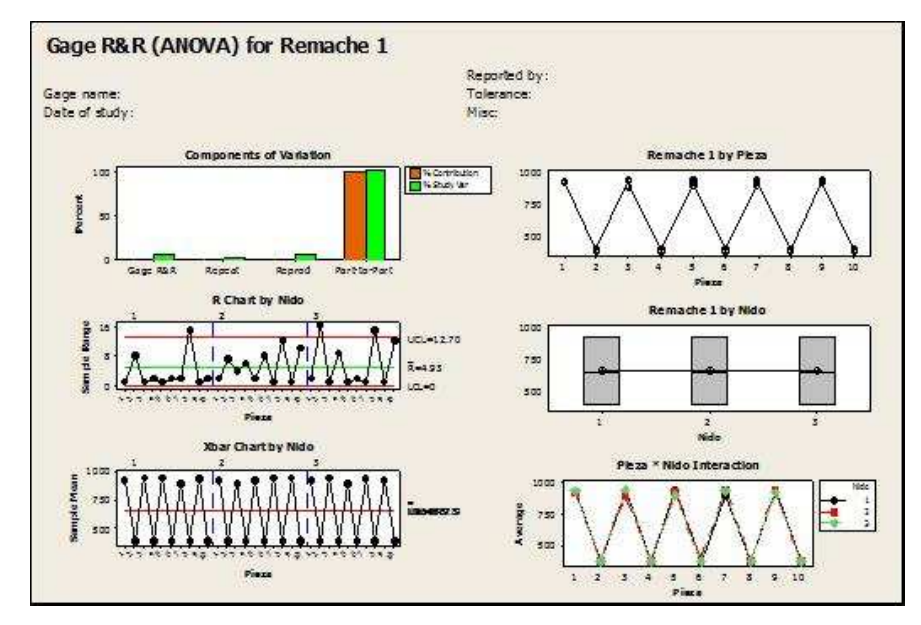

Figura 85 Resultado de estudios GRR.

Los criterios para la aceptación o rechazo del estudio, se muestran a continuación en la tabla 5, en ella se muestran tres criterios:

1. El porcentaje de contribución total del estudio del estudio GRR, muestra la contribución a la varianza por parte de las diferentes fuentes.

- 2. El porcentaje del estudio de variación muestra la desviación estándar de los componentes de variabilidad.
- 3. Las categorías distintivas determinan el número de intervalos de confianza que se traslapan y que abarcan el rango de variación del producto.

|                                  | % Contribucion | % Estudio de<br>variacion | Categorias<br>distintivas |
|----------------------------------|----------------|---------------------------|---------------------------|
| Excelente sistema de<br>medicion |                | < 10                      | >10                       |
| Buen sistema de<br>medicion      |                | 10a20                     | .29                       |
| Marginalmente<br>aceptable       | 5a15           | 20a30                     |                           |
| No funciona                      | >15            | 30                        |                           |

Tabla 5 Criterio de estudios GRR.

En la tabla 6, se muestra el condensado de los estudios realizados a las once ventanas que inspeccionan cada remache, como se observa, todas las ventanas cumplen con los requerimientos de la tabla de aceptación del estudio de repetibilidad y reproducibilidad.

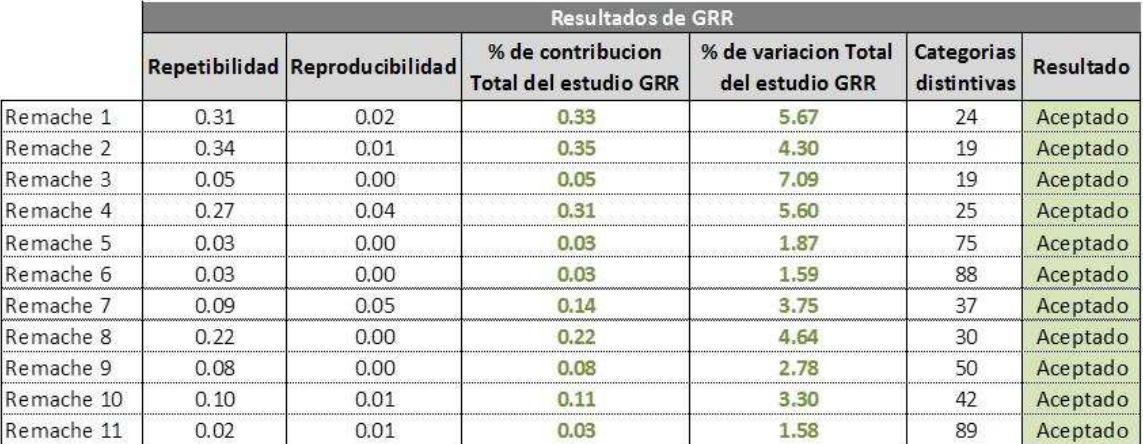

Tabla 6 Sumario de resultados de estudios de GRR.

Las Fig. 86a y 86b muestran el desempeño individual de cada ventana para las características de porcentaje de contribución total y porcentaje de variación total del estudio.

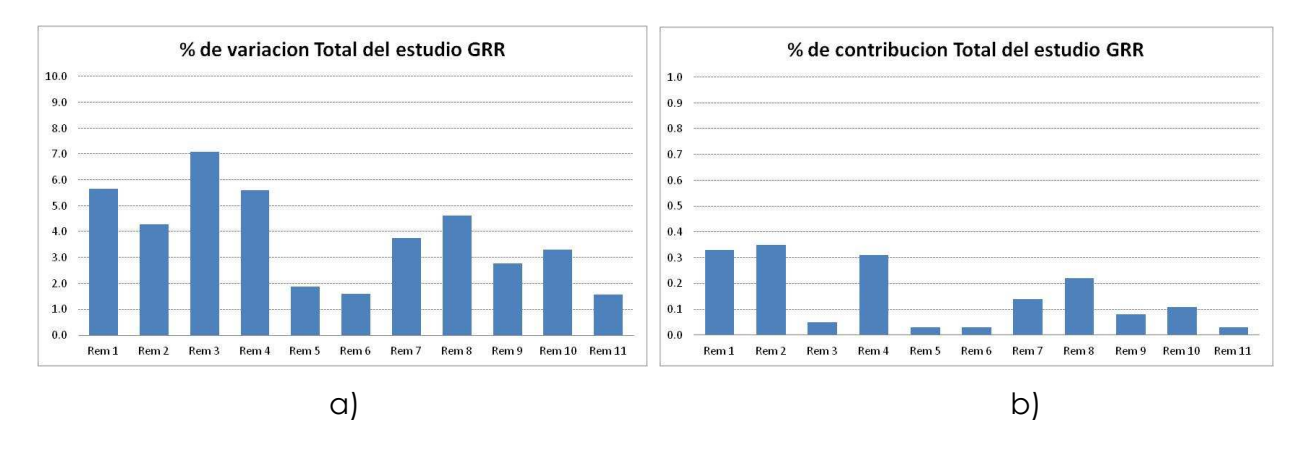

Figura 86 Gráficas de resultados de estudio GRR.

## **6.3 DEFINICIÓN DE LOS LÍMITES DE INSPECCIÓN PARA REMACHE DAÑADO.**

Los dos procesos anteriores fueron repetidos para la detección de remache dañado; la expectativa del estudio para esta inspección, es definir los límites de la prueba y verificar la efectividad de la inspección.

De igual manera, se construyen piezas con remaches dañados en todas las posiciones para poder realizar el estudio inicial y verificar si el sistema puede detectar la diferencia entre los dos grupos de piezas aceptadas y rechazadas. Como se puede observar en la Fig. 87a y 87b, sí existe una clara diferencia entre los grupos.

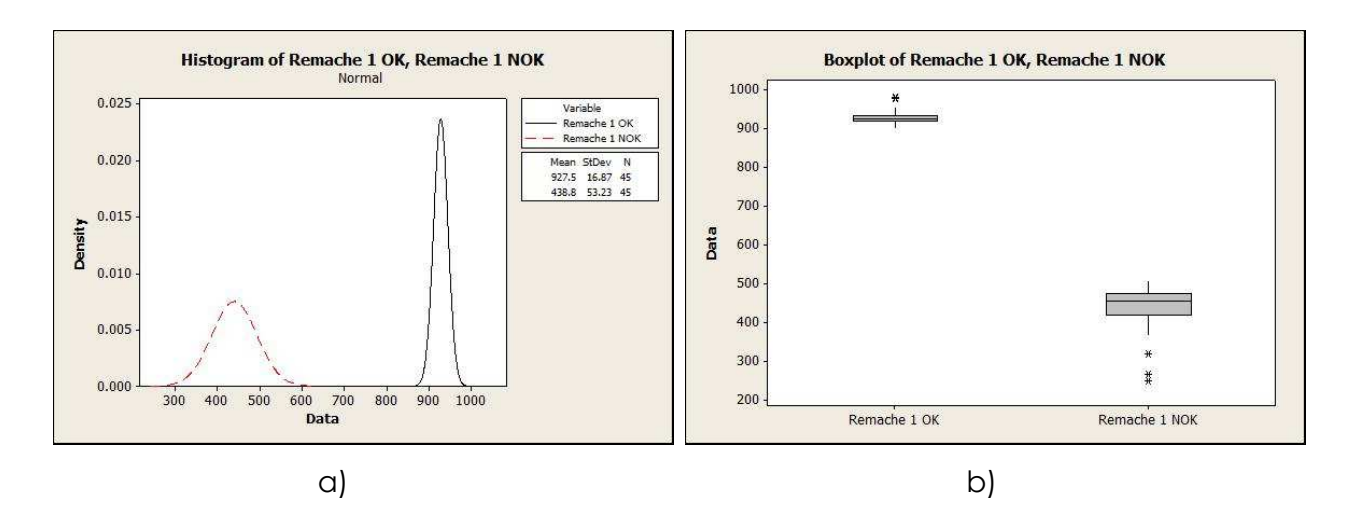

Figura 87 Diferencia entre las distribuciones de los grupos de daño y no daño.

Esta diferencia se presenta en todas las ventanas y se comprueba que todas muestran una diferencia entre las distribuciones, suficiente para poder comprobar que existe diferencia entre los grupos.

Se realiza el mismo estudio de tolerancias para poder determinar el límite inferior en cada una de las ventanas de sistema de visión. La Fig. 88 muestra el estudio para el remache 1, de donde se obtuvo su límite inferior para un nivel de confianza del 99% y una población del 99%.

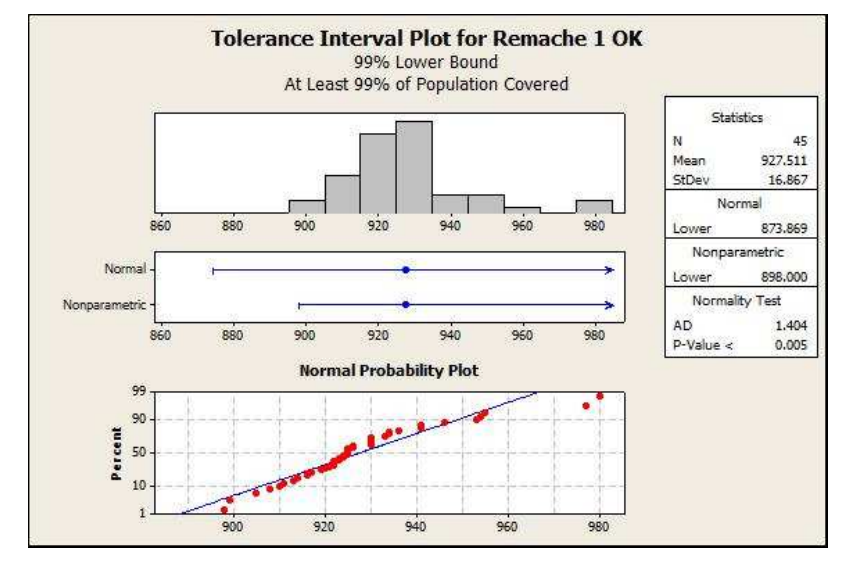

Figura 88 Gráfica de intervalo de tolerancias.

#### **6.3.1 Efectividad de los límites para remache dañado.**

La Fig. 89, tal como el estudio anterior, muestra el estudio de capacidad para el remache 1, donde se muestra los PPM's potenciales con el límite calculado.

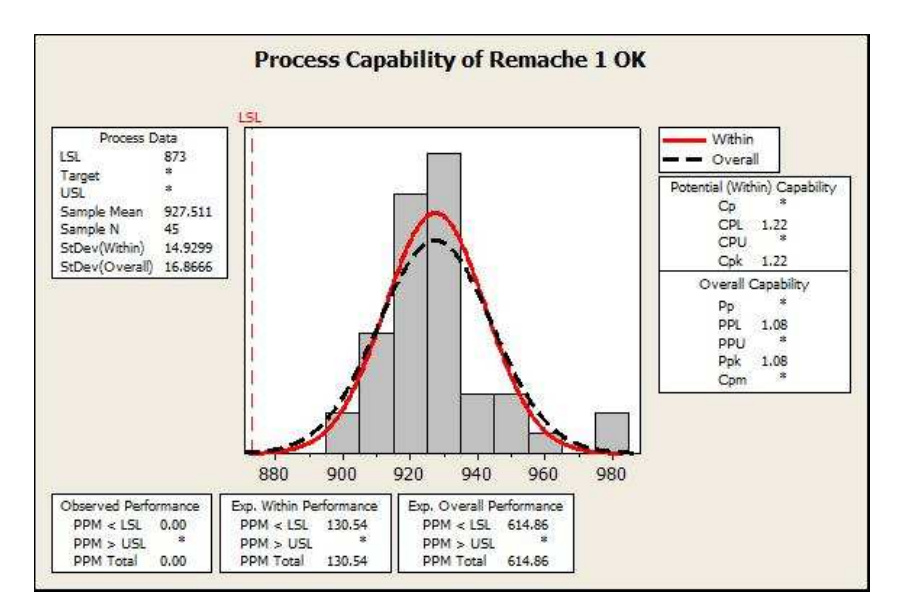

Figura 89 Estudio de capacidad para límite inferior.

En la tabla 7, se muestra el consolidado de los estudios de diferencia en distribuciones y límite inferior, para los once remaches de la pieza con las ventanas de detección de remache dañando.

|            | <b>Definicion de Limites</b>                                 |                                                |                                                  |                                          |  |  |
|------------|--------------------------------------------------------------|------------------------------------------------|--------------------------------------------------|------------------------------------------|--|--|
|            | Hay diferencia<br>estadística entre las<br>2 distribuciones? | Promedio de valor de<br>deteccion de piezas OK | Limite para un intervalo de<br>confianza del 99% | PPM esperados con<br>el limite propuesto |  |  |
| Remache 1  |                                                              | 9270                                           | 873                                              |                                          |  |  |
| Remache 2  |                                                              | 905.2                                          |                                                  |                                          |  |  |
| Remache 3  |                                                              | 784.0                                          | 551                                              | 71 A                                     |  |  |
| Remache 4  |                                                              | 798.5                                          | 639                                              | 708                                      |  |  |
| Remache 5  |                                                              | 693.8                                          | 579                                              | 723                                      |  |  |
| Remache 6  |                                                              | 987.0                                          | 756                                              | 687                                      |  |  |
| Remache 7  |                                                              | 760.8                                          | 629                                              | 721                                      |  |  |
| Remache 8  |                                                              | 928.2                                          | 845                                              | 664                                      |  |  |
| Remache 9  |                                                              | 843.7                                          | 716                                              | 702                                      |  |  |
| Remache 10 |                                                              | 799.6                                          | 648                                              | 703                                      |  |  |
| Remache 11 |                                                              | 720.5                                          | 523                                              | 718                                      |  |  |

Tabla 7 Resultados de límites de ventanas de detección de remache dañado.

La Fig. 90, muestra los límites calculados para los once remaches del interruptor de presión automotriz.

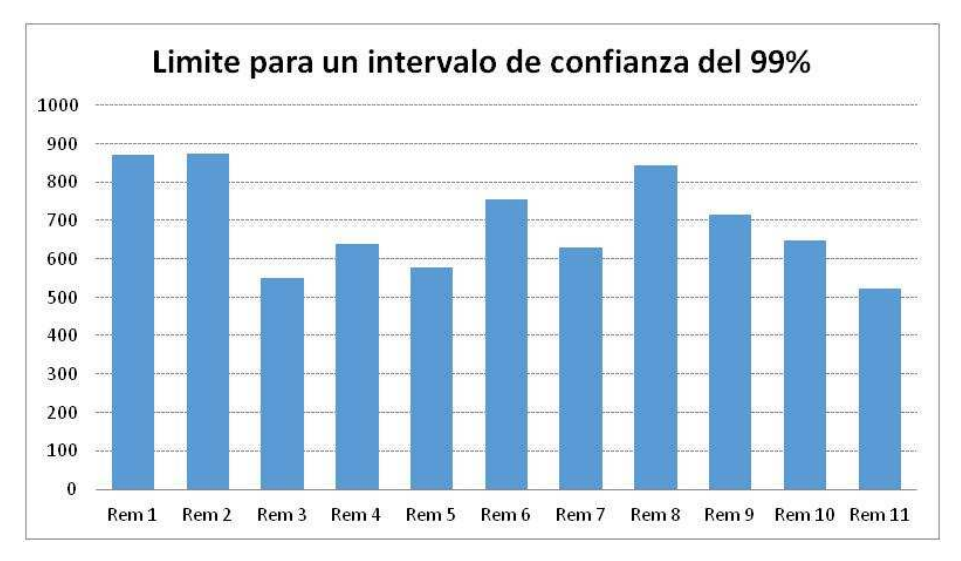

Figura 90 Gráfica de límites de ventana por remache.

#### **6.4 VALIDACIÓN DEL SISTEMA DE VISIÓN PARA REMACHE DAÑADO.**

Una vez con los límites definidos, se realiza el estudio de repetibilidad y reproducibilidad a las once ventanas del interruptor de presión para verificar que el método de detección es robusto. La Fig. 91 muestra el estudio de GRR que se realizó al remache 1.

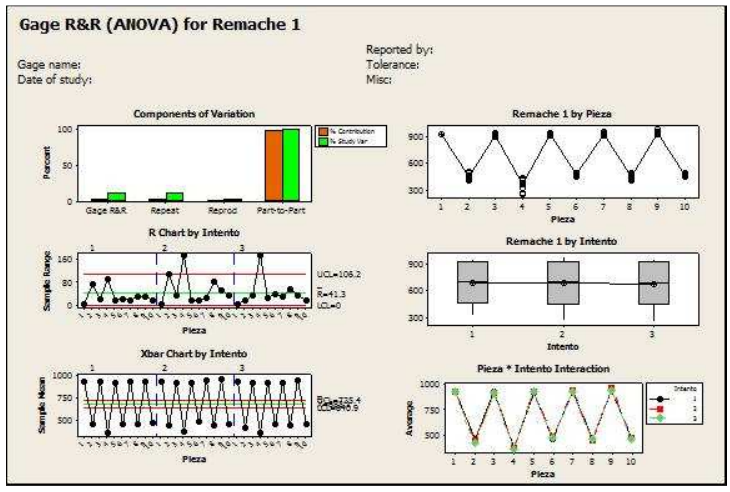

Figura 91 Resultado de estudios GRR

La tabla 8 muestra el sumario de todos los estudios GRR que se realizaron a las once ventanas, para los criterios de aceptación y rechazo del estudio; se utiliza la misma tabla que para la inspección anterior.

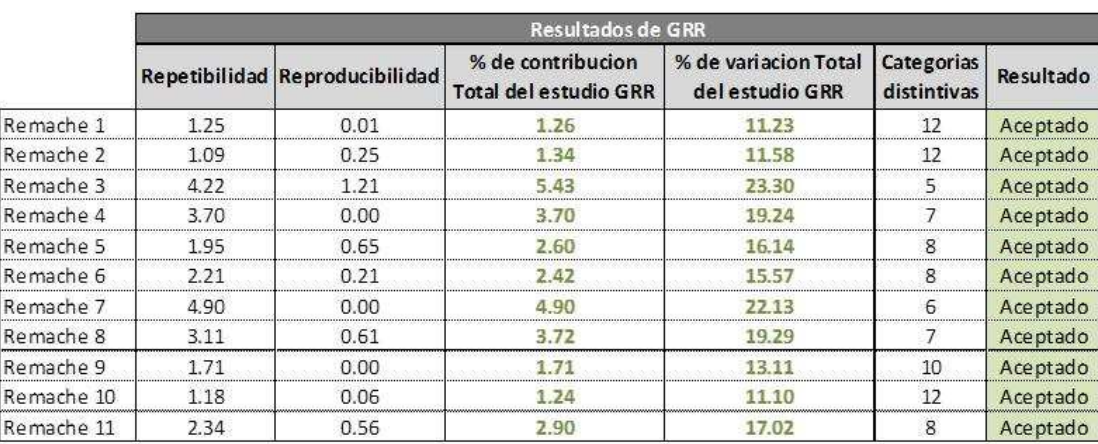

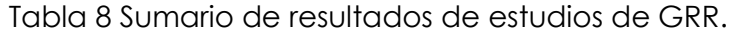

Como se observa en la tabla 8, todas ventanas tuvieron un resultado aceptable, pero el nivel de detección no es tan bueno como la primera inspección, esto fue debido principalmente a que la inspección por remache dañado es más complicada, ya que depende de la cantidad de material que sobresalga del diámetro de inspección, el cual es muy pequeño y provoca que las diferentes lecturas de la misma pieza no den siempre el mismo valor, pero aun así es suficiente para que el sistema identifique las piezas buenas de las piezas malas.

En las Fig. 92a y 92b, se aprecia el desempeño individual de cada ventana para las características de porcentaje de contribución total y porcentaje de variación total del estudio.

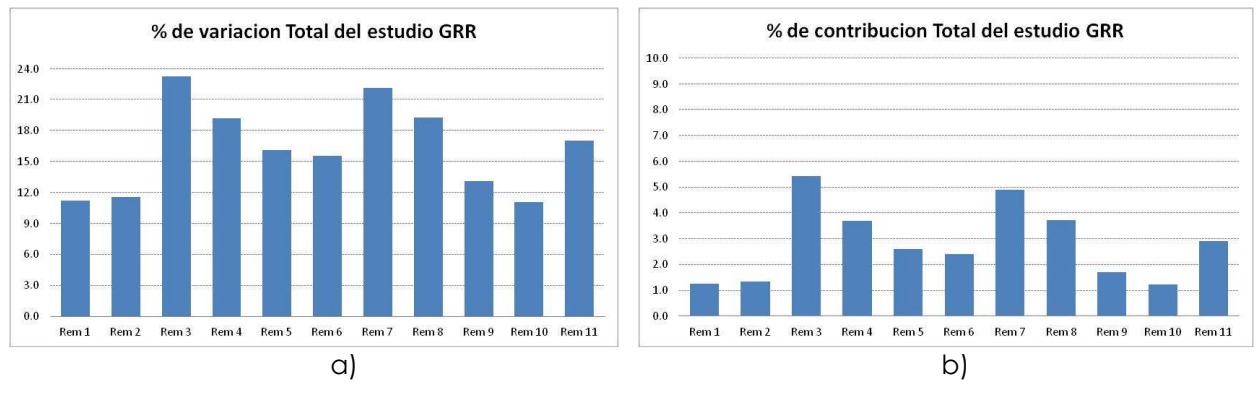

Figura 92 Gráficas de resultados de estudio GRR.

#### **6.5 RESULTADOS EN LÍNEA DE PRODUCCIÓN**

Después de implementar y liberar el sistema de visión se monitorea el sistema durante algunos meses para poder evaluar la efectividad del sistema durante el proceso. Los controles actuales cuentan con tres inspecciones visuales consecutivas para detectar los problemas más críticos del producto, 100% y 200% son llevadas a cabo en la misma celda a la salida de la máquina y una tercera, llamada Control de embarque, es realizada en otra área antes de embarcar el material.

 Debido a que el sistema pretende detectar lo que las estaciones de visual manual no han podido detectar, se espera ver que no se encuentren piezas ni en inspección visual (100%, 200% y Control de embarque) ni con el cliente. Se espera que la misma cantidad de piezas detectadas históricamente sean ahora identificadas por el sistema de visión.

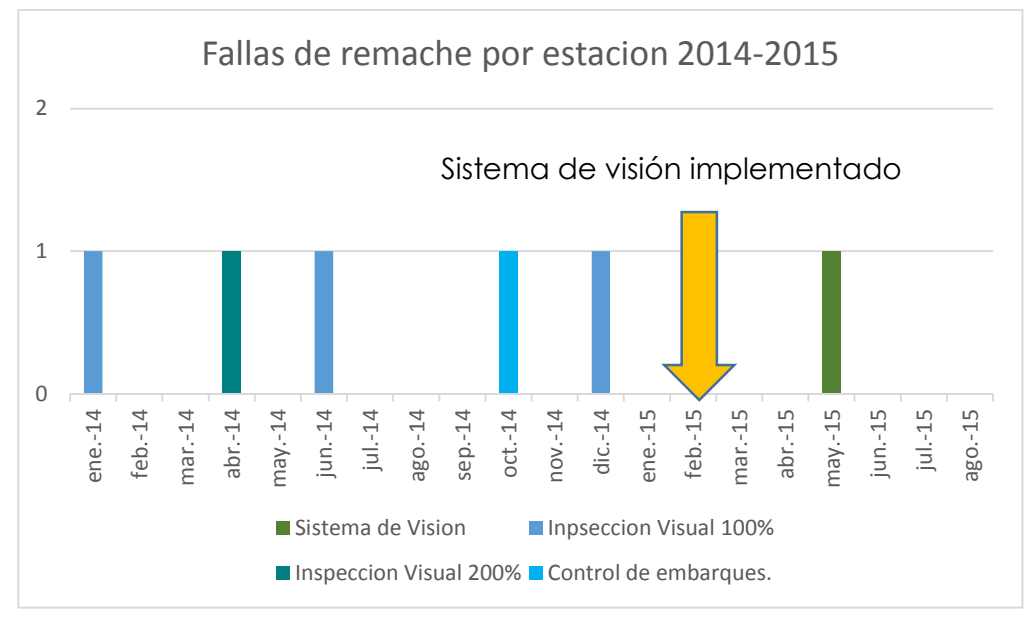

La Fig. 93 muestra los resultados históricos del sistema de visión.

Figura 93 Graficas de resultados del sistema de visión.

Durante el año 2014 y 2015 se han tenido cinco piezas detectadas por los controles actuales. Desde que el sistema fue liberado a producción en Febrero del 2015 no se han tenido más incidentes en los controles visuales.

Los rechazos de cliente son monitoreados por el departamento de calidad y reportados hacia el equipo de manufactura de manera regular, a continuación La Fig. 94 muestra el estatus de los rechazos de cliente por falta de remache en el interruptor de presión.

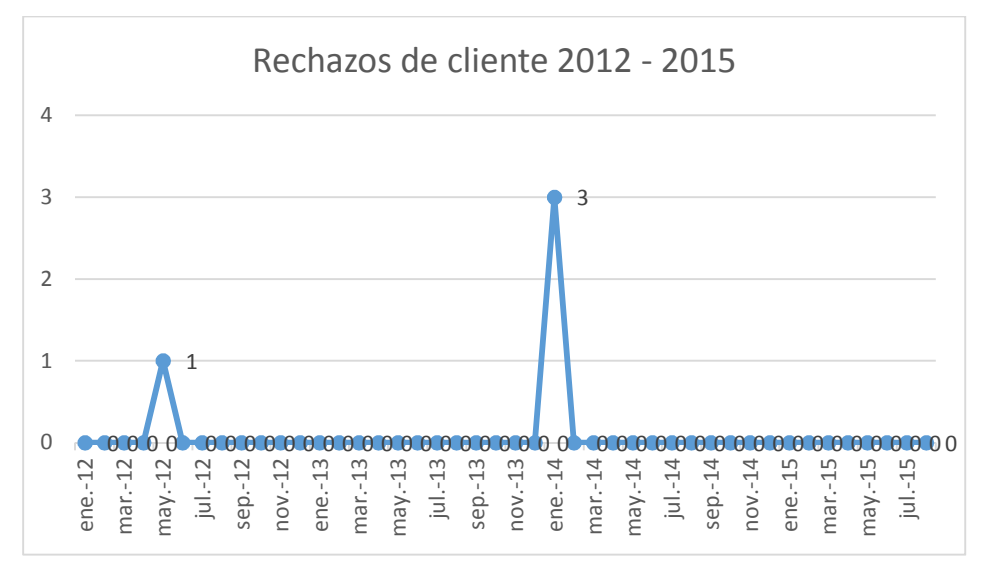

Figura 94 Rechazos de cliente en los últimos 3 años.

Haciendo un sumario de ambos resultados se puede observar los siguientes puntos.

- No se han tenido más rechazos de cliente en el último año y medio.
- No se han detectado más piezas en las áreas de inspección visual.
- Se ha mantenido el promedio histórico de piezas creadas por el proceso.

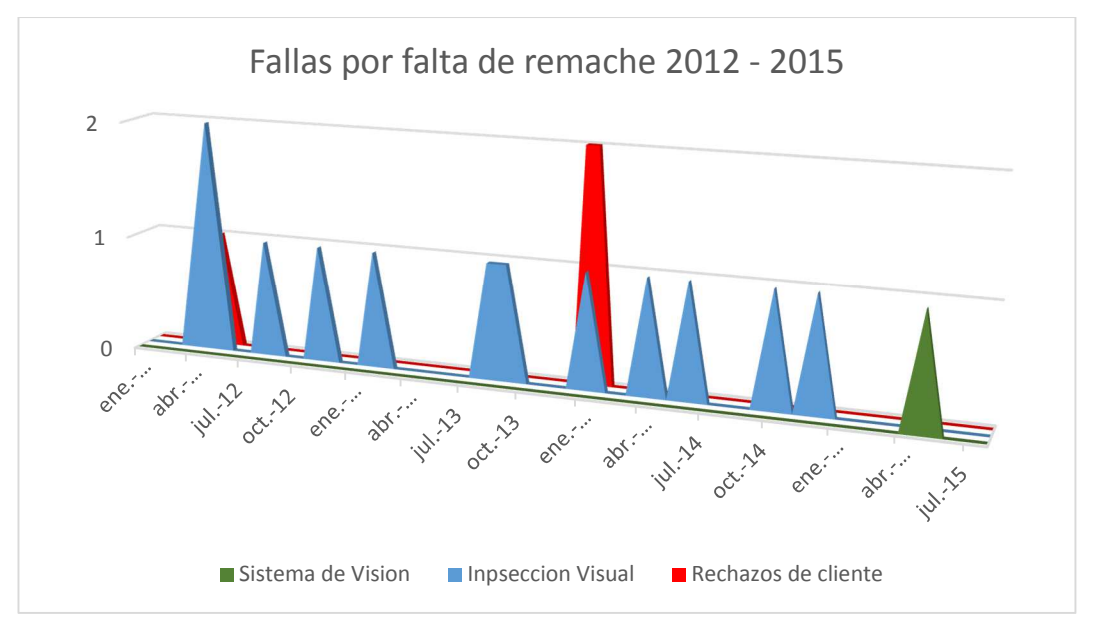

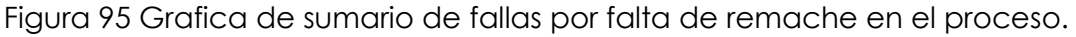

Haciendo el cálculo de las piezas rechazadas con las producidas (~150K mes), se puede estimar que desde la última pieza dañada se ha tenido un desempeño de 1 PPM con el cliente contra 6 PPM al momento que de la última pieza fue reportada.

# **7. CONCLUSIONES**

Se concluye que el sistema de visión es capaz de detectar efectivamente diferentes grupos de interruptores de presión automotriz sin remaches y con remaches dañados, se encuentra que la detección de falta de remaches es más robusta que el remache dañado debido a que presenta una imagen más fácil de analizar que los daños en el remache los cuales pueden ser más difíciles debido al tipo de daño que pueden presentar.

Además también se tuvo el beneficio de poder retirar la inspección de remache faltante y remache dañado a los operadores, lo cual brinda el beneficio de poder dedicar mas tiempo de inspección a otras características incrementando el nivel de detección de estas.

El sistema fue liberado al área de producción para su uso, desde su implementación ya no se han tenido reclamos de cliente por falta de remaches, esto ha bajado los PPM's de 6 a 1 en el último cuarto del año.

Se espera tener 0 defectos de falta de remache el próximo año en base a los resultados obtenidos.

Esto cumple con la hipótesis de que el sistema de visión es capaz de detectar la condición de los once remaches que lleva el interruptor de presión y se pudo reducir los PPM's de 6 a 1.

## **8. RECOMENDACIONES**

Los sistemas de visión tienen múltiples aplicaciones en el área industrial y la detección de características críticas es uno de los principales, este sistema inspecciona actualmente dos características en los remaches (presencia y daño) sin embargo el sistema de visión y la manipulación de robot puede ofrecer la oportunidad de poder inspeccionar aún más características en la pieza, algunas de ellas podrían ser, código presente, código 2D legible, daño en cubierta, contaminación en pistón entre otras.

Debido a la ventaja de la manipulación del robot y de la capacidad de poder incorporar más cámaras al sistema de visión se han identificado al menos tres mejoras más al sistema de visión que fue implementado, estas mejoras o sub-proyectos son:

- Verificación de código de prueba. Se pretende leer un código 2D que es codificado a las piezas aceptadas
- Incorporación de inspección de defectos visuales. Se pretende verificar por la parte delantera de la pieza los siguientes defectos visuales: Manchas en el pistón, sello dañado y terminales dobladas.
- Verificación de alineación de terminales. Se pretende utilizar el robot para colocar la pieza en un bloque de prueba y que la prueba se realice de manera automática.

La intención de estos proyectos es de eliminar funciones a los operadores de inspección visual y poder eliminar una de las operaciones.

Algunos trabajos futuros para este sistema de visión es la incorporación de una base de datos para poder almacenar toda la información proporcionada por el sistema de visión, tal como cantidad de fallas, posición de remache con más fallas, fotografía de las piezas rechazadas, etc. Esto con la intención de poder generar información que ayude a corregir y prevenir el origen de las causas de la falta de remache.

# **9. REFERENCIAS BIBLIOGRÁFICAS**

1. Bianconi, Francesco , et al. *A sequential machine vision procedure for assessing paper impurities.* Espana : s.n., 2013.

2. *Machine Vision Systems and Image Processing with Applications.* Bhanu Prasad, Pinnamaneni. 2013, Journal of Innovation in Computer Science and Engineering.

3. Malamas, Elias N., Petrakis, Euripides G.M. and Zervakis, Michalis. *A SURVEY ON INDUSTRIAL VISION SYSTEMS, APPLICATIONS AND TOOLS.* Crete : Department of Electronic and Computer Engineering, 2013.

4. Shen, Hao , et al. Bearing defect inspection based on machine vision. *Measurement.*  Beijing : Elsevier, 2012, pp. 719–733.

5. Pang, Grantham K.H. , Ngan, Henry Y.T. and Yung, Nelson H.C. Automated fabric defect detection. *Image and Vision Computing.* Hong Kong : Elsevier, 2011, pp. 442–458.

6. Vison Online SL. Vision Online. [Online] 01 01, 2015. [Cited: 06 18, 2015.] http://www.visiononline.es/.

7. *HIL Simulator of Drives of an Industrial Robot with 6 DOF.* Fedak, Viliam , et al. 2015, ELEKTRONIKA IR ELEKTROTECHNIKA, pp. 14-15.

8. *Automated SMD LED inspection using machine vision.* Perng, Der-Baau, Liu, Hsiao-Wei and Chang, Ching-Ching. Taiwan : Springer-Verlag London, 2011, pp. 1066-1069.

9. National Instruments Corporation. [Online] Truste, 2015. [Cited: 05 15, 2015.] http://mexico.ni.com/.

10. Direct Industry. [Online] 2015. [Cited: 05 28, 2015.] http://www.directindustry.com/.

11. *Prospects of Computer Vision Automated Grading and Sorting Systems in Agricultural and Food Products for Quality Evaluation.* V G, Narendra and K S, Hareesh . 2010, International Journal of Computer Applications, pp. 3-6.

12. Consejeria de Innovacion, Ciencia y Empresa. [Online] Junta de Andalucia, 2013. [Cited: 06 10, 2015.] http://formacion.faico.org/.

13. Sensor Cleaning. [Online] 2010. [Cited: 06 5, 2015.] http://www.sensorcleaning.com/.

14. Direcció de Projectes de Fi de Carrera. [Online] 10 2007. [Cited: 05 30, 2015.] https://iocnet.upc.edu/usuaris/raul.suarez/PFCs.html.

15. *Computer Vision and Image Analysis based Techniques for Automatic Characterization of Fruits.* Kodagali, Jyoti A and Balaji, S. 06, Bangalore : International Journal of Computer Applications, 2012, Vol. 50.

16. ElMasry, Gamal, et al. In-line sorting of irregular potatoes by using automated computer-based machine vision system. *Journal of Food Engineering.* Moncada : Elsevier, 2012, pp. 60-63.

17. Nissan Mexicana. [Online] 2015. [Cited: 06 15, 2015.] http://www.nissan.com.mx/xtrail/.

18. Vision Artificial. [Online] ALAVA Ingenieros, 2015. [Cited: 06 15, 2015.] http://www.vision-artificial.es/.

19. Safa, Mahdi , et al. Automating measurement process to improve quality management for piping fabrication. *Structures.* Waterloo : Elsevier, 2015.

20. Baker, Gary A. *Normally closed pressure responsive switch . US 5049708 A* United States, Septiembre 17, 1991.

21. González, Antonio Mosquera. Tratamiento Computacional de Imágenes. [Online] Universidad de Santiago de Compostela, 2004. [Cited: 05 12, 2015.] http://gva1.dec.usc.es/.

22. Arroyave-Giraldo, Maribel. Incidencia de la Segmentación en la Obtención de Región de Interés en Imágenes de Palma de la Mano. [Online] 2011. [Cited: 06 10, 2015.] http://www.scielo.org.co/.

23. Wua, Wei, et al. An automated vision system for container-code recognition. *Expert Systems with Applications.* Chengdu : Elsevier, 2011, pp. 2842–2855.

24. Kumar, G. Senthil, Natarajan, U. and Ananthan, S. S. . Vision inspection system for the identification and classification of defects in MIG welding joints. *Advance Manufacturing Technology.* Tamil Nadu : s.n., 2011, pp. 924-927.

25. Lin, Kuo-Liang and Fang, Jhih-Long. *APPLICATIONS OF COMPUTER VISION ONTILE ALIGNMENT INSPECTION.* Taiwan : s.n., 2012.

26. Li, Yuan , et al. Measurement and Defect Detection of the Weld Bead Based on Online Vision Inspection. *TRANSACTIONS ON INSTRUMENTATION AND MEASUREMENT.*  Hong Kong : s.n., 2010, pp. 1841-1845.

27. *Detection of Bare PCB Defects by Image Subtraction Method using Machine Vision.*  Singh Chauhan, Ajay Pal and Bhardwaj, Sharat Chandra. London : World Congress on Engineering, 2011.

28. Hong, En , et al. Optical method for inspecting surface defects inside a small bore. *MEASUREMENT SCIENCE AND TECHNOLOGY.* Warren : s.n., 2009, pp. 1-3.

29. Costa, Corrado , et al. Shape Analysis of Agricultural Products: A Review of Recent Research Advances and Potential Application to Computer Vision. *Food Bioprocess Technology.* Rome : Springer, 2011, pp. 673–692.

30. Kaldestad, Knut B. , Hovland, Geir and Anisi, David A. . CAD-Based Training of an Expert System and a Hidden Markov Model for Obstacle Detection in an Industrial Robot Environment. *Workshop on Automatic Control in Offshore Oil and Gas Production.* Oslo : International Federation of Automatic Control, 2012, pp. 53-57.

31. *Integration of an Industrial Robot with the Systems for Image and Voice Recognition.*  Tasevski, Jovica , Nikolićv, Milutin and Mišković, Dragiša . 2013, SERBIAN JOURNAL OF ELECTRICAL ENGINEERING , pp. 219-221.

32. FANUC America Corporation . [Online] 2015. [Cited: 06 15, 2015.] http://www.fanucamerica.com/.

33. *New trends in industrial robot controller user interfaces.* Aryania, Azin , et al. 2012, pp. 1-4.

34. *Programming Sys tem for Efficient Use of Industrial Robots for Deburring in SME Environments.* Dietz, Thomas , et al. 2013, pp. 1-5.